# **Benutzerhandbuch zum**

# **Programm EWS**

**Version 4.7** 

## **Berechnung von Erdwärmesonden**

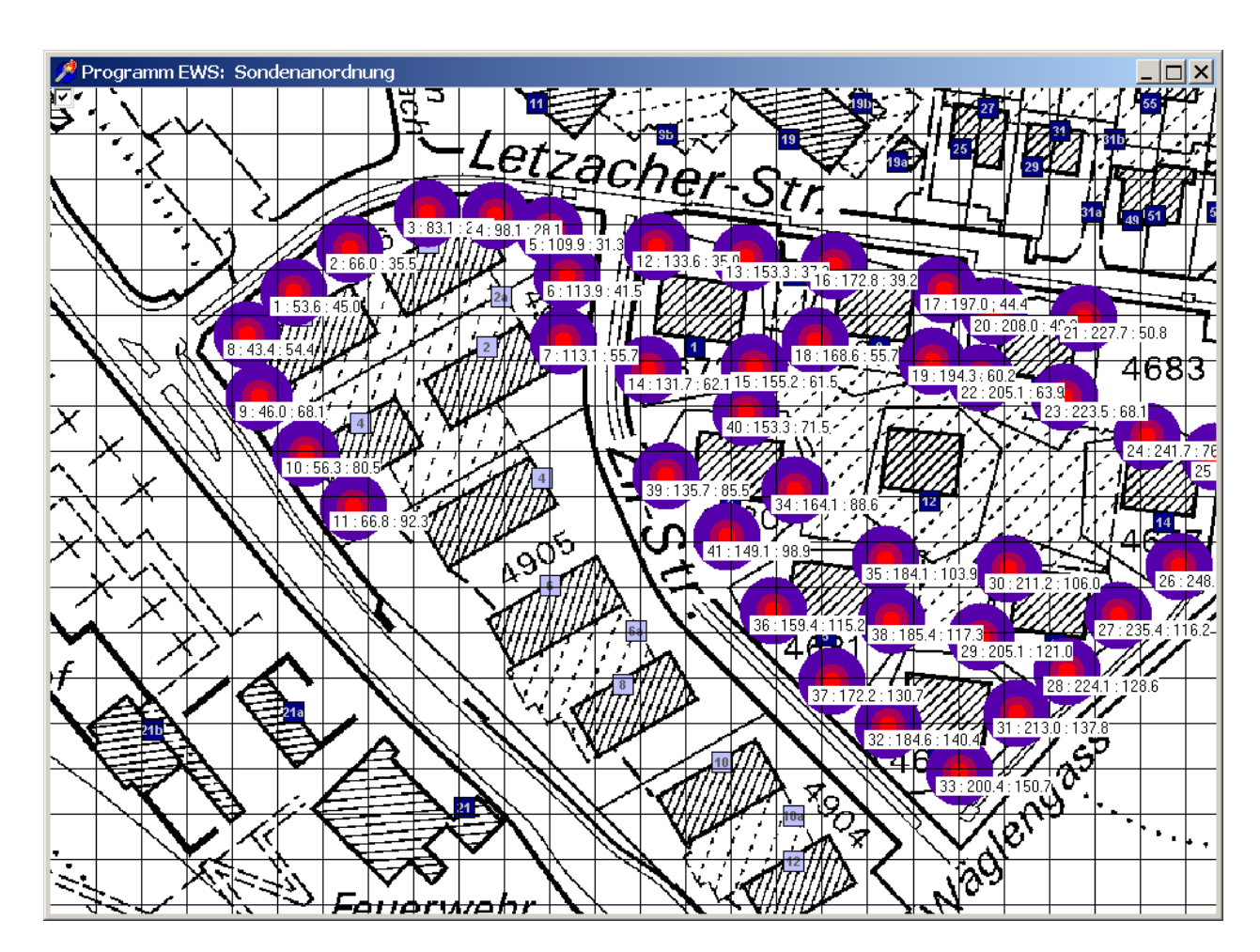

Arthur Huber

September 2011

*Huber Energietechnik AG*  Ingenieur- und Planungsbüro Jupiterstrasse 26, CH-8032 Zürich Tel. +41 44 227 79 78 Fax +41 44 227 79 79 http://www.hetag.ch Email: mail@hetag.ch

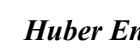

## Inhaltsverzeichnis

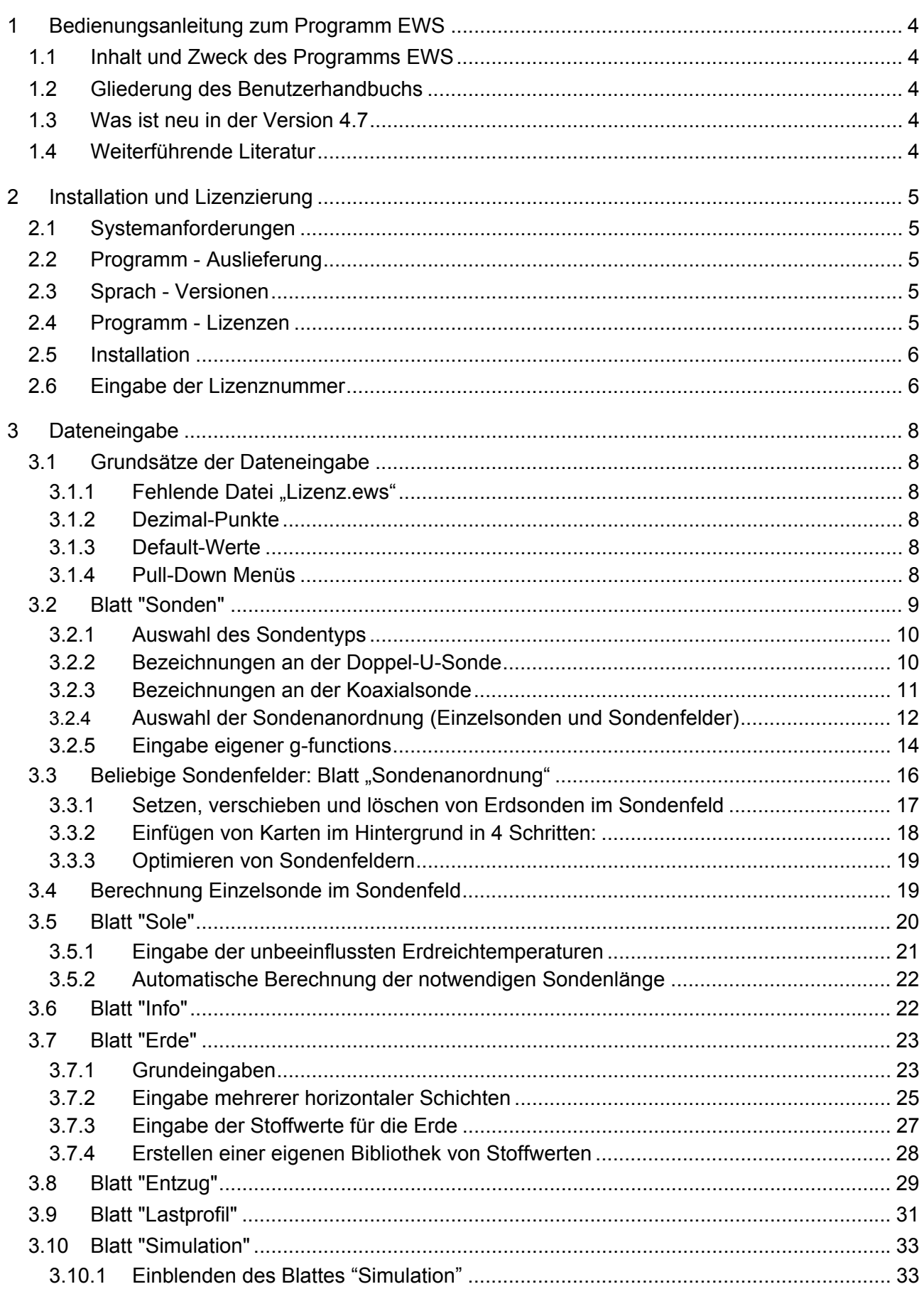

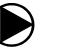

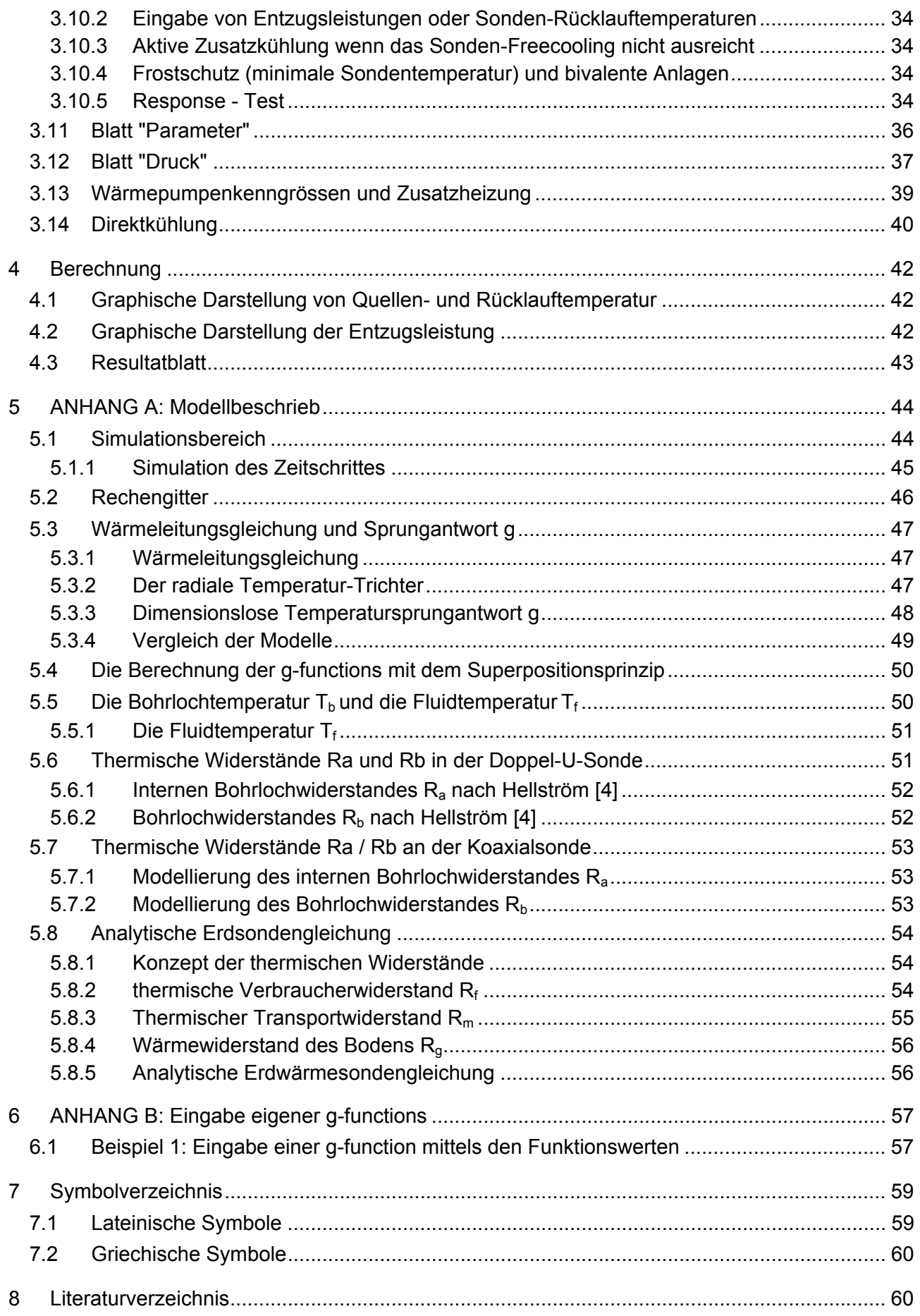

## **1 Bedienungsanleitung zum Programm EWS**

## **1.1 Inhalt und Zweck des Programms EWS**

Das Programms EWS berechnet in der Grundversion das thermische Verhalten von Erdwärmesonden. Dazu wird die Wärmeleitungsgleichung im Erdreich und der Wärmetransport aus der Sonde numerisch gelöst. Das Programm berechnet die Vorlauf- und Rücklauftemperaturen, sowie die Entzugsleistungen von Erdwärmesonden (Einzelsonden und Sondenfelder) auf stündlicher Basis über eine Zeitdauer von bis zu 60 Jahren. Dabei können alle wichtigen Einfluss-Faktoren berücksichtigt werden. Das Erdreich kann vertikal in bis zu 10 verschieden Schichten mit unterschiedlichen, physikalischen Eigenschaften des Erdreichs und der Hinterfüllung aufgeteilt werden. Mit der Möglichkeit, das Sondenfluid auch instationär rechnen zu können, sind auch der Anfahrprozess und Thermal-Response-Tests berechenbar.

In der Vollversion sind einfache, grafische Eingaben möglich und es können ganze Systeme zur Direktkühlung über Erdwärmesonden berechnet werden. Ausgehend von der Rücklauftemperatur des Gebäude-Kühlsystems (TABS, Kühldecken und Lüftung) kann eine hydraulische Einkopplung der Sonden mit Wärmetauschern zur Lüftung und zum hydraulischen Kühlsystem simuliert werden. Bei der Lüftung ist selbst ein komplizierter Lüftungsfahrplan kein Problem.

## **1.2 Gliederung des Benutzerhandbuchs**

Das vorliegende Handbuch führt den Benutzer durch die verschiedenen Eingabemasken des Programms EWS und zeigt, wo welche Eingaben einzufüllen sind. Die Kenntnis der physikalischen Grössen wird dabei vorausgesetzt und hier nicht weiter erklärt. Im ersten Teil wird der Benutzer mit der Dateneingabe bekannt gemacht, im zweiten Teil folgen Angaben zur Berechnung.

## **1.3 Was ist neu in der Version 4.7**

In der Version 4.7 wurden die folgenden Neuerungen eingebaut: Eingabemöglichkeit von Karten zur vereinfachten, grafischen Eingabe der Sondenanordnung, Automatische Berechnung der notwendigen Sondenlänge entsprechend der Norm SIA 384/6, Eingabemöglichkeit eines Temperaturprofils des unbeeinflussten Erdreichs (Anfangsbedingung der Simulation), freie Sondenanordnung für bis zu 100 Sonden, Druckabfallberechnung für ganzen Sondenkreislauf, neues Lastprofilblatt mit Eingabemöglichkeit des monatlichen Heiz- und Kühlenergiebedarfs, sowie Warmwasserbedarfs für das Gebäude, Eingabemöglichkeit von geologischen Profilen mit unregelmässigen Schichten, Bibliothek mit benutzerdefinierten, geologischen Daten.

## **1.4 Weiterführende Literatur**

Bei der Ausarbeitung des Programms EWS wurde grosser Wert darauf gelegt, dass das Verhalten von Erdwärmesonden auch von Benutzern des Programms berechnet werden kann, die keinen tieferen Einblick in die Modelle und die numerischen Zusammenhänge haben. Dazu wurde z.B. jedem Eingabewert ein Defaultwert (Standard-Eingabewerte) zur Seite gestellt, der in den meisten Fällen zu brauchbaren Resultaten führt. Im vorliegenden Handbuch wurde darauf verzichtet, alle verwendeten Modelle zu dokumentieren. Diese Modelle sind aber in wissenschaftlichen Forschungsberichten (inkl. Validierung) sehr detailliert (teilweise inkl. Quell-Code der Programm-Teile) publiziert. Im Literaturverzeichnis ist ein Überblick über diese Forschungsberichte zu finden.

Im Programm EWS wurde das Programm-Modul EWS eingebaut, das im Auftrag des Bundesamtes für Energie (BFE) in Bern entwickelt wurde (cf. Literatur [5], [6], [8])

## **2 Installation und Lizenzierung**

### **2.1 Systemanforderungen**

Für einen sinnvollen Einsatz des Programms EWS sind die folgenden Randbedingungen auf Ihrem PC erforderlich:

- mindestens Prozessor Pentium 800 MHz
- Betriebssystem: Windows 2000 / Windows XP / Windows Vista / Windows 7
- mindestens 20 MB freier Speicherplatz
- Bildschirmauflösung: mindestens 1024 x 768 Pixel

## **2.2 Programm - Auslieferung**

Das Programm EWS wird aus rechtlichen Gründen nicht physikalisch auf einem Datenträger ausgeliefert. Es kann nur aus dem Internet heruntergeladen oder per Email zugestellt und mit einer Lizenznummer freigeschaltet werden.

## **2.3 Sprach - Versionen**

Das Programm EWS ist in verschiedenen Sprachversionen erhältlich (deutsch, französisch, italienisch, spanisch, englisch). Soll das Programm EWS in einer anderen Sprachversion als deutsch geladen werden, so muss sich die Übersetzungsdatei "Sprache.ews" im gleichen Datei-Ordner befinden wie das Programm "Ews.exe". Ausserdem kann das Programm EWS auch jederzeit über die Menü-Zeile Info auf eine andere Sprachversion umgeschaltet werden.

## **2.4 Programm - Lizenzen**

Der Erwerb einer Programm-Lizenz berechtigt zur Installation des Programms EWS auf einem Rechner des Kunden. Wird der Rechner ausschliesslich durch eine Person genutzt, so kann diese für einen Zweit-Arbeitsplatz (z.B. Laptop oder Heim-PC) ohne Aufpreis eine zweite Lizenznummer erhalten. Beim Kauf eines Ersatz-PCs kann zusätzlich eine dritte Lizenznummer beantragt werden.

Für alle übrigen Fälle sind für Zusatz-Installationen weitere Programm-Lizenzen zu erwerben. Bei Zusatz-Lizenzen des gleichen Kunden wird ein Preisnachlass von 50% gewährt.

Programm-Lizenzen sind nicht übertragbar und können nicht weiterverkauft werden.

Für Schulen gelten besondere Bestimmungen. Schul-Lizenzen dürfen nicht für kommerzielle Berechnungen eingesetzt werden.

## **2.5 Installation**

Für das Programm EWS ist keine Installation erforderlich. Ein einfaches Kopieren des Files Ews.exe in den gewünschten Zielordner genügt. Das Programm wird sodann durch die Eingabe einer Lizenznummer freigeschaltet. Dabei wird zwischen 3 Arten von Lizenznummern unterschieden:

- 1. Lizenznummer für Testversion (4701)
- 2. Lizenznummer für Grundversion
- 3. Lizenznummer für Vollversion

Je nach Eingabe der Lizenznummer stehen dann ein unterschiedlicher Funktionsumfang zur Verfügung.

## **2.6 Eingabe der Lizenznummer**

Sowohl die Testversion, als auch die Grund- und Vollversion müssen durch die Eingabe einer Lizenznummer freigeschaltet werden. Nachfolgend ist das Vorgehen dazu beschrieben:

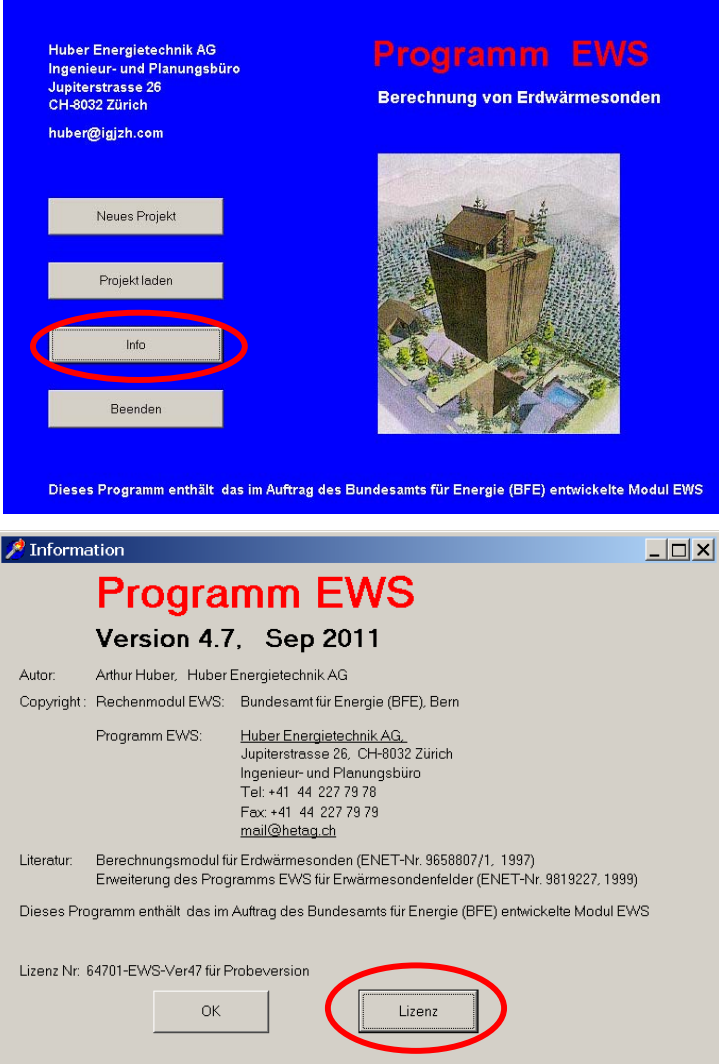

#### **Testversion:**

Um die Testversion freizuschalten, muss anstelle der Firma das Wort "Probeversion" eingegeben werden. Die Lizenznummer der Testversion ist **4701**.

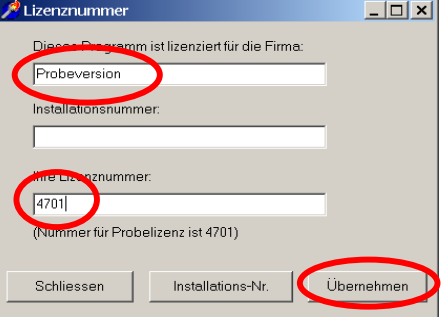

Mit der Testversion steht nun jedermann der Funktionsumfang der Vollversion offen, wobei allerdings einzelne Eingabefelder (z.B. Sondenlänge und Stoffwerte) nicht verändert werden können.

#### **Grund- und Vollversion:**

Durch drücken des Buttons "Installations-Nr." wird nun die Installationsnummer angezeigt. Diese Installationsnummer ist eine rechnerspezifische Grösse und hat für jeden PC einen anderen Wert. Diese Nummer ist nun zusammen mit dem Firmennamen per Mail an *mail@hetag.ch* zu senden. In der Regel wird dann innert 48h die individuelle Lizenznummer zurückgeschickt.

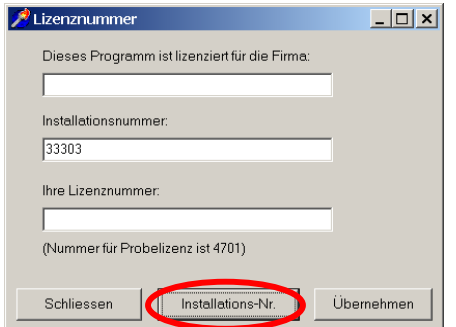

Die Lizenznummer ist nun zusammen mit dem Firmennamen in den dafür vorgesehenen Feldern einzutragen. Bewahren Sie die Lizenznummer sorgfältig auf, es kann notwendig werden, diese nach dem Ablauf einer gewissen Zeit nochmals einzugeben.

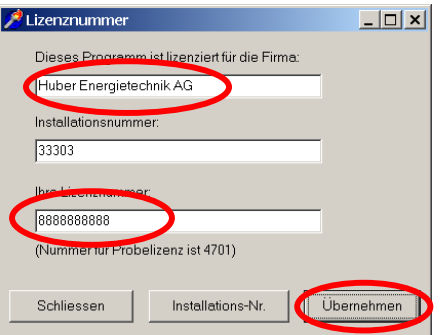

Nach Beendigung der Installation muss mit dem Programm einmal ein Berechnungs-Run mit den unveränderten Default-Werten durchgeführt werden. Erst danach kann mit der Dateneingabe fortgefahren werden.

## **3 Dateneingabe**

#### **3.1 Grundsätze der Dateneingabe**

#### **3.1.1 Fehlende Datei "Lizenz.ews"**

Erscheint beim Aufstarten des Programms die folgende Fehlermeldung, so wurde die Lizenznummer noch nicht eingetragen (cf. Kapitel 2.6)

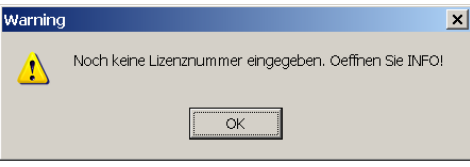

Haben Sie die Lizenznummer bereits früher eingetragen und die Fehlermeldung erscheint trotzdem, so überprüfen Sie, ob die Datei "Lizenz.ews" sich im gleichen Ordner befindet wie das Programm "Ews.exe". Falls dies nicht der Fall ist, so kopieren Sie die Datei "Lizenz.ews" in den aktuellen Ordner oder geben Sie die Lizenznummer gemäss Kapitel 2.6 erneut ein.

#### **3.1.2 Dezimal-Punkte**

Es ist streng darauf zu achten, dass bei Eingaben nie ein Dezimal-Komma, sondern immer ein Dezimal-Punkt verwendet wird. Bei der Eingabe von Dezimal-Kommas werden alle Eingaben nach dem Komma ignoriert, was zu einer Fehlermeldung "Floating point division by zero" führen kann.

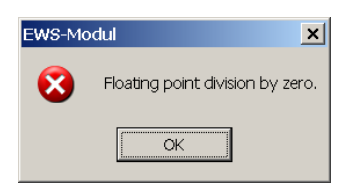

#### **3.1.3 Default-Werte**

Allen Simulations-Parametern ist beim Aufstarten des Programms ein Standard-Wert ("Default-Wert") zugeordnet. Bei all diesen Default-Werten wurde darauf geachtet, möglichst gebräuchliche und realistische Werte zuzuordnen. Wenn ein Simulationsparameter nicht bekannt sein sollte, oder der Sinn eines solchen unklar ist, so kann in der Regel mit dem Default-Wert gearbeitet werden.

#### **3.1.4 Pull-Down Menüs**

An verschiedenen Stellen sind Pull-Down Menüs als Hilfe für zur Dateneingaben vorhanden. Bei der Anwahl eines solchen Pull-Down Menüs werden in der Regel mehrere Eingabeparameter auf die dazu passenden Werte gesetzt. Dabei ist zu beachten, dass diese veränderten Eingabeparameter nachträglich trotzdem noch von Hand verändert werden können. In dem Fall kann es vorkommen, dass die Pull-Downs nicht mehr mit den dazugehörenden Eingabefeldern übereinstimmen. Bei einem solchen "Widerspruch" rechnet das Programm EWS grundsätzlich mit den von Hand gesetzten Werten in den Eingabefeldern und ignoriert die Pull-Down-Auswahl.

## → Das Programm EWS rechnet grundsätzlich nicht mit den Angaben der Pull-Down-**Auswahlfeldern, sondern immer mit den dazu gehörenden Eingabefeldern, die in jedem Fall unabhängig von den Pull-Down Menüs eingestellt werden können.**

#### **3.2 Blatt "Sonden"**

Im Blatt "Sonden" werden die Sondenanzahl, die Bohrtiefe H, die Sondenart und die Sondenanordnung definiert.

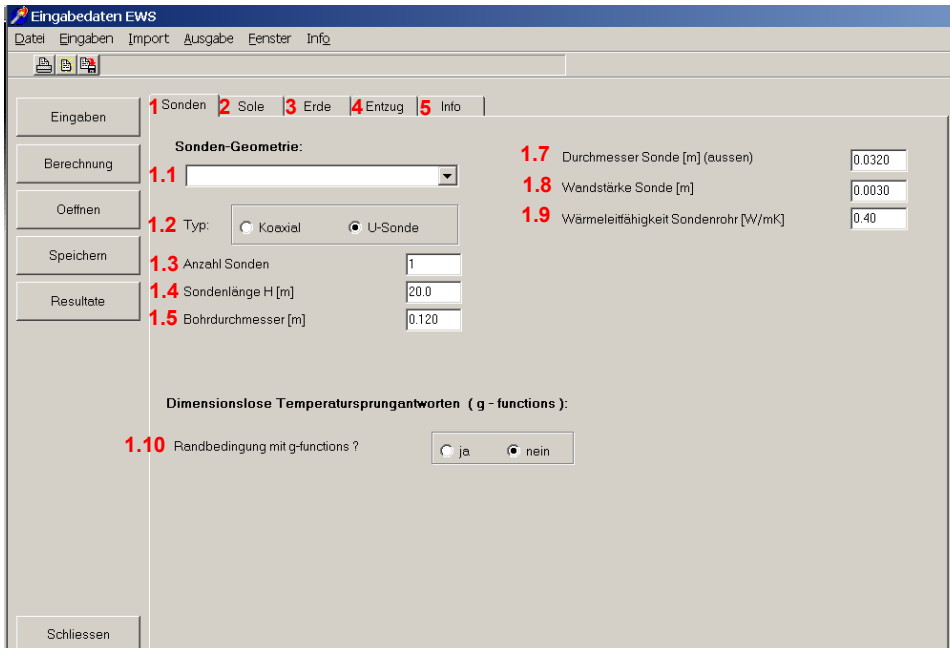

*Abb. 3.1: Blatt "Sonden" mit den Default-Einstellungen.* 

Im Feld 1.4 wird die Bohrtiefe H, im Feld 1.3 die Anzahl der Sonden eingegeben. Werden im Feld 1.3 mehr als eine Sonde eingegeben, so erscheinen zusätzliche Eingabefelder (cf. Abb. 3.2). Nun ist im Feld 1.6 auch der Sondenabstand B einzugeben und im Feld 1.11 kann die Sondenanordnung gewählt werden.

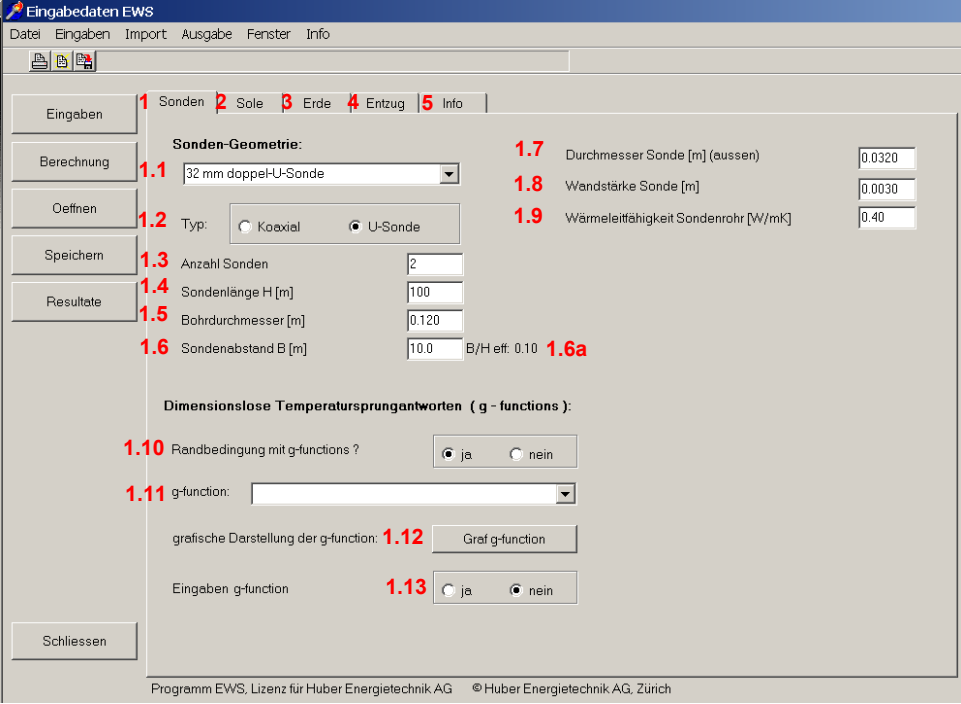

*Abb. 3.2: Blatt "Sonden", zusätzliche Auswahlfelder bei 2 oder mehr Sonden auf Feld 1.3.* 

#### **3.2.1 Auswahl des Sondentyps**

Durch die Auswahl im Pull-Down-Feld 1.1 (cf Abb. 3.3) werden Default-Werte zum Sondentyp (Uoder Koaxialsonden, Feld 1.2), Bohrdurchmesser [2 x r<sub>1</sub>] (Feld 1.5), Durchmesser der Sondenrohre [2 x r<sub>s</sub>] (Feld 1.7), Wandstärke [r<sub>s</sub>-r<sub>o</sub>] (Feld 1.8) und Wärmeleitfähigkeit  $\lambda_s$  der Sondenrohre (Feld 1.9) automatisch eingefüllt. Diese Parameter können allerdings auch noch von Hand angepasst werden.

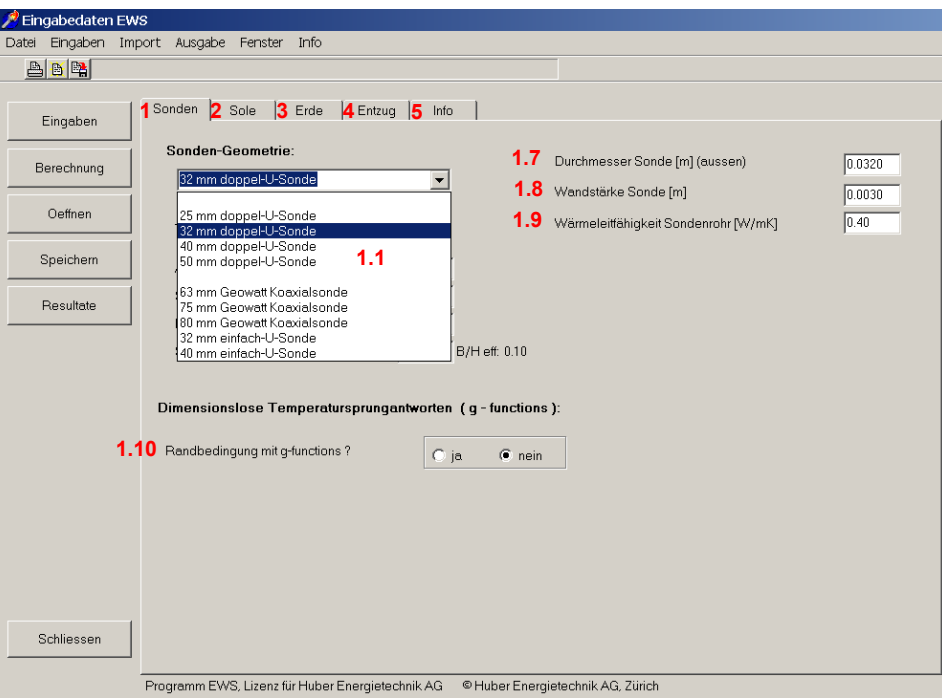

*Abb. 3.3: Blatt "Sonden", Auswahl des Sondentyps unter Feld 1.1.* 

Gerade beim Bohrdurchmesser können je nach Bohrfirma und Bohrgrund grössere Abweichungen von den Default-Werten vorkommen. Eine Überprüfung des Bohrdurchmessers (Feld 1.5) ist daher angezeigt.

#### **3.2.2 Bezeichnungen an der Doppel-U-Sonde**

 $\Gamma_4$  $\lambda_{\sf Earth}$  $\lambda_{\text{Fill}}$ 

Die Sondengeometrie kann wie folgt eingegeben werden:

- Feld 1.5 Bohrdurchmesser =  $2 \times r_1$
- Feld 1.7 Durchmesser Sonde aussen =  $2 \times r_s$
- Feld 1.8 Wandstärke Sonde =  $r_s r_o$
- Feld 1.9 Wärmeleitfähigkeit Sondenrohre  $λ_s$
- Feld  $3.11$  Rohrabstand "shank spacing" = Bu
- Feld 3.3 Wärmeleitfähigkeit Hinterfüllung  $\lambda_{\text{Fill}}$

*Abb. 3.4: Bezeichnungen an der Doppel-U-Sonde.* 

#### **3.2.3 Bezeichnungen an der Koaxialsonde**

Durch die Auswahl des koaxialen Sondentyps (Feld 1.2) erscheinen die für die Koaxialsonde zusätzlichen Eingabefelder 1.22, 1.23 und 1.24 (Angaben zum koaxialen Innenrohr):

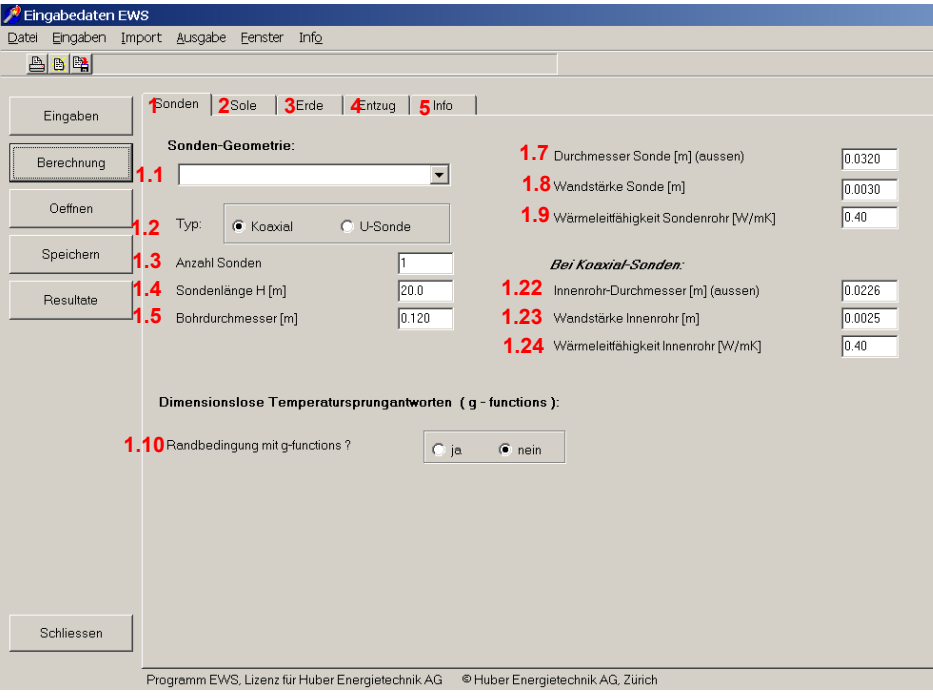

*Abb. 3.5: Blatt "Sonden", Auswahl der Koaxialsonde in Feld 1.2.* 

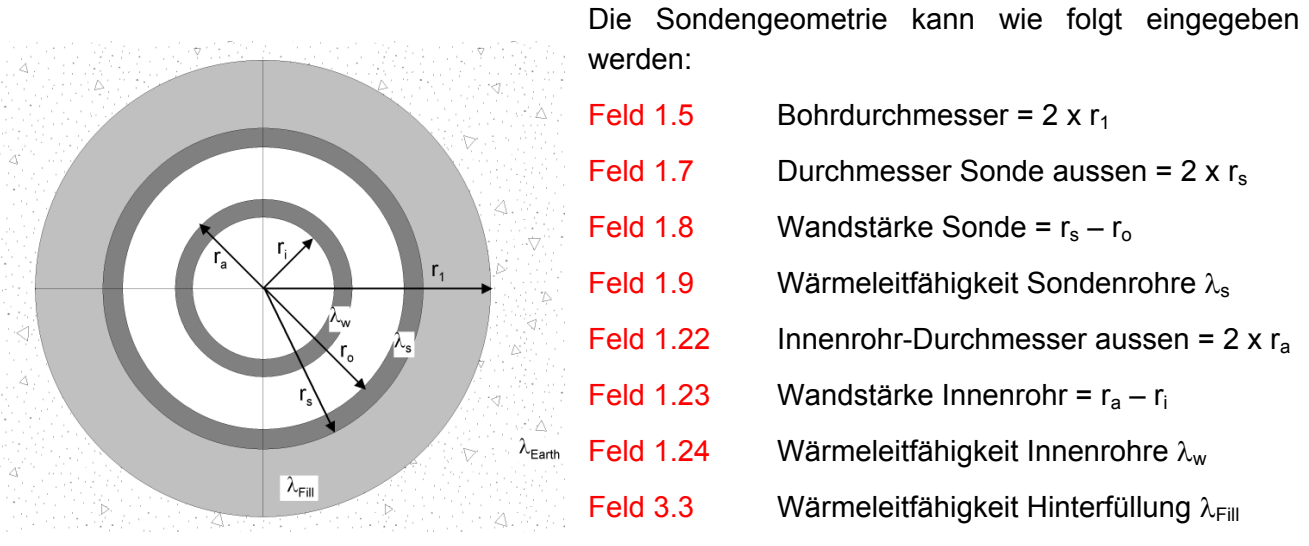

*Abb. 3.6: Bezeichnungen an der Koaxialsonde.* 

## **3.2.4 Auswahl der Sondenanordnung (Einzelsonden und Sondenfelder)**

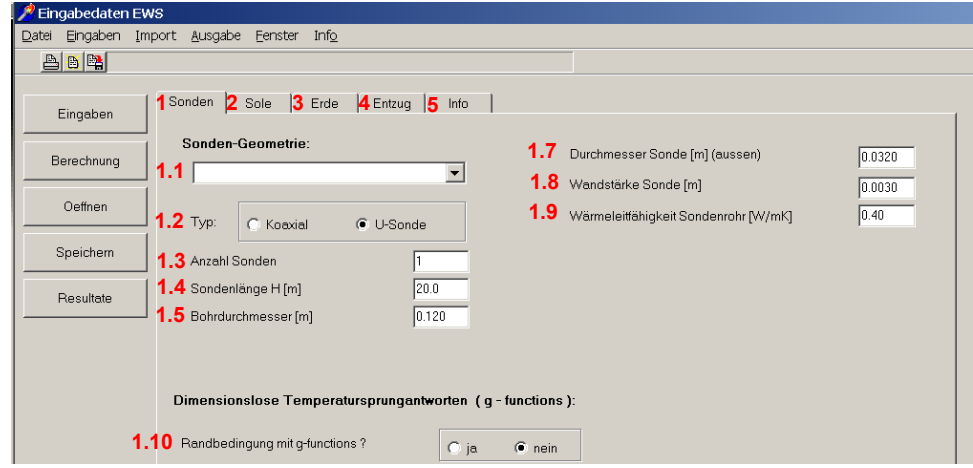

*Abb. 3.7: Blatt "Sonden" mit den Default-Einstellungen.* 

Jede Sondenanordnung kann durch ihre dimensionslose Temperatur-Sprungantwort ( = g-function, cf. Gl. 5.8) beschrieben werden. Diese wird im Programm EWS als äussere Randbedingung für das Simulationsgebiet eingesetzt. Für Einzelsonden kann alternativ dazu die analytische Lösung für unendliche Linienquellen von Carslaw & Jaeger [1] gemäss Gl. 5.11 eingesetzt werden. Dies wird im Feld 1.10 bestimmt. Wird dieses Feld auf "ja" gesetzt, so werden die g-functions als Randbedingung zur Bestimmung der Sondenanordnung verwendet, anderenfalls wird der Ansatz von Carslaw & Jaeger verwendet. Diese Randbedingung ist allerdings nur für Einzelsonden für Simulationszeiträume bis zur Sondenzeitkonstanten Gl. 5.12 geeignet.

Sobald in Feld 1.3 mehr als eine Sonde angewählt wird, wird das Feld 1.10 auf "ja" gesetzt und die Randbedingungen werden mit den g-functions von Eskilson ([2] und [3]) berechnet. Nun erscheint das Pull-Down-Feld 1.11 mit einer Auswahl an Sondenanordnungen. Dabei bedeutet B/H das Verhältnis von Sondenabstand B zu Sondentiefe H.

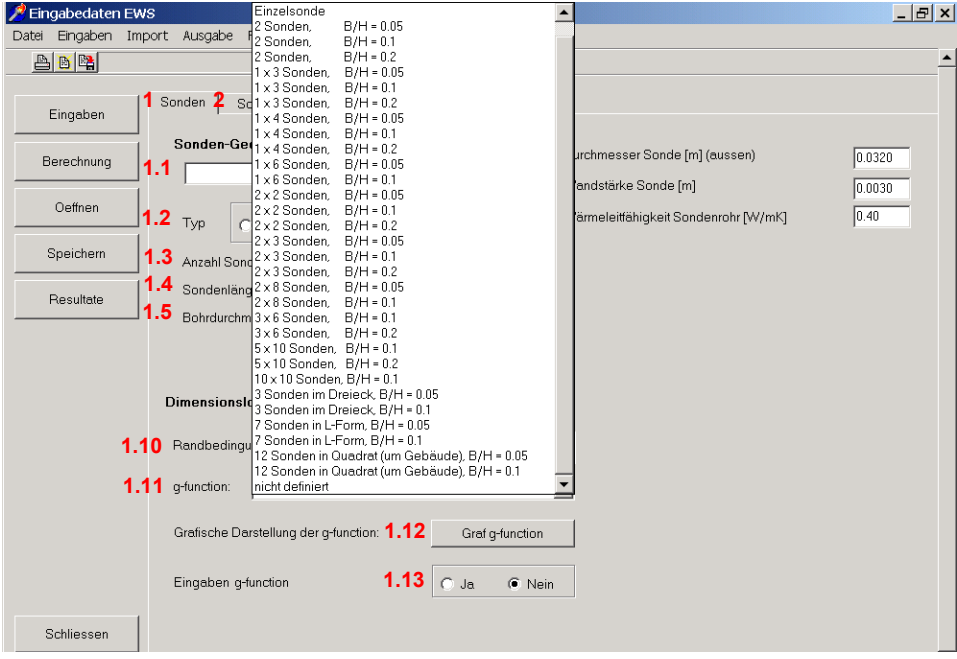

*Abb. 3.8: Blatt "Sonden", Auswahl der Sondenanordnung unter 1.11.* 

Die Sondenanordnungen in Feld 1.11 sind wie folgt zu verstehen:

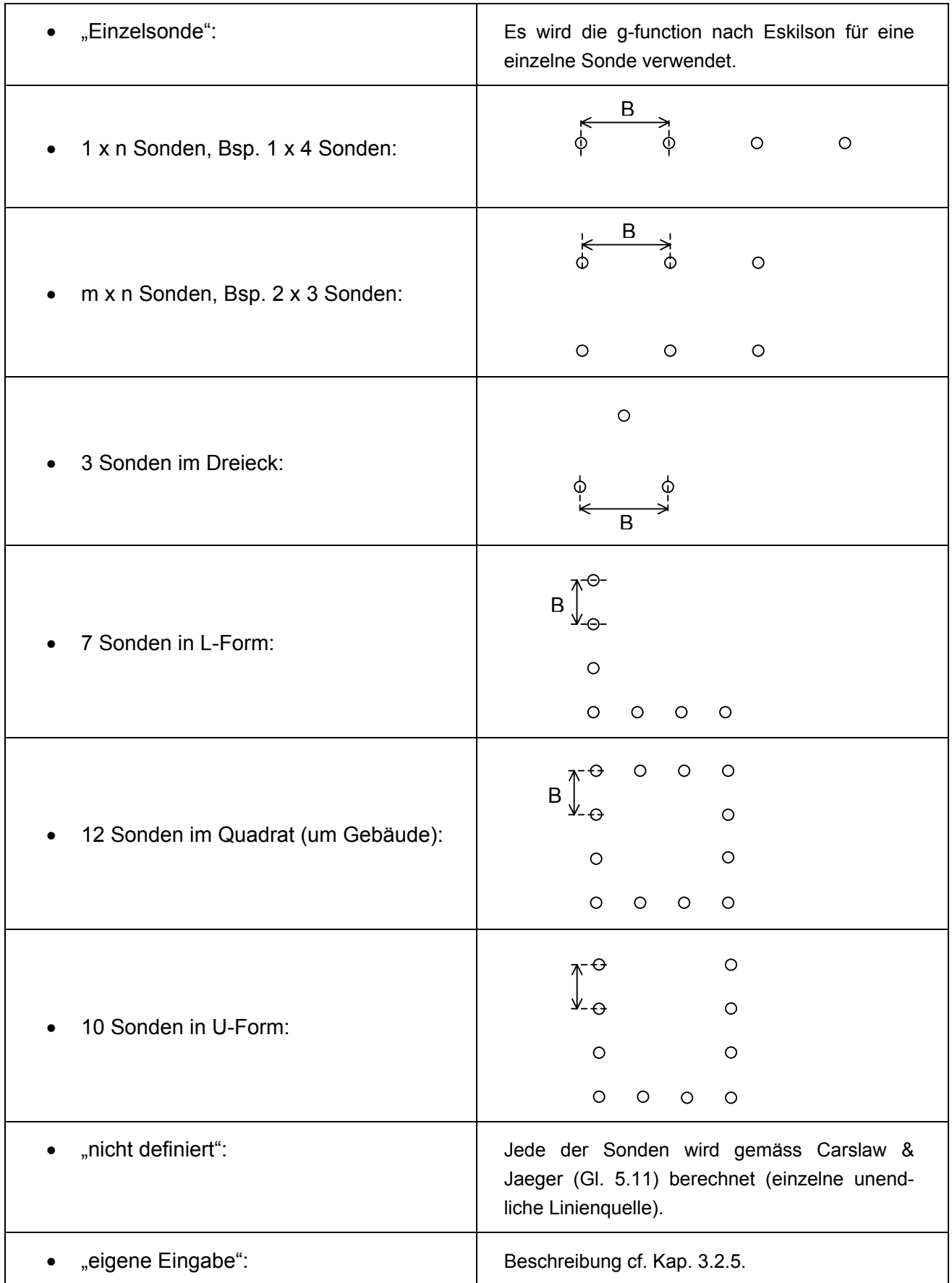

Zu beachten ist folgendes: Auch wenn die Sondenanzahl in Feld 1.3 nicht mit der Sondenanzahl der Auswahl in Feld 1.11 übereinstimmt, so wird die Anzahl in Feld 1.3 nicht automatisch angepasst! Für die Berechnung massgebend ist immer der Wert in Feld 1.3.

Jede g-function ist immer nur für ein bestimmtes Verhältnis von Sondenabstand B zu Sondentiefe H gültig. Weicht nun das effektive Verhältnis B/Heff (Feld 1.6a) vom B/H der gewählten g-function ab, so wird die gewählte g-function automatisch auf B/H<sub>eff</sub> extrapoliert. Die Grundlagen dazu sind bei Huber & Pahud [6] zu finden. Da jede Extrapolation eine gewisse Unsicherheit beinhaltet, sollte bei der g-function immer diejenige ausgewählt werden, deren Verhältnis B/H am nächsten beim effektiven Wert (Feld 1.6a) liegt. Durch das Drücken des Buttons 1.12 kann nun diese extrapolierte g-function, die für die Berechnung verwendet wird, grafisch dargestellt werden.

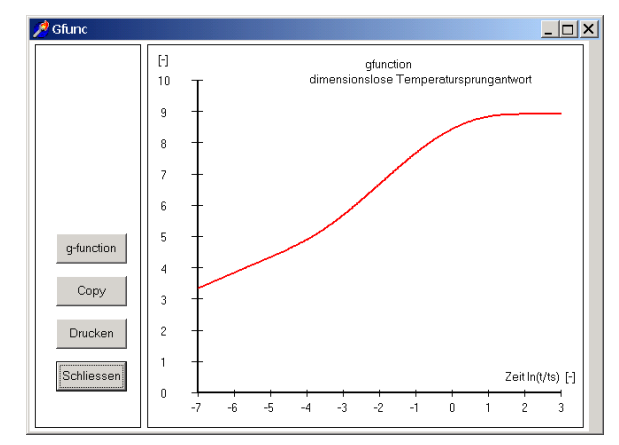

*Abb. 3.9: Blatt "Sonden", grafische Darstellung der durch Extrapolation berechneten g-function.* 

#### **3.2.5 Eingabe eigener g-functions**

Das Programm EWS bietet als Alternative zur Wahl einer Sondenanordnung aus der Bibliothek (Feld 1.11) auch die Möglichkeit, eigene g-functions einzugeben. In der Literatur (z.B. in [3]) ist eine Vielzahl von g-functions publiziert. Weiter ist es möglich, aus den Bibliothekswerten neue gfunctions zu interpolieren. Wird zum Beispiel die g-function für eine Sondenanordnung von 1 x 5 Sonden gesucht, so lässt sich diese mit genügender Genauigkeit aus den vorhandenen Bibliothekswerten für die Sondenanordnungen von 1 x 4 und 1 x 6 Sonden interpolieren.

Nachfolgend wird gezeigt, wie der Benutzer eigene g-functions-Werte eingeben kann. Dies ist nur dann notwendig, wenn die effektive Sondenanordnung mit keiner Auswahl aus Feld 1.11 beschrieben werden kann. Dazu wird im Feld 1.11 der letzte Auswahlpunkt "eigene Eingabe" ausgewählt, dann wird bei den Feldern 1.10 und 1.13 "ja" angewählt. Daraufhin erscheinen rechts die Felder 1.14 bis 1.21 (cf. Abb. 3.10).

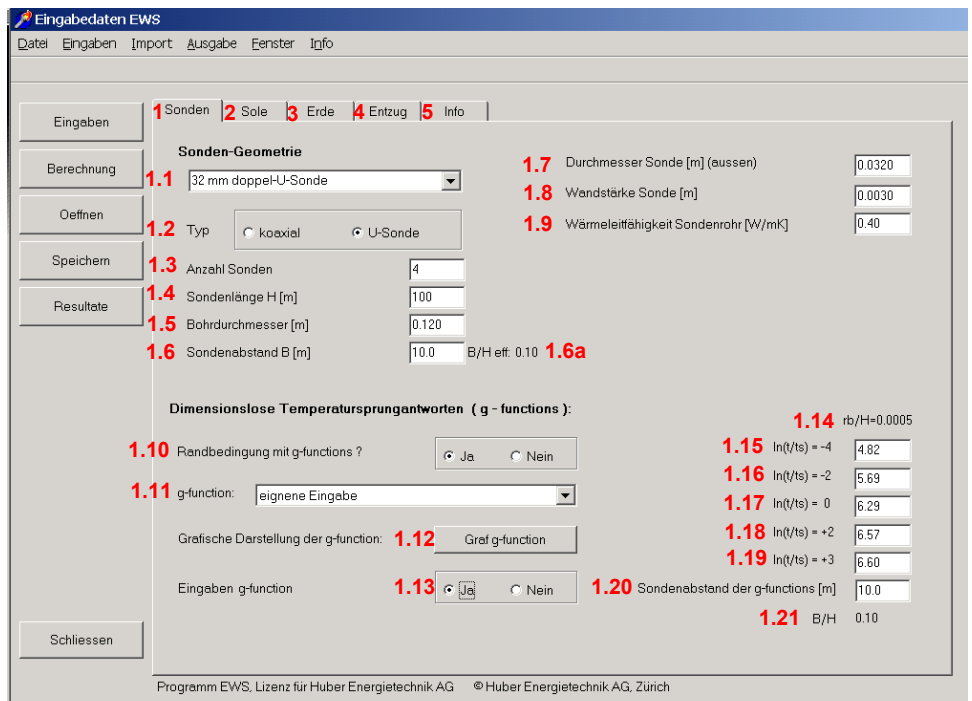

*Abb. 3.10: Blatt "Sonden" bei Eingabe eigener g-functions.* 

Die Felder 1.15 bis 1.19 beschreiben die g-function mit Hilfe der Funktionswerte der g-function an den Stützstellen ln(t/ts) = -4, -2, 0, +2, +3. Publizierte oder selber berechnete g-functions gelten immer für ein bestimmtes Verhältnis B/H. Das in Feld 1.21 angezeigte Verhältnis B/H ist berechnet aus dem Sondenabstand in Feld 1.20 und der Sondenlänge H in Feld 1.4. Zuerst muss das Feld 1.21 in Übereinstimmung gebracht werden mit dem B/H-Verhältnis der einzugebenden g-function. Dies geschieht durch Anpassen das Sondenabstandes in Feld 1.20. (Die Sondenlänge H in Feld 1.4 muss auf dem effektiven Wert belassen werden.) Dann können die Funktionswerte der einzugebenden g-function an den Stützstellen ln(t/ts) = -4, -2, 0, +2, +3 in die Felder 1.15 bis 1.19 eingegeben werden. Die g-function ist nun vollständig definiert durch die Felder 1.15 bis 1.21.

Bemerkungen:

- Feld 1.14 gibt das Verhältnis von Bohrlochradius rb zur Sondenlänge H an. Dieses Verhältnis beträgt für alle hinterlegten (und auch für die meisten publizierten) g-functions 0.0005. Es kann nicht verändert werden und ist der Vollständigkeit halber angegeben.
- Für die Berechnungen ist weiterhin das effektive Verhältnis B/H eff in Feld 1.6a massgebend (und nicht etwa B/H aus Feld 1.21). Beim nächsten Berechnungs-Run wird durch das Programm automatisch die eingegebene g-function auf das effektive Verhältnis B/H eff extrapoliert.
- Falls wie empfohlen die g-function in Feld 1.11 unter der Auswahl "eigene Eingabe" eingegeben wird, so wird sie nach dem Speichern eines Berechnungs-Runs auch bei einem späteren Laden dieses Runs wieder unter der Auswahl "eigene Eingabe" zur Verfügung stehen.
- Nähere Angaben zu g-functions sind im Anhang zu finden.

### **3.3 Beliebige Sondenfelder: Blatt "Sondenanordnung"**

Nur in der **Vollversion** des Programms EWS gibt es eine weitere, elegante Möglichkeit zur Eingabe von beliebigen Sondenanordnungen. Dazu wird zunächst in der Menü-Zeile unter der Rubrik "Eingaben" das Blatt "Sondenfeld" angewählt (cf. Abb. 3.11)

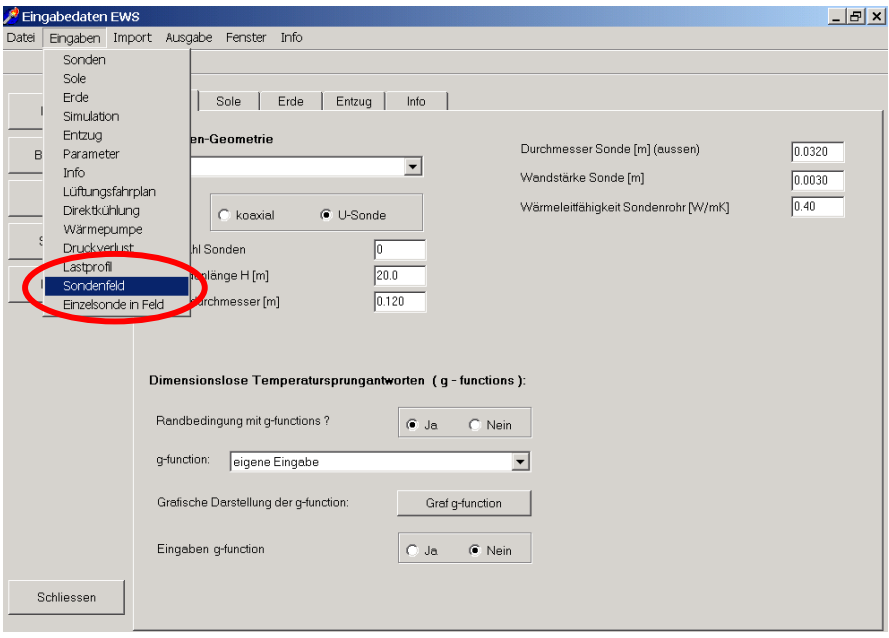

Abb. 3.11: Aufruf des Blattes "Sondenfeld" unter der Rubrik "Eingaben".

In der Vollversion des Programms EWS erscheint nun das Blatt "Sondenanordnung" mit einem Rasterfeld. Der Abstand zwischen je zwei Rasterlinien entspricht einem Meter. Alle 10 Meter ist die Rasterlinie dicker gezeichnet. Die Rasterlinien entsprechen einem Koordinatennetz, wobei die linke, obere Ecke die Koordinaten 0 / 0 hat.

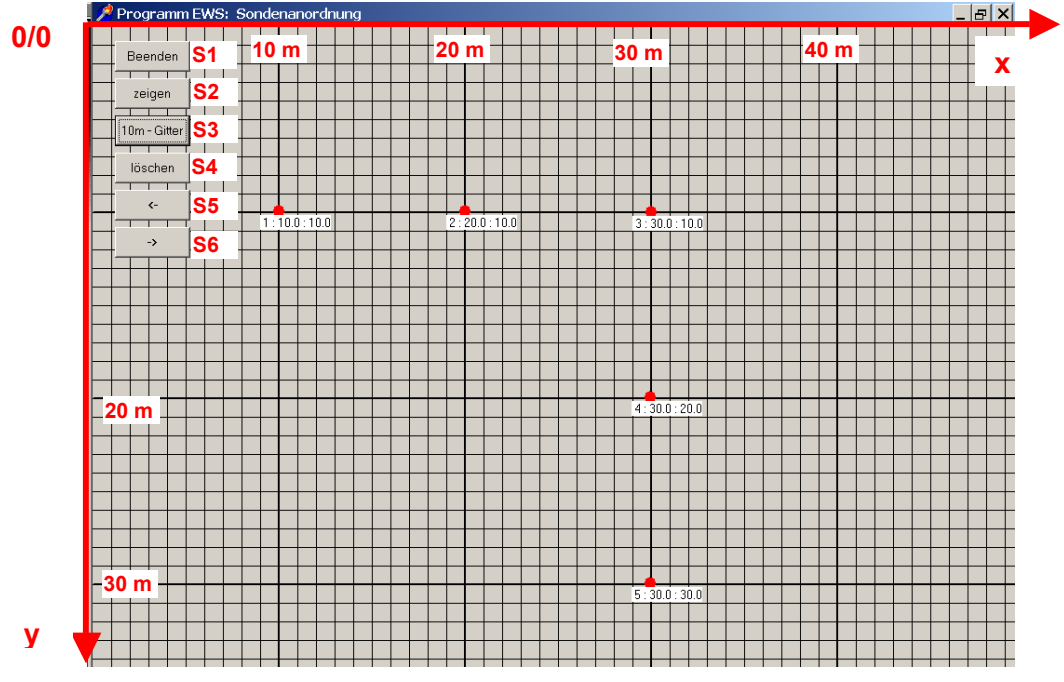

Abb. 3.12: Blatt "Sondenanordnung" mit Rasterfeld (1 Linie pro Meter).

#### **3.3.1 Setzen, verschieben und löschen von Erdsonden im Sondenfeld**

Mit der linken Maustaste können nun *bis zu 100 Erdwärmesonden* beliebig auf dem Sondenfeld angeordnet werden. Direkt unterhalb jeder so angeordneten Sonde erscheint die Sonden-Nummer (von 1 hochgezählt in der Reihenfolge, wie die Sonden auf dem Feld gesetzt wurden), gefolgt von der x-Koordinate und von der y-Koordinate der Sonde. x-Koordinate und y-Koordinate entsprechen dem Abstand in Metern von der linken, oberen Ecke des Sondenfeldes. Mit der Taste **S4** kann das Gitternetz von einem 1m-Abstand auf einen 10m-Abstand gesetzt werden. Jede Sonde kann auf 10cm genau gesetzt werden und jederzeit mit der Maus wieder *verschoben* werden. Dazu wird die Sonde im Zentrum mit der *linken Maustaste* angewählt und mit gedrückter, linker Maustaste verschoben. Überzählige Sonden können auch wieder *gelöscht* werden. Dazu wird die Sonde im Zentrum mit der *rechten Maustaste* angewählt und verschoben. Dabei verschwindet die entsprechende Erdwärmesonde. Die Sonden werden dabei neu nummeriert.

Mit der Taste **S3** erscheinen 3 konzentrische Kreise um jede Sonde, wobei die Farben einen Hinweis geben über den g-Wert im Sondenfeld: Rot ist ein Hinweis auf einen hohen g-Wert, blau auf einen tiefen g-Wert, wobei die Farbzuweisung nicht absolut, sondern relativ ist: Der höchste Wert im Feld hat immer das gleiche Rot, der tiefste immer das gleiche Blau. Die Farben geben also einen Hinweis auf die relative Temperaturverteilung im Erdreich um die Erdwärmesonden.

Ist das Sondenfeld grösser als der Anzeigebereich auf dem Bildschirm, so kann der das Sondenfeld mit der Taste **S6** vergrössert werden, mit der Taste **S7** wird der Anzeigebereich wieder verkleinert, wobei Koordinaten 0/0 immer im linken, oberen Eck bleiben. Mit der Taste S5 "löschen" werden **alle** Sonden aus dem Feld gelöscht.

Mit der Taste **S2** kann die ganze Darstellung in die Zwischenablage kopiert werden und mit der Taste S1 verlässt man das Blatt "Sondenanordnung", wobei alle Eingaben übernommen werden (Anzahl und Koordinaten der Sonden, Sondenabstände, g-functions). Die g-function-Werte werden in die Felder 1.15 – 1.19 des Blattes Sonden übertragen und können dort überprüft werden.¨

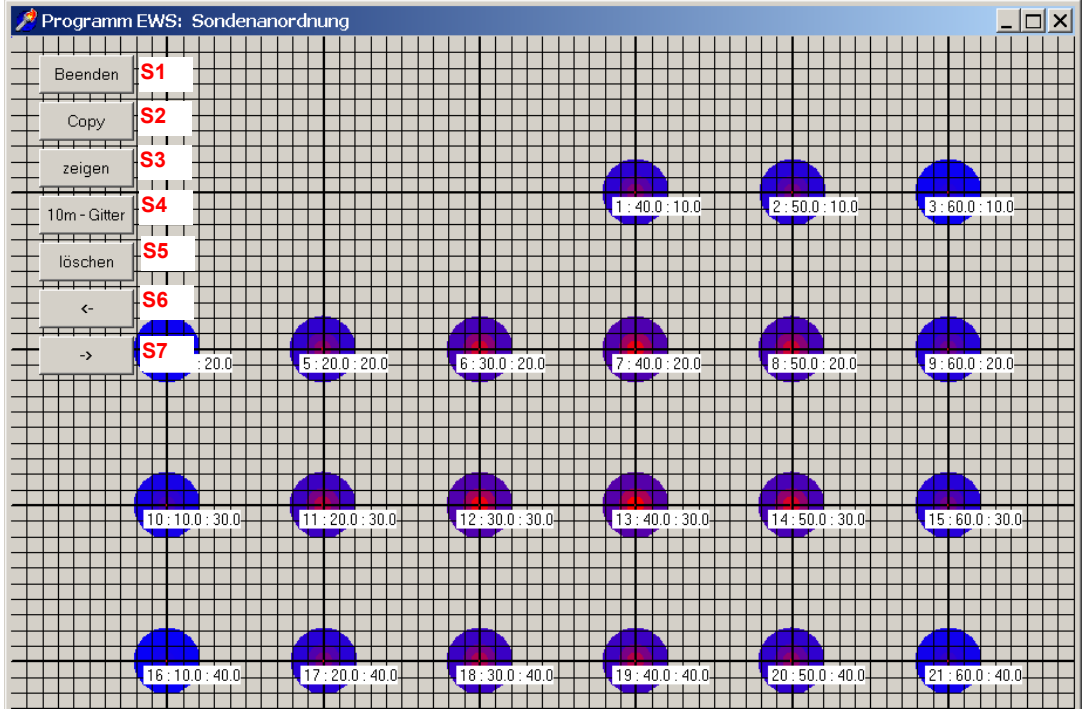

*Abb. 3.13: Blatt "Sondenanordnung" mit 21 Erdwärmesonden. "Blaue" Sonden ergeben einen hohen Ertrag, "rote" Sonden einen tiefen Ertrag.* 

#### **3.3.2 Einfügen von Karten im Hintergrund in 4 Schritten:**

In der Vollversion des Programms gibt es auch die Möglichkeit, Karten für die Sondenanordnung massstäblich zu hinterlegen. Die Karte muss dazu im BMP-Format sein und zunächst in die Zwischenablage (z.B. mit "Printscreen" aus einem GIS-Browser) und von dort mit Hilfe der **mittleren Maustaste (Rad)** durch Klicken ins Blatt "Sondenanordnung" kopiert werde. Anschliessend kann das Gitternetz auf der Karte so skaliert werden, dass dieses mit dem Kartenmassstab übereinstimmt (mit Hilfe der Taste **S8** "Messen" und der frei einsetzbaren Distanz **S9**). Mit Hilfe der Tasten **S6** und **S7** kann die Karte und das Gitternetz sodann auf die gewünschte Grösse auf dem Bildschirm angepasst werden. Jetzt ist das Blatt "Sondenanordnung bereit für das Einfügen der Erdwärmesonden (cf. Kapitel 3.3.1). Sobald Sonden auf dem Blatt eingegeben sind, kann die Hintergrundkarte nicht mehr verändert werden. Nachfolgend sind die 4 Schritte für das Einfügen einer Hintergrundkarte ausführlich dargestellt:

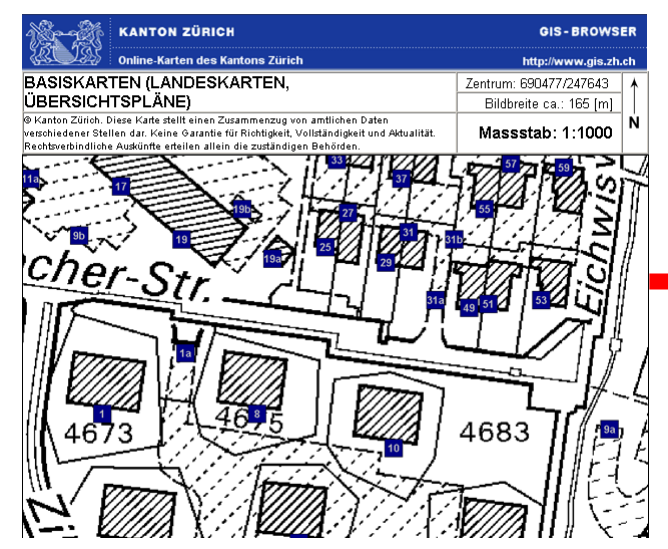

*Abb. 3.14: 1. Schritt: Geeignete Karte in die Zwischen-Abb. 3.15: 2. Schritt: Mit der mittleren Maustaste (Rad) ablage kopieren (z.B. mit Printscreen von einem GIS-Browser wie www.gis.zh.ch)* 

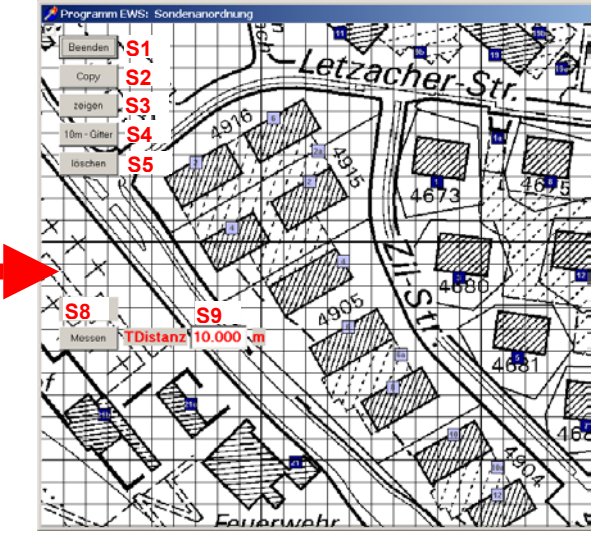

*irgendwo in das Blatt "Sondenanordnung" klicken. Zwischenablage wird eingefügt.* 

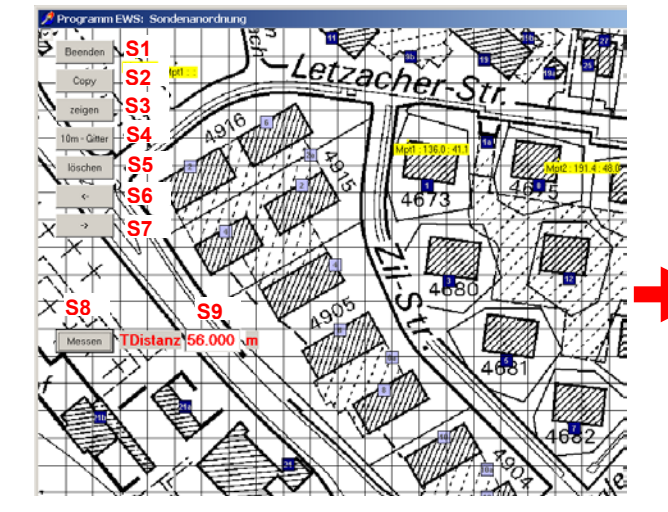

*Abb. 3.16: 3. Schritt, Gitternetz skalieren: Auf der Kar-Abb. 3.17: 4. Schritt: Kartengrösse mit Taste S6 und te 2 markante Punkte auswählen, Distanz bestimmen und in Feld S9 eingeben. Anschliessend beide Messpunkte mit Maus auf Karte anwählen und durch Klicken mit der Maus irgendwo auf Blatt abschliessen.* 

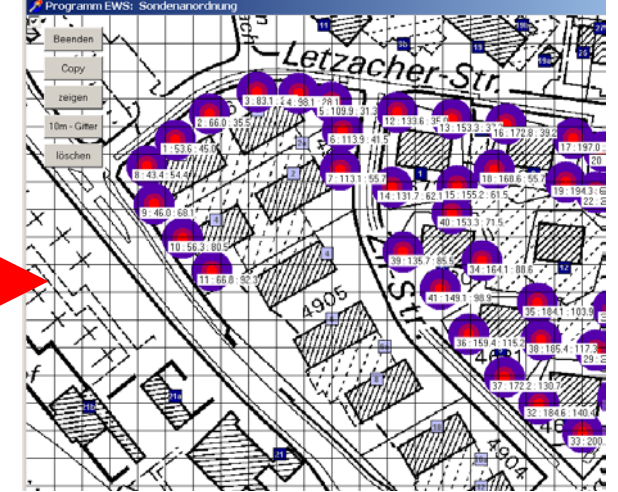

*S7 auf die gewünschte Grösse skalieren und Sonden gemäss Beschreibung Kapitel 3.3.1 eingeben. Achtung: Sobald Erdwärmesonden angewählt sind, kann die Karte nicht mehr angepasst werden.* 

#### **3.3.3 Optimieren von Sondenfeldern**

An einem Beispiel mit 5 x 10 Sonden soll das Vorgehen beim Optimieren von Sondenfeldern dargestellt werden. Die Sonden mit dem grössten Ertrag zeigen eine blaue Farbe, die Sonden mit geringerem Ertrag (im Zentrum des Feldes, wo die Wärme schlecht nachfliessen kann) sind aussen violett und innen stark rot. Mit Hilfe der grafischen Darstellung der g-functions mit der **Taste 1.12** wird der Unterschied sofort sichtbar: Durch das einfache Versetzen der 4 innersten Sonden kann die g-function des Sondenfeldes um 8% gesenkt werden. Dies bedeutet, dass die Bohrlochtemperatur im Gleichgewichtszustand im rechten Beispiel 8% weniger stark sinkt als links.

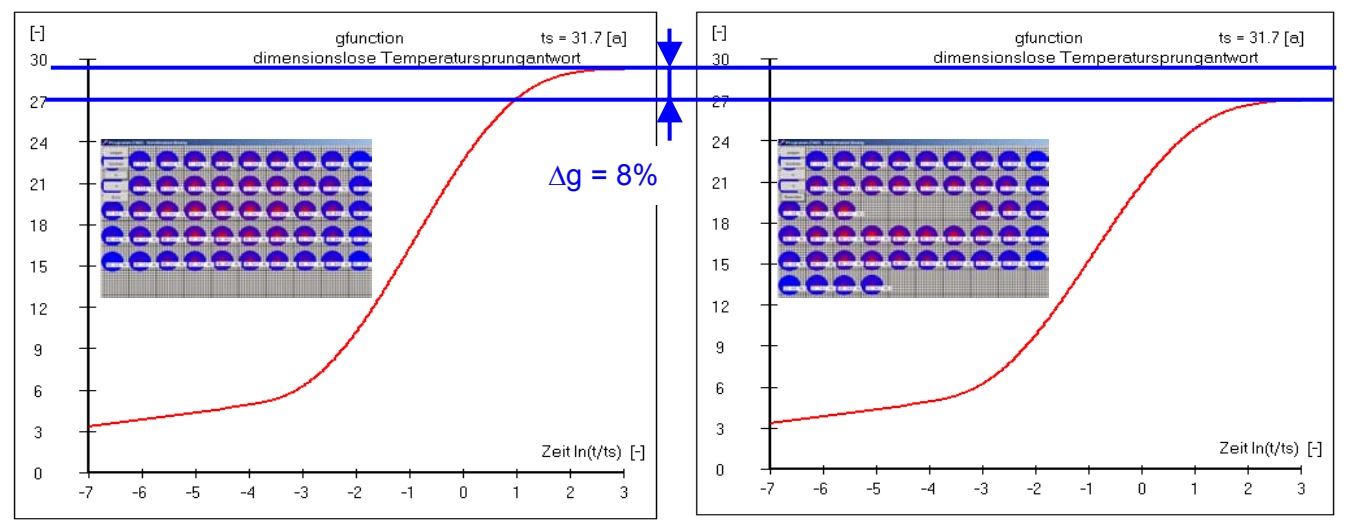

*Abb. 3.18: Vergleich von 2 Anordnungen mit je 50 Sonden à 100m Bohrtiefe und 10m Abstand.* 

## **3.4 Berechnung Einzelsonde im Sondenfeld**

Wurde das Sondenfeld entsprechend der Beschreibung in Kapitel 3.3 definiert, so besteht auch die Möglichkeit, die g-function einer Einzelsonde im Sondenfeld zu berechnen (cf. Abb. 3.19)

| Eingabedaten EWS         |                                                                                    |                                                 |                                                         | <u> La Carlo de la Carlo de la Ca</u> |                 |             | $ n  \times$ |             |  |             |  |
|--------------------------|------------------------------------------------------------------------------------|-------------------------------------------------|---------------------------------------------------------|---------------------------------------|-----------------|-------------|--------------|-------------|--|-------------|--|
| Datei                    | Eingaben Import Ausgabe Fenster Info                                               |                                                 | 10m - Gitter                                            |                                       |                 |             |              |             |  |             |  |
| Sonden                   |                                                                                    |                                                 | $\overline{1}$ $\overline{1}$ $\overline{1}$<br>löschen |                                       |                 |             |              |             |  |             |  |
| Sole                     |                                                                                    |                                                 | <u>ran m</u>                                            |                                       |                 |             |              | T           |  |             |  |
| Erde                     | Sole 2<br>$E$ rde $3$<br>Entzug $\Delta$<br>Info $\overline{5}$                    |                                                 | $\leftarrow$                                            |                                       |                 |             |              |             |  |             |  |
| Simulation               |                                                                                    |                                                 | $\overline{1}$                                          |                                       |                 | 1:10.0:10.0 |              | 2:20.0: 0.0 |  | 3:30.0:10.0 |  |
| Entzug                   | en-Geometrie                                                                       | Durchmesser Sond                                | $\rightarrow$                                           |                                       |                 |             |              |             |  |             |  |
| B<br>Parameter           | m doppel-U-Sonde<br>$\blacktriangledown$                                           |                                                 |                                                         |                                       |                 |             |              |             |  |             |  |
| Info                     |                                                                                    | Wandstärke Sonde                                |                                                         |                                       |                 |             |              |             |  |             |  |
| Lüftungsfahrplan         |                                                                                    | Wärmeleitfähigkeit                              |                                                         |                                       |                 |             |              |             |  |             |  |
| Direktkühlung            | C U-Sonde<br>C koaxial                                                             |                                                 |                                                         |                                       |                 |             |              |             |  |             |  |
| Wärmepumpe               |                                                                                    |                                                 |                                                         |                                       |                 |             |              |             |  |             |  |
| Druckverlust             | 5<br>hl Sonden                                                                     |                                                 |                                                         |                                       |                 |             |              |             |  |             |  |
| Lastprofil<br>sondenfeld | 100.0<br>lenlänge H [m]                                                            |                                                 |                                                         |                                       |                 |             |              |             |  | 4:30.0:20.0 |  |
| Einzelsonde in Feld      | 0.120<br>Curchmesser [m]                                                           |                                                 |                                                         |                                       |                 |             |              |             |  |             |  |
|                          |                                                                                    |                                                 |                                                         |                                       |                 |             |              |             |  |             |  |
|                          |                                                                                    |                                                 |                                                         |                                       |                 |             |              |             |  |             |  |
|                          |                                                                                    |                                                 |                                                         |                                       |                 |             |              |             |  |             |  |
|                          | Dimensionslose Temperatursprungantworten (q-functions):                            |                                                 |                                                         |                                       |                 |             |              |             |  |             |  |
|                          |                                                                                    |                                                 |                                                         |                                       |                 |             |              |             |  |             |  |
|                          | Randbedingung mit g-functions?<br>$\sqrt{\bullet}$ Ja<br>$\bigcap$ Nein            | 1.10                                            |                                                         |                                       |                 |             |              |             |  |             |  |
|                          |                                                                                    |                                                 |                                                         |                                       |                 |             |              |             |  | 5:30.0:30.0 |  |
|                          | g-function:<br>eigene Eingabe                                                      | 1.11<br>$\blacktriangledown$                    |                                                         |                                       |                 |             |              |             |  |             |  |
|                          |                                                                                    |                                                 |                                                         |                                       | $ln(t/ts) = 0$  | 9.895       | .17          |             |  |             |  |
|                          | Grafische Darstellung der g-function:<br>Graf g-function                           | 1.12                                            |                                                         |                                       | $ln(t/ts) = +2$ | 11.263      | l.18         |             |  |             |  |
|                          |                                                                                    |                                                 |                                                         |                                       | $ln(t/ts) = +3$ | 11.409      | 1.19         |             |  |             |  |
|                          |                                                                                    | 1.13                                            |                                                         |                                       |                 |             |              |             |  |             |  |
|                          | Eingaben g-function<br>$\bullet$ Ja<br>$C$ Nein                                    |                                                 |                                                         |                                       |                 |             |              |             |  |             |  |
|                          |                                                                                    |                                                 |                                                         |                                       |                 |             |              |             |  |             |  |
| Schliessen               | grafische Eingabe Sondenfeld?<br>$\bullet$ Ja<br>$\bigcirc$ Nein                   | 1.22<br>Einzelsonde Nr. xy berechnen ? (0=alle) |                                                         |                                       |                 | $ 2\rangle$ | 1.23         |             |  |             |  |
|                          |                                                                                    |                                                 |                                                         |                                       |                 |             |              |             |  |             |  |
|                          | Programm EWS, Lizenz für Huber Energietechnik AG © Huber Energietechnik AG, Zürich |                                                 |                                                         |                                       |                 |             |              |             |  |             |  |

*Abb. 3.19: Berechnung einer Einzelsonde im Sondenfeld.* 

#### **3.5 Blatt "Sole"**

Im Blatt "Sole" werden Angaben zum Fluid und zu der Sondenhinterfüllung eingesetzt.

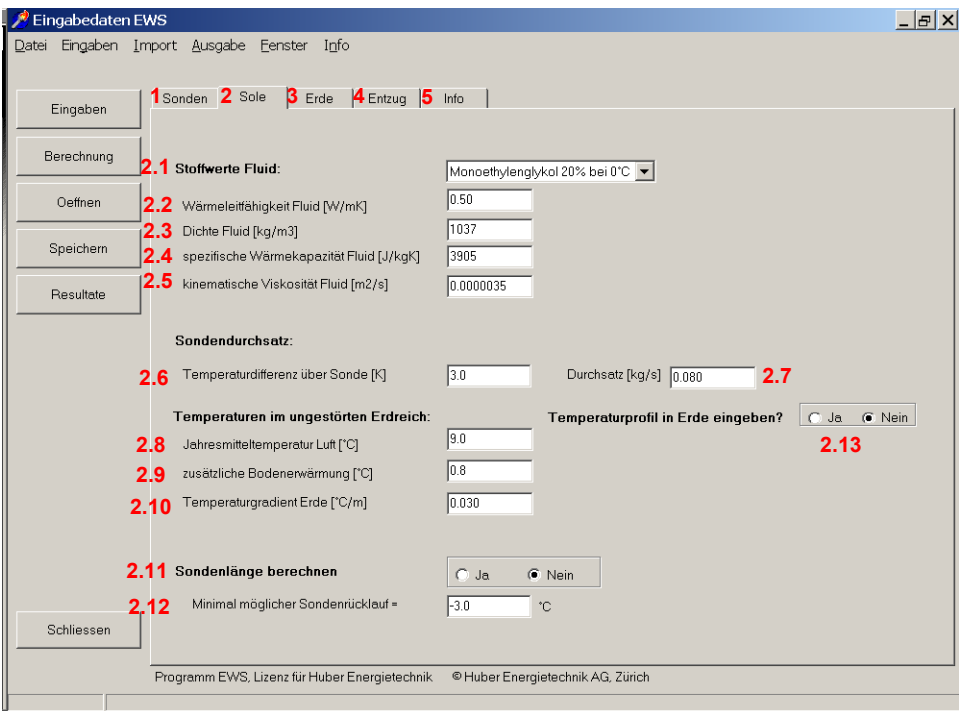

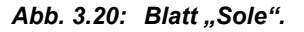

- **Feld 2.1** Durch die Auswahl des Sondenfluids werden die übrigen Daten zu der Leitfähigkeit, Dichte, spezifischen Wärmekapazität und kinematischen Viskosität des Fluids automatisch eingefügt. Wird ein nicht aufgeführtes Sondenfluid verwendet, besteht die Möglichkeit, in Feld 2.1 den letzten Auswahlpunkt "nicht definiert" anzuwählen und die Werte der **Felder 2.2 bis 2.5** manuell einzugeben.
- **Felder 2.6/2.7** Der Auslegungsmassenstrom **(Sondendurchsatz durch alle Sonden zusammen)** wird in **Feld 2.7** eingegeben. Als Alternative zum Sondendurchsatz kann in **Feld 2.6** auch die Temperaturdifferenz zwischen Sondenvor- und Sondenrücklauf eingegeben werden. Bei diesem Feld handelt es sich um eine reine Eingabehilfe, die für die Berechnung nicht verwendet wird. Wird Feld 2.6 angepasst so berechnet das Programm mit Hilfe der Beziehung

$$
\dot{\mathbf{m}} = \frac{\dot{Q}}{\Delta T \cdot \mathbf{c}_p} \tag{S. 3.1}
$$

 den Sondendurchsatz in **Feld 2.7** aus der Entzugsleistung Q (**Feld 4.4**), der Temperaturdifferenz (**Feld 2.6**) und der Wärmekapazität der Sole (**Feld 2.4**) gemäss Gl. 3.1 sofort neu.

 Ist andererseits der Sondendurchsatz bekannt, so kann dieser ohne Anpassung des Feldes 2.6 direkt in **Feld 2.7** eingegeben werden. In diesem Fall erfolgt keine automatische Anpassung des Feldes 2.6, da dieser Wert für die Berechnung nicht benötigt wird. Es kann also vorkommen, dass der Wert 2.6 nicht mit dem Wert 2.7 übereinstimmt! Wird andererseits später die Entzugsleistung Q (Feld 4.4) oder die Wärmekapazität cp (Feld 2.4) angepasst, so wird immer sofort der Sondendurchsatz gemäss Gl. 3.1 neu berechnet. Es empfiehlt sich deshalb, in Feld 2.6 immer den korrekten Wert einzugeben, selbst wenn der Sondendurchsatz in Feld 2.7 direkt eingegeben wird.

#### **3.5.1 Eingabe der unbeeinflussten Erdreichtemperaturen**

Für die Eingabe der unbeeinflussten Erdreichtemperatur in Abhängigkeit der Tiefe (= Startbedingung für die Simulation) gibt es 2 Methoden:

1. Angabe der Jahresmitteltemperatur der Luft (**Feld 2.8**), der zusätzlichen Bodenerwärmung (**Feld 2.9**) und des Temperaturgradienten ∆TGrad in der Tiefe (**Feld 2.10**). Bei der Jahresmitteltemperatur der Luft ist die Höhenabhängigkeit zu berücksichtigen (Abnahme der Temperatur von ca. 0.47K pro 100m Höhe). Die mittlere Lufttemperatur und die Oberflächenerwärmung werden im Programm einfach addiert. Für den Temperaturgradienten ∆T<sub>Grad</sub>, den geothermischen Wärmestrom aus dem Erdinnern *q<sub>oeo</sub>* und die Wärmeleitfähigkeit der Erde λ<sub>Earth</sub> gilt dabei der folgende Zusammenhang:

$$
\dot{q}_{geo} = \lambda_{Earth} \cdot \Delta T_{Grad} \quad [W/m^2]
$$
 Gl. 3.2

2. Direkte Eingabe des Temperaturprofils auf maximal 10 Stützstellen (**Felder 2.15**). Die Oberflächentemperatur wird dabei aus der 1. und 2. Stützstelle und der weitere Verlauf in der Tiefe aus der letzten und zweitletzten Stützstelle linear extrapoliert.

Um von der Methode 1 auf die 2. Methode zu wechseln, muss **Auswahlfeld 2.13** auf "Ja" gestellt werden. Dann verschwinden die Eingabefelder 2.8 – 2.10 und es erscheinen neu die **Felder 2.15** und der Button 2.14 ("Grafik"). Damit kann das Temperaturprofil dargestellt werden.

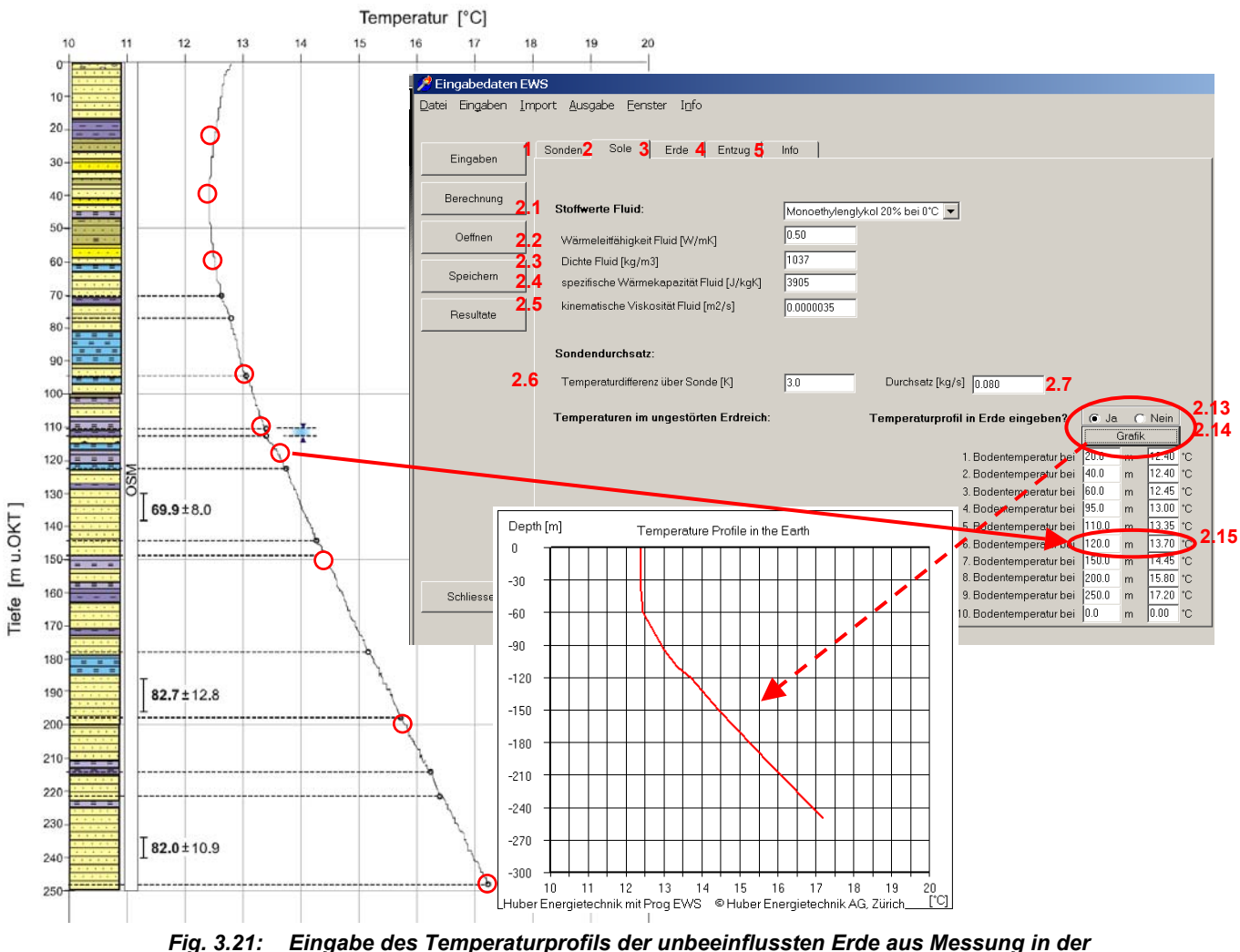

*Erdwärmesonde (Messung Dr. U. Schärli / E. Rohner [16]).* 

#### **3.5.2 Automatische Berechnung der notwendigen Sondenlänge**

Das Programm EWS ist in der Lage, eine automatische Berechnung der notwendigen Sondenlänge entsprechend der Norm SIA 384/6 [18] durchzuführen. Dazu ist die Simulationsdauer in Feld 4.8 oder Feld 10.15 auf **50 Jahre** zu setzen und der minimal mögliche Sondenrücklauf in **Feld 2.12** und die Temperaturdifferenz über die Sonde in **Feld 2.6** so zu setzen, dass der Mittelwert zwischen minimalem Sonden-Vorlauf und Sonden-Rücklauf –1.5°C beträgt (z.B. minimaler Sondenrücklauf in **Feld 2.12** auf –3.0°C und Temperaturdifferenz über der Sonde in **Feld 2.6** auf 3.0 K setzen). Um die automatische Berechnung der notwendigen Sondenlänge zu starten, ist das Auswahlfeld 2.11 auf "Ja" zu setzen und die Berechnung mit dem Button "Berechnung" zu starten. Das Programm EWS berechnet nun die minimale Sondenlänge, mit der die formulierten Bedingungen eingehalten werden können. Die notwendige Sondenlänge kann nach der Berechnung nun im **Feld 1.4** ausgelesen werden.

#### **3.6 Blatt "Info"**

Dieses Blatt dient dazu, Projekt, Varianten und Ersteller näher zu spezifizieren sowie weitere Anmerkungen einzufügen.

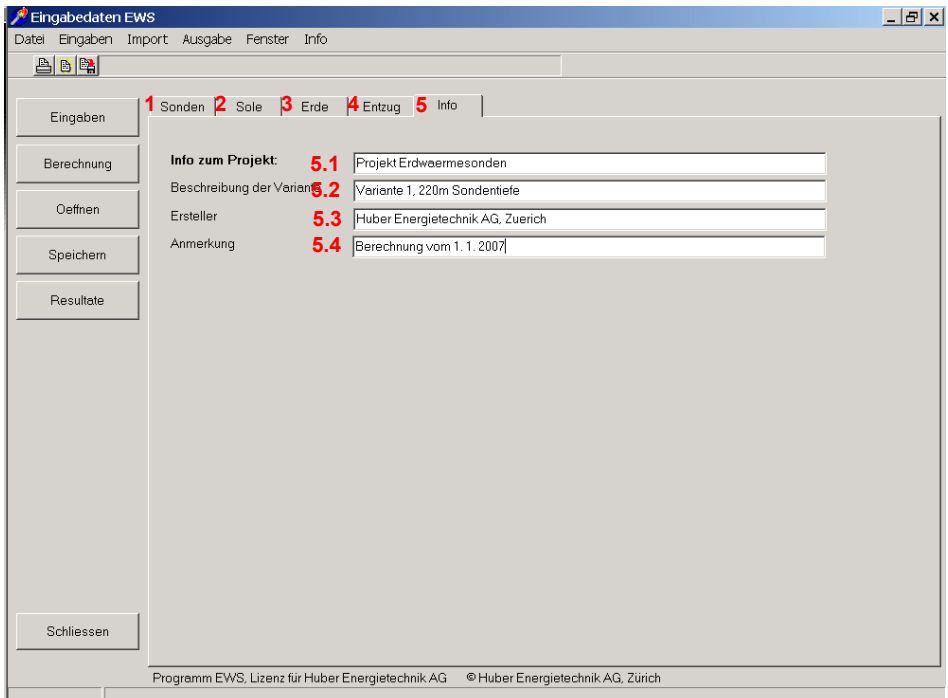

*Abb. 3.22: Blatt "Info".* 

#### **3.7 Blatt "Erde"**

Auf dem Blatt "Erde" werden die Stoffwerte der Erde und der Sondenhinterfüllung angegeben. Zudem wird festgelegt, mit wie vielen, horizontalen Schichten im Erdreich gerechnet wird (3.1, maximal 10). Die thermischen Bohrlochwiderstände  $R_b$  und  $R_a$  können direkt eingegeben werden. Falls diese nicht bekannt sind, können sie aus der Bohrlochgeometrie und den Stoffwerten der Hinterfüllung mit 2 Methoden berechnet werden (cf. Kapitel 5.6).

#### **3.7.1 Grundeingaben**

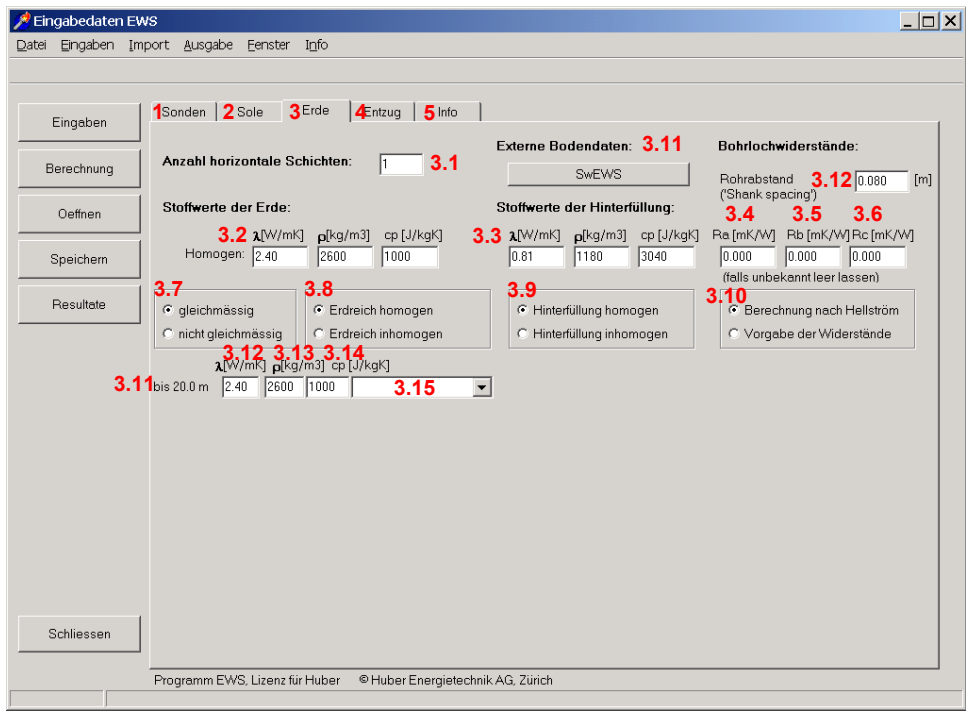

Abb. 3.23: Blatt "Erde" (mit einer einzigen horizontalen Schicht).

3.1 Zunächst muss vom Programmbenutzer festgelegt werden, mit wie vielen horizontalen Schichten im Erdreich gerechnet werden soll. Für die Berechnung werden gleichmässige Schichtabstände verwendet. Die Berechnung mit nur einer horizontalen Schicht (und durchschnittlichen Stoffwerten über die ganze Bohrtiefe) liefert kürzere Rechenzeiten, aber etwas ungenauere Resultate (numerische Auflösung im Rechengitter). Für eine Grobauslegung und bei Sonden bis 100m Bohrtiefe ist dies aber oft ausreichend.

> Das Programm EWS rechnet aus numerischen Gründen intern selbst dann mit gleichmässigen Schichtabständen, wenn in Feld 3.7 ein nicht gleichmässiger, geologischer Schichtabstand angewählt wurde (nur in der Vollversion des Programms möglich). Für die numerischen Rechenschichten werden dann die Stoffwerte aus dem ungleichmässigen, geologischen Schichtaufbau (Felder 3.11- 3.15) pro Rechenschicht arithmetisch gemittelt. Diese Mittelung wird vor jedem Rechengang neu durchgeführt, so dass der Benutzer in diesem Fall selbst bei einer Variation der Bohrtiefe keine Anpassungen beim geologischen Schichtaufbau mehr vornehmen muss.

3.2 "homogene Stoffwerte" der Erde: Falls in Feld 3.7 gleichmässige Schichtabstände und in Feld 3.8 "Erdreich homogen" angewählt wurde, so können in den Eingabefeldern 3.2 die Mittelwerte der Stoffeigenschaften über die ganze Bohrtiefe eingegeben werden ( Wärmeleitfähigkeit λ [W/mK], Dichte ρ [kg/m3], spezifische Wärmekapazität cp [J/kgK] ). Diese Werte werden dann vom Programm in die Felder 3.12 – 3.14 automatisch übertragen. Das Programm rechnet intern immer mit den Werten in den Feldern 3.12 – 3.14. Werden nachträglich die Werte in den Feldern 3.12 – 3.14 angepasst, so kann es vorkommen, dass diese Werte nicht mehr mit den Feldern 3.2 übereinstimmen. In diesem Fall werden die Eingaben aus den Feldern 3.2 ignoriert und bei der nächsten Neuberechnung angepasst.

> Ausserdem berechnet das Programm EWS bei jedem Rechengang den arithmetischen Mittelwert der Stoffwerte aus den Feldern 3.12 - 3.14 über die Bohrtiefe (Eingabe aus Feld 1.4) und zeigt diese Werte nach jedem Rechengang neu an.

> Bei den Feldern 3.2 handelt es sich somit einerseits um eine Eingabenhilfe und andererseits ein Ausgabefeld mit der Information über den Mittelwert der Stoffwerte über die ganze Bohrtiefe. In keinem Fall wird mit diesen Werten direkt weitergerechnet.

- 3.3 Falls in Feld 3.9 "Hinterfüllung homogen" angewählt wurde (was in der Regel der Fall ist), oder nur mit einer horizontalen Schicht gerechnet wird (Feld 3.1 = 1), so können in den Eingabefeldern 3.3 die Stoffeigenschaften der Bohrlochhinterfüllung eingegeben werden ( Wärmeleitfähigkeit λ [W/mK], Dichte ρ [kg/m3], spezifische Wärmekapazität cp [J/kgK] ). Die Stoffeigenschaften der Hinterfüllung werden zur Berechnung der thermischen Bohrlochwiderstände  $R_a$  und  $R_b$  verwendet (cf. Kapitel 5.6).
- 3.4 3.6 In den Feldern 3.4 3.6 sind die **Bohrlochwiderstände Ra, Rb und Rc** zu finden. Für die Definitionen der Widerstände  $R_a$ ,  $R_b$  und  $R_c$  sei auf Kap. 5.6. verwiesen.

 In der Default-Einstellung des Programms werden die Bohrlochwiderstände mit den Formeln von Hellström (cf. Kapitel 5.6, Auswahl in Feld 3.10) berechnet. In diesem Fall werden die Eingaben in den Feldern 3.4 – 3.6 ignoriert (es ist also **keine Eingabe notwendig**) und die Bohrlochwiderstände vor jedem Rechengang mit den Gleichungen von Hellström (Kapitel 5.6) aus den Stoffwerten (Feld 3.3), dem Sondendurchsatz im Auslegungsfall (Feld 2.7) und dem Rohrabstand der Sondenrohre im Bohrloch (Feld 3.12) neu berechnet. Die berechneten Werte für Ra,  $R<sub>b</sub>$  und  $R<sub>c</sub>$  werden nach jedem Rechengang neu in den Feldern 3.4 – 3.6 angezeigt.

Wird in Feld 3.10 "Vorgabe der Widerstände" angewählt, so können der interne Bohrlochwiderstand  $R_a$  (Feld 3.4) und der Bohrlochwiderstand  $R_b$  (Feld 3.5) frei eingegeben werden. Rc (Feld 3.6) **muss** in diesem Fall **Null gesetzt** werden. Wird in  $R_c$  (Feld3.6) trotzdem ein Wert eingesetzt, so wird  $R_b$  mit Gl. 5.30 neu berechnet und damit die Eingabe überschrieben. Da  $R_a$  und  $R_b$  von der Fliessgeschwindigkeit des Sondenfluids abhängen (über den Wärmübergangswert  $\alpha$ ), werden R<sub>a</sub> und R<sub>b</sub> (nicht aber Rc) bei einer Anpassung des Sondendurchsatzes (Feld 2.7) auf Null gesetzt und mit dem aktuellen Durchsatz mit Gl. 5.30 neu berechnet. Der exakte Rechengang und alle möglichen Eingabevarianten sind in [5] beschrieben.

- 3.10 / 3.12: Falls in Feld 3.10 die Berechnungsart nach Hellström gewählt wird, muss in den Feldern 3.4 - 3.6 kein Wert für die thermischen Widerstände eingegeben werden, da diese im nächsten Rechengang vom Programm selber berechnet werden. Bei der Berechnungsart nach Hellström ist jedoch in Feld 3.12 der Rohrabstand des hinaufströmenden zum hinunterströmenden Fluid (shank spacing) einzugeben (siehe Kap. 3.2.2). Üblicherweise kann für den Rohrabstand der vorgeschlagene Default-Wert verwendet werden. Dabei wird der Rohrabstand aus dem Bohrdurchmesser und dem Sondendurchmesser berechnet, unter der Annahme dass die Sondenrohre eher nahe am Bohrlochrand liegen. Bei einer nachträglichen Anpassung der Bohrdurchmessers wird der Rohrabstand allerdings nicht automatisch neu angepasst.
- 3.11 Mit dem Button 3.11 können Stoffwerte aus dem Schweizer Molassebecken, die mit dem Programm SwEWS [11] erzeugt wurden, in das Programm EWS eingelesen werden.

 **Achtung**: Immer zuerst die Anzahl Schichten (Feld 3.1) eingeben, bevor die Stoffdaten von SwEWS eingelesen werden.

#### **3.7.2 Eingabe mehrerer horizontaler Schichten**

Mit der Wahl der Schichtanzahl > 1 (Feld 3.1) wird das Erdreich in die entsprechende Anzahl horizontale Schichten unterteilt (Abb. 3.24). Es können maximal 10 horizontale Schichten definiert werden. Falls in Feld 3.7 "gleichmässig" gewählt wird, sind die Schichten äquidistant. Um Schichten mit unterschiedlicher Dicke einzugeben, muss die Option "nicht gleichmässig" in Feld 3.7 selektiert werden (**nur in Vollversion möglich**). Die gewählte Anzahl geologischer Schichten entspricht der Anzahl der numerischen Rechenschichten, wobei diese immer gleichmässig über die Bohrtiefe verteilt sind. Die Tiefe der letzten, geologischen Schicht muss immer >= der Bohrtiefe sein.

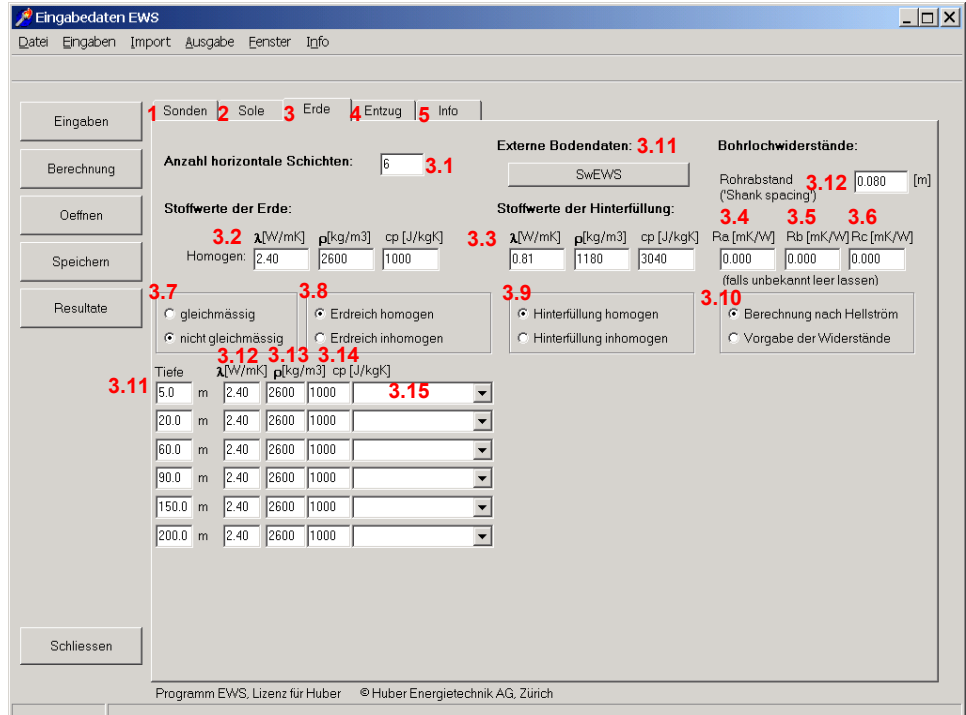

*Abb. 3.24: Blatt "Erde" mit 6 horizontalen Schichten von unterschiedlicher Schichtdicke.* 

**Achtung**: Die Tiefe gibt nicht die Schichtdicke, sondern das untere Ende der jeweiligen Schicht unter der Oberfläche (Bohrtiefe) an.

Für jede Schicht können nun verschiedene Stoffwerte für das Erdreich eingegeben werden. Es können auch Schichten eingegeben werden, die tiefer als die Erdsonde liegen. Diese werden bei der Berechnung nicht berücksichtigt, solange die Erdsonde diese Schichten nicht erreicht. Deshalb wird empfohlen, die gesamte, bekannte Geologie einzutragen. So wird auch bei einer nachträglichen Verlängerung der Erdsonde mit den richtigen Stoffwerten gerechnet.

Wenn auch die Hinterfüllung horizontal unterschiedliche Stoffwerte aufweisen soll, so kann im Feld 3.9 "Hinterfüllung inhomogen" angewählt werden. Diese Option ist nur möglich, falls die Schichten äquidistant aufgeteilt sind, d.h. in Feld 3.7 "gleichmässig" gewählt wurde. Es erscheinen dann für die gleiche horizontale Unterteilung wie bei den Erdschichten zusätzliche Zeilen zur Eingabe der Stoffwerte der Hinterfüllung (Felder 3.16) sowie der Bohrlochwiderstände (Felder 3.17). Als Default-Werte werden die Stoffwerte aus Feld 3.3 bzw. 3.4-3.6 übernommen.

- 3.16 Die Stoffwerte der horizontalen Hinterfüllungsschichten können direkt in die Zellen eingegeben werden.
- 3.17 Für die Eingabe der Bohrlochwiderstandswerte  $R_a$ ,  $R_b$  und  $R_c$  sind die analogen Punkte wie die Eingabe der Felder 3.4 - 3.6 in Kapitel 3.7.1 zu beachten.
- 3.4 3.6 Nach der Durchführung jeder Berechnung werden in Feld 3.3 3.6 die arithmetischen Mittelwerte der Felder 3.16 - 3.17 angezeigt.

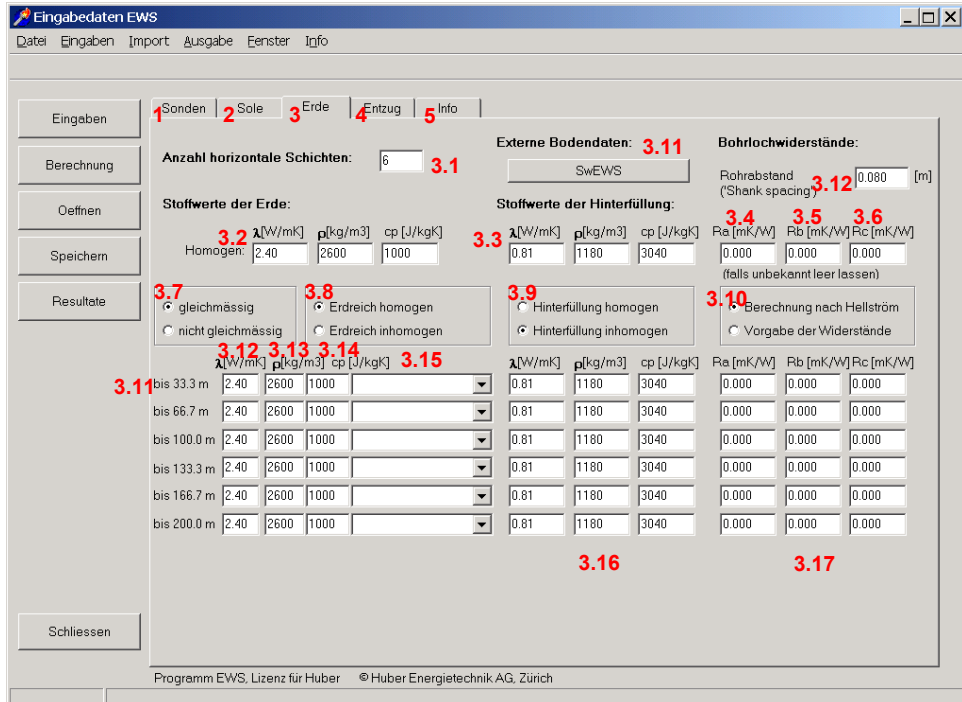

Abb. 3.25: Blatt "Erde" mit zusätzlich inhomogener Hinterfüllung.

**Programm EWS, Ver. 4.7** *Programm EWS, Ver. 4.7 Huber Energietechnik AG* 

#### **3.7.3 Eingabe der Stoffwerte für die Erde**

Für jede horizontale Erdschicht erscheint eine Zeile mit den einzugebenden Stoffwerten. Die Stoffwerte können entweder direkt eingegeben werden (Feld 3.12 - 3.14), oder es können im Pulldown-Menü Gesteinsarten mit hinterlegten Stoffwerten ausgewählt werden (siehe Abb. 3.26).

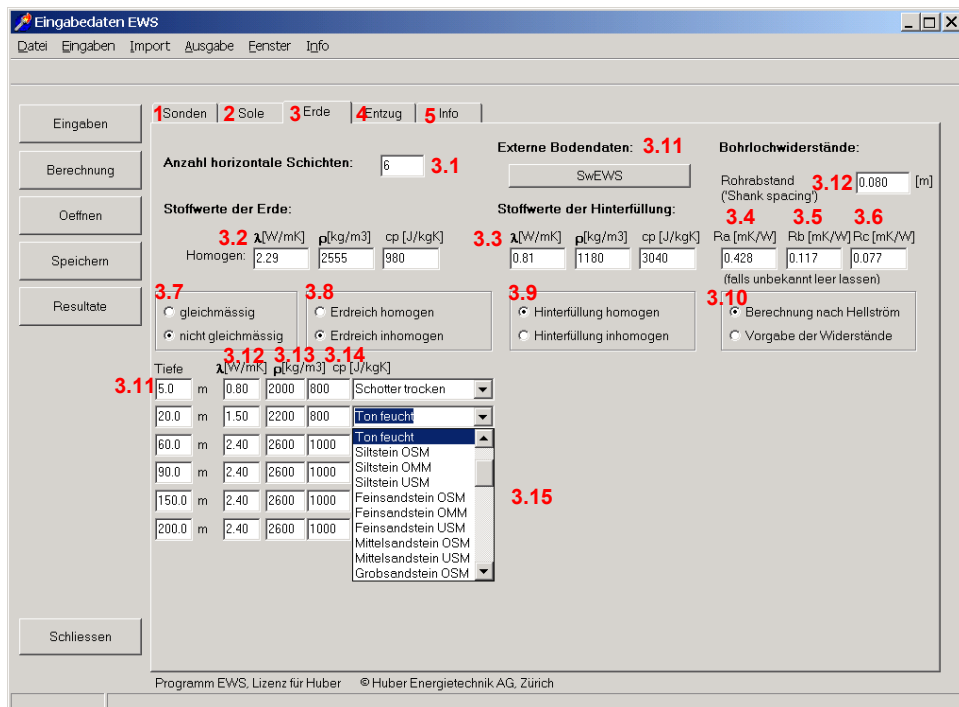

*Abb. 3.26: Blatt "Erde" mit Pulldown - Menü zur Auswahl der Gesteinsart für jede Erdschicht.* 

Auch die Eingabe eigener Gesteinsbezeichnungen ins Pulldown-Feld 3.15 ist möglich (Abb. 3.27).

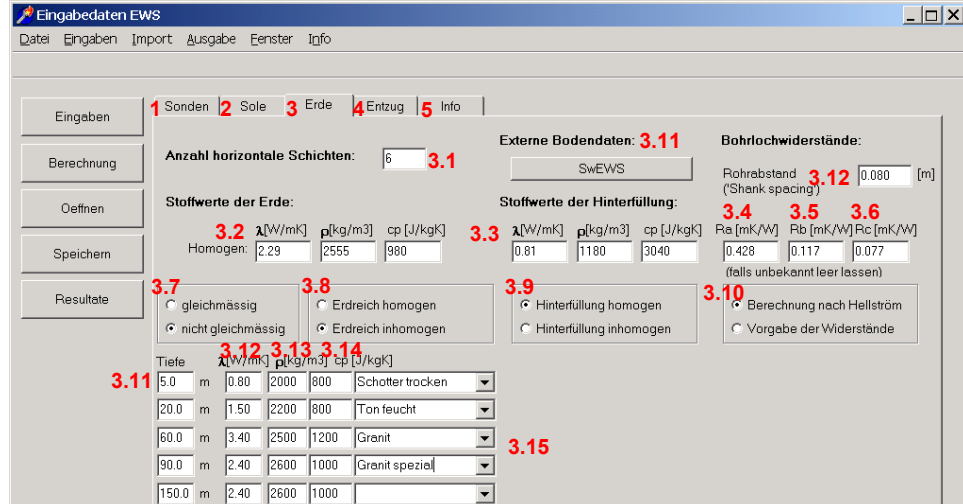

*Abb. 3.27: Blatt "Erde", Gesteinsbezeichnung und Eingabe von eigenen Stoffwerten.* 

#### **3.7.4 Erstellen einer eigenen Bibliothek von Stoffwerten**

Jeder Benutzer des Programms EWS kann eine eigene Bibliothek mit 30 verschiedenen Gesteinsarten und den entsprechenden Stoffwerten selbst erstellen, die dann bei jedem Programmstart automatisch eingelesen werden und im Pulldown 3.15 erscheinen. Dazu erstellt man in Excel eine Tabelle der Gesteinsarten und Stoffwerte (siehe Abb. 3.28). Die Gesteinsarten müssen direkt nach der Kopfzeile in die Zeilen 2-31 eingetragen werden. In die 1. Spalte kommt die Gesteinsbezeichnung, in die 2. Spalte deren λ-Wert, in die 3. Spalte der entsprechende ρ-Wert und in die 4. Spalte die Wärmekapazität des Gesteins. Im Beispiel wurden zwei verschiedene Kalksteintypen (Region Jura und Region Baden) eingetragen. Die Tabelle muss als **Text-Datei** (.txt) **im selben Ordner wie das EWS Programm** unter dem Namen "Geologie.txt" gespeichert und dann in den Namen "Geologie.ews" umbenannt werden. Nun stehen die in der Tabelle eingetragenen Gesteinsarten im Pull-Down-Menu zur Auswahl (siehe Abb. 3.29).

**Achtung**: Programm EWS akzeptiert nur den Dezimalpunkt (kein Komma). **Tipp**: Windows Ländereinstellung auf Deutsch(Schweiz) umstellen.

|                | Microsoft Excel - Geologie.ews                                          |                                   |      |                             |                                                                                                    | $\Box$       |
|----------------|-------------------------------------------------------------------------|-----------------------------------|------|-----------------------------|----------------------------------------------------------------------------------------------------|--------------|
|                | Datei Bearbeiten Ansicht Einfügen Format Extras Daten Fenster ? Acrobat |                                   |      |                             |                                                                                                    | - H ×        |
|                | 0 <del>6</del> 8 8 8 7                                                  | ※ 电图 ◆ ロ・ロッ 島 Σ た 品               |      | $100\%$ $\star$             | 로 "<br>∐                                                                                                    | ়<br>因"      |
| Arial          | $\blacktriangledown$ 10                                                 | $\overline{\phantom{a}}$<br>F X U | 事事事團 |                             | $\mathbb{S}$ $\in$ 00 $\mathbb{Z}$ $\mathbb{S}$ $\mathbb{S}$ $\mathbb{E}$ $\mathbb{E}$ $\mathbb{S}$ $\mathbb{A}$ $\mathbb{A}$ | ⊐ "          |
|                | 11<br>▼                                                                 | =                                 |      |                             |                                                                                                    |              |
|                | А                                                                       | B                                 | C    | D                           | E                                                                                                    | F            |
| 1              | Bezeichnung                                                             | lambda                            | rho  | cp                          |                                                                                                    |              |
| $\overline{2}$ | Kalkstein Reg. Jura                                                     | 26                                | 2400 | 1100                        |                                                                                                    |              |
| 3              | Kalkstein Reg. Baden                                                    | 2.8                               | 2500 | 1350                        |                                                                                                    |              |
| 4              | Stein3                                                                  | 2.4                               | 800  | 2200                        |                                                                                                    |              |
| 5              | Stein4                                                                  | 2.4                               | 800  | 2200                        |                                                                                                    |              |
| 6              | Stein <sub>5</sub>                                                      | 2.4                               | 800  | 2200                        |                                                                                                    |              |
| 7              | Stein6                                                                  | 2.4                               | 800  | 2200                        |                                                                                                    |              |
| 8              | Stein7                                                                  | 2.4                               | 800  | 2200                        |                                                                                                    |              |
| $\overline{9}$ | Stein <sub>8</sub>                                                      | 2.4                               | 800  | 2200                        |                                                                                                    |              |
| 10             | Stein9                                                                  | 2.4                               | 800  | 2200                        |                                                                                                    |              |
| 11             | Stein10                                                                 | 2.4                               | 800  | 2200                        |                                                                                                    | ë            |
| 12             | Stein11                                                                 | 2.4                               | 800  | 2200                        |                                                                                                    | X            |
| 13             | Stein12                                                                 | 2.4                               | 800  | 2200                        |                                                                                                    | 8            |
| 14             | Stein13                                                                 | 2.4                               | 800  | 2200                        |                                                                                                    |              |
| 15             | Stein14                                                                 | 2.4                               | 800  | 2200                        |                                                                                                    |              |
| 16             | Stein15                                                                 | 2.4                               | 800  | 2200                        |                                                                                                    |              |
| 17             | Stein16                                                                 | 2.4                               | 800  | 2200                        |                                                                                                    |              |
| 18             | Stein17                                                                 | 2.4                               | 800  | 2200                        |                                                                                                    |              |
|                | 19 Stein18                                                              | 24                                | 800  | 2200<br>$\vert \cdot \vert$ | <b>Maria Barat</b>                                                                                                    | $\mathbf{r}$ |

*Abb. 3.28: Exel-Datenblatt mit eingefügten Gesteinsarten.* 

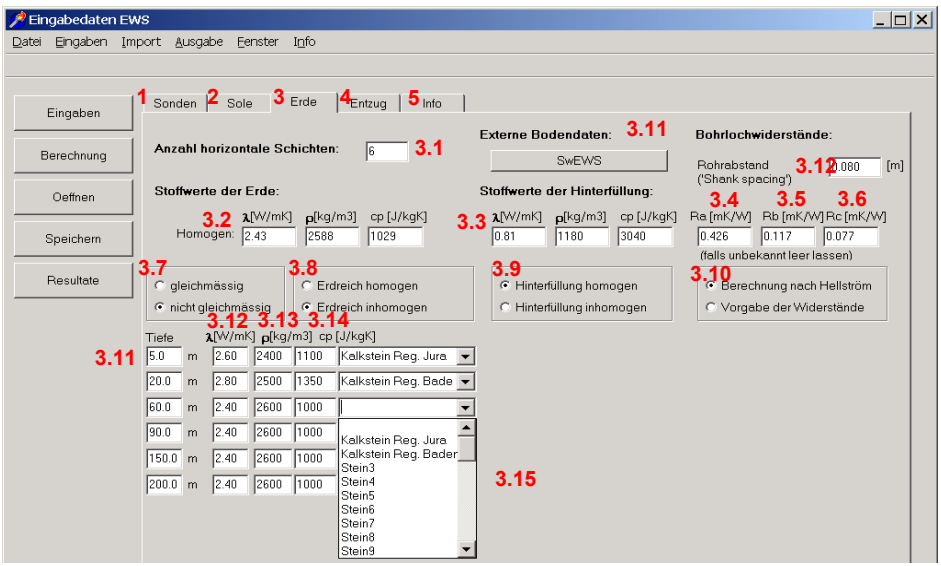

Abb. 3.29: Blatt "Erde" mit selbst erstellter Auswahl an Gesteinsarten.

## **3.8 Blatt "Entzug"**

Auf dem Blatt "Entzug" wird das Lastprofil für die Erdwärmesonde eingegeben (cf. Abb. 3.30).

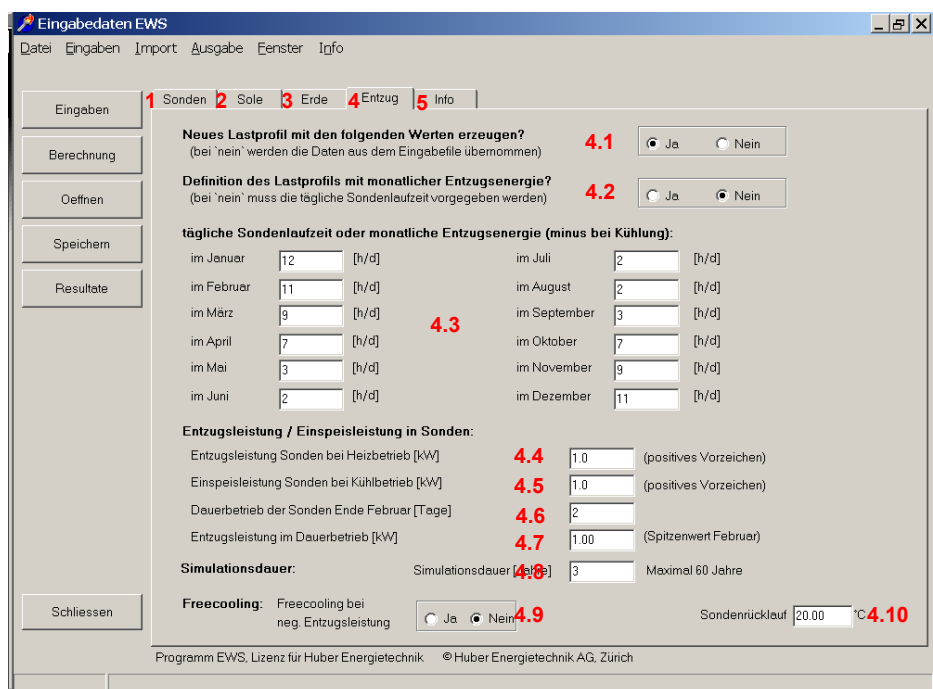

*Abb. 3.30: Blatt "Entzug" mit Eingabe der täglichen Sondenlaufzeiten.* 

- 4.1 Wird bei der Frage "Neues Lastprofil mit den folgenden Werten erzeugen" mit "Ja" geantwortet, so muss im Folgenden ein Lastprofil eingegeben werden. Bei "Nein" werden Default-Werte des Programms übernommen und eine eigene Eingabe des Lastprofils erübrigt sich.
- 4.2 Bei der Eingabe des Lastprofils kann zwischen der Eingabe von täglichen Sondenlaufzeiten und von monatlichen Entzugsenergien ausgewählt werden.
- 4.3 Wird in Feld 4.2 "nein" ausgewählt, so müssen in Feld 4.3 die täglichen Sondenlaufzeiten (je pro Monat unterschieden) eingegeben werden. Wird eine Erdwärmesonde zur Kühlung benutzt, d. h. Wärme der Sonde zugeführt, so müssen die Sondenlaufzeiten in den entsprechenden Monaten mit einem Minuszeichen versehen werden
- 4.11 Wird in Feld 4.2 "ja" ausgewählt, so müssen in Feld 4.11 (cf.
- Abb. 3.31) die monatlichen Entzugsenergien eingegeben werden. Auch bei dieser Option müssen Kühllasten mit einem Minuszeichen versehen werden.
- 4.4 Bei einer Nutzung der Sonde für Heizzwecke wird die Entzugsleistung der Sonde mit einem positiven Vorzeichen eingetragen. Wird die Entzugsleistung verändert, so wird in Feld 2.7 (im Blatt "Sole") der Sondendurchsatz entsprechend angepasst (cf. Beschreibung unter Feld 2.6/2.7).
- 4.5 Bei einer Nutzung der Sonde für Kühlzwecke wird die Einspeisleistung der Sonde ebenfalls mit einem positiven Vorzeichen eingetragen.

4.6/4.7 Soll die maximale Belastung der Erdwärmesonde für Heizzwecke simuliert werden, so kann in Feld 4.6 die Dauer (Anzahl Tage) eingegeben werden, während der die Sonden Ende Februar (kälteste Jahreszeit) im Dauerbetrieb laufen, sowie in Feld 4.7 die Entzugsleistung während dieser Zeit (entspricht üblicherweise der Entzugsleistung unter Feld 4.4).

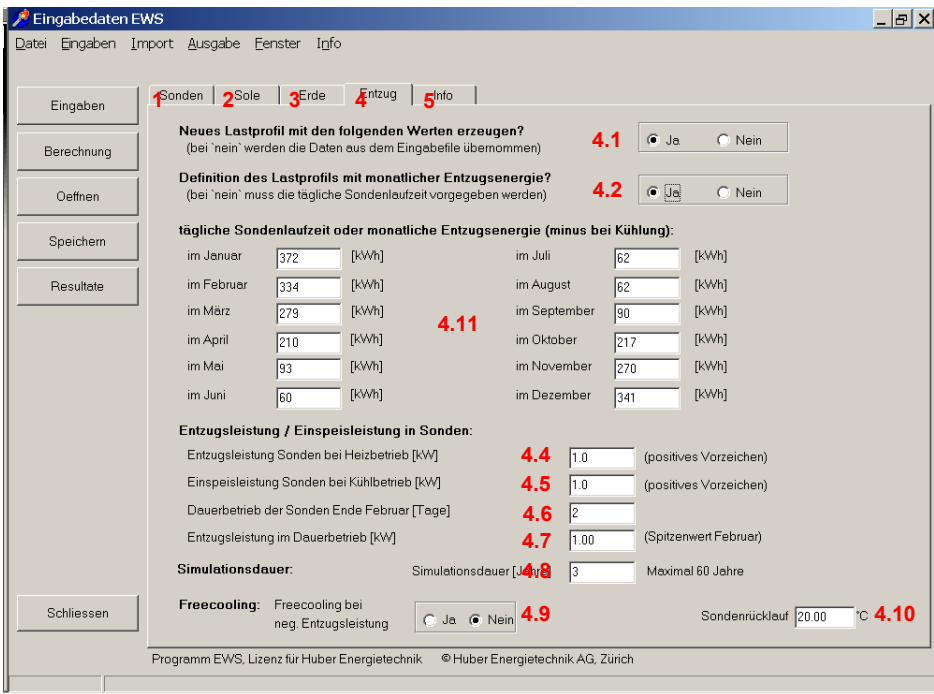

 *Abb. 3.31: Blatt "Entzug" mit Eingabe der monatlichen Entzugsenergie.* 

#### **3.9 Blatt "Lastprofil"**

Als Alternative zum Blatt "Entzug"(Kapitel 3.8), bei dem die Sondenbelastung direkt eingegeben werden muss, kann *in der Vollversion* des Programms EWS auch das Blatt "Lastprofil" verwendet werden. Auf dem Blatt "Lastprofil" wird die benötigte, monatliche Endenergie definiert und mit Hilfe der COP-Werte vom Programm direkt in eine Sondenbelastung umgerechnet. Dazu wird zunächst in der Menü-Zeile unter der Rubrik "Eingaben" das Blatt "Lastprofil" angewählt (cf.

Abb. 3.31). Das Blatt "Lastprofil" kann nicht mit dem Blatt "Wärmepumpe" kombiniert werden.

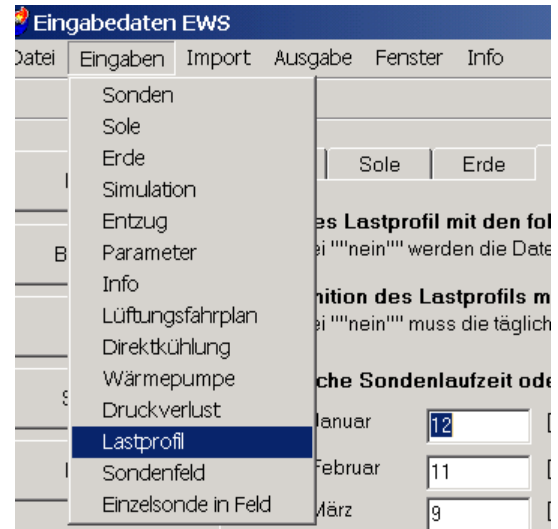

Abb. 3.32: Öffnen des Blatts "Lastprofil" (nur in Vollversion).

Darauf erscheint das Blatt "Lastprofil" (Abb. 3.33) und das Blatt "Entzug" wird ausgeblendet.

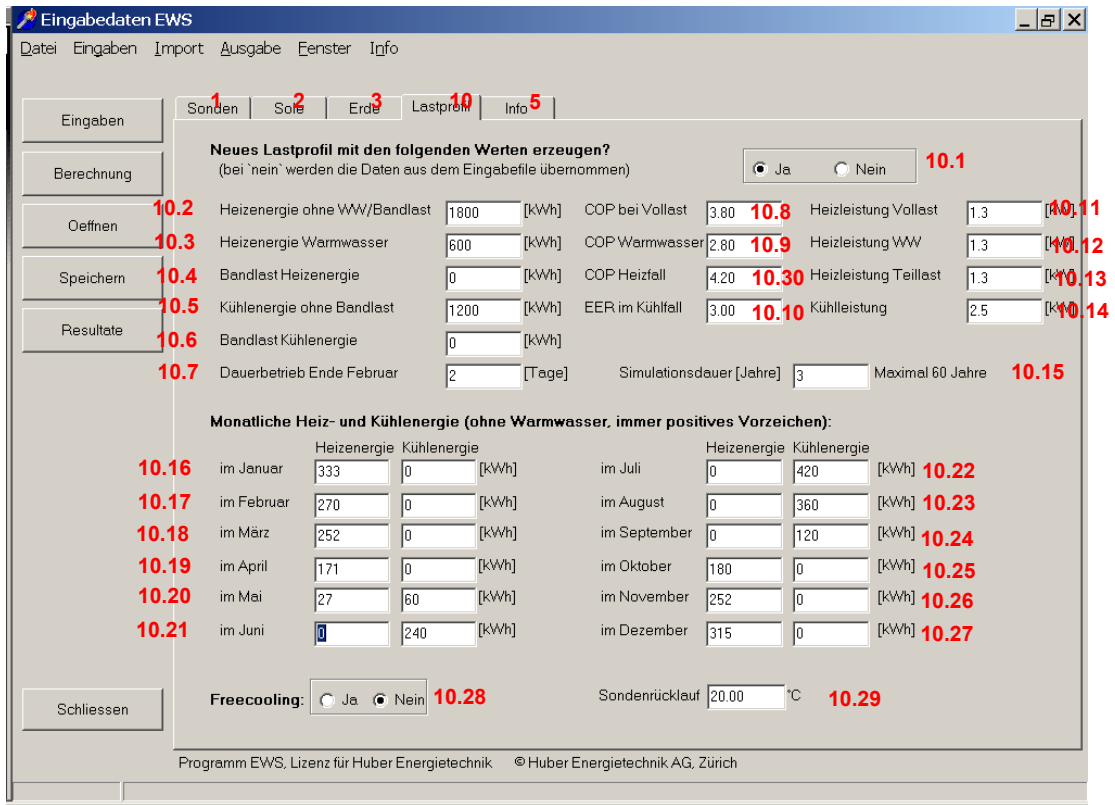

Abb. 3.33: Blatt "Lastprofil" mit Eingabe des monatlichen Endenergiebedarfs.

Auf dem Blatt "Lastprofil" wird der monatlichen Heiz- und Kühlenergiebedarf definiert. Im Gegensatz zum Blatt "Entzug" sind auf dem Blatt "Lastprofil" sowohl der Heizenergie- als auch der Kühlenergiebedarf in kWh mit **positivem Vorzeichen** einzugeben. Das Programm EWS berechnet aus dem Lastprofil, unter Berücksichtigung der COP und der Heiz- und Kühlleistung ein taktendes Lastprofil. Davon ausgenommen ist die Bandlast (**10.4** und **10.6**), die unabhängig von der installierten Heiz- und Kühlleistung ins Lastprofil einfliesst. Im Heizfall wird die Sondenbelastung um die Kompressorleistung reduziert, die sich aus dem COP berechnet. Im Kühlfall wird die Rückkühlleistung um die Kompressorleistung erhöht, die sich aus dem EER berechnet.

Der Sondendurchsatz wird jeweils so gewählt, dass die Temperaturdifferenz in **2.7** eingehalten ist (d.h. variabler Sondendurchsatz).

- **10.1** Wird bei der Frage "Neues Lastprofil mit den folgenden Werten erzeugen" mit "Ja" geantwortet, so wird das Lastprofil aus 10.2 – 10.27 berechnet. Bei "Nein" wird das Lastprofil aus dem Eingabefile übernommen und die Eingaben 10.2-10.29 nicht beachtet.
- **10.7** Dauer des Vollastfalles (Dauerbetrieb) Ende Februar in Tagen.
- **10.8** COP der Wärmepumpe im Auslegungsfall (Vollastfall, **10.11**).
- **10.10** Eingabe des EER der Kältemaschine (= Kälte-COP<sub>C</sub> d.h. Verhältnis von Kühlenergie zu Stromaufnahme). Wird die Freecooling-Option unter **10.28** angewählt so, so ist hier ein hoher Wert (z.B. 999) einzusetzen.
- **10.11** Leistung im Auslegungsfall, Ende Februar. Die Dauer wird in **10.7** definiert.
- **10.13** Leistung im Teillastfall. Diese Leistung wird so gerundet, dass die Gesamt-Heizenergie in 10.16 – 10.27 eingehalten werden kann.
- **10.15** Dauer der Simulation (maximal 100 Jahre). Ausgewertet wird jeweils das letzte Simulationsjahr.
- **10.28** Bei Auswahl der Freecooling Option wird die Kühlleistung durch den Sondenrücklauf begrenzt. Eine etwaige Unterdeckung ist auf dem Resultatblatt ersichtlich.
- **10.29** Temperatur des Sondenrücklaufs im Freecooling Fall. **Achtung**: Rücklauftemperatur in Sonde ist meist tiefer als Rücklauftemperatur des Kühlkreislaufes (wegen Wärmetauscher).
- **10.30** Mittlerer COP im Heizfall (Teillastfall, **10.13)**

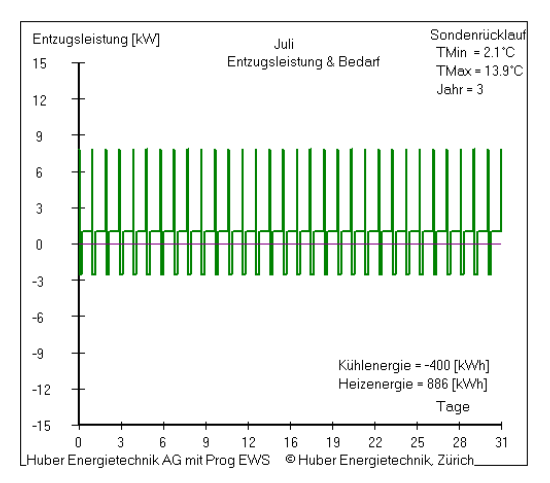

Abb. 3.34: Taktendes Leistungsprofil, erzeugt mit dem Blatt "Lastprofil".

## **3.10 Blatt "Simulation"**

#### **3.10.1 Einblenden des Blattes "Simulation"**

Um verschiedene, spezielle Berechnungen durchführen zu können, kann das Blatt "Simulation" eingeblendet werden. Dazu wird zunächst in der Menü-Zeile unter der Rubrik "Fenster" das Blatt "Simulation" angewählt (cf. **Fehler! Verweisquelle konnte nicht gefunden werden.**)

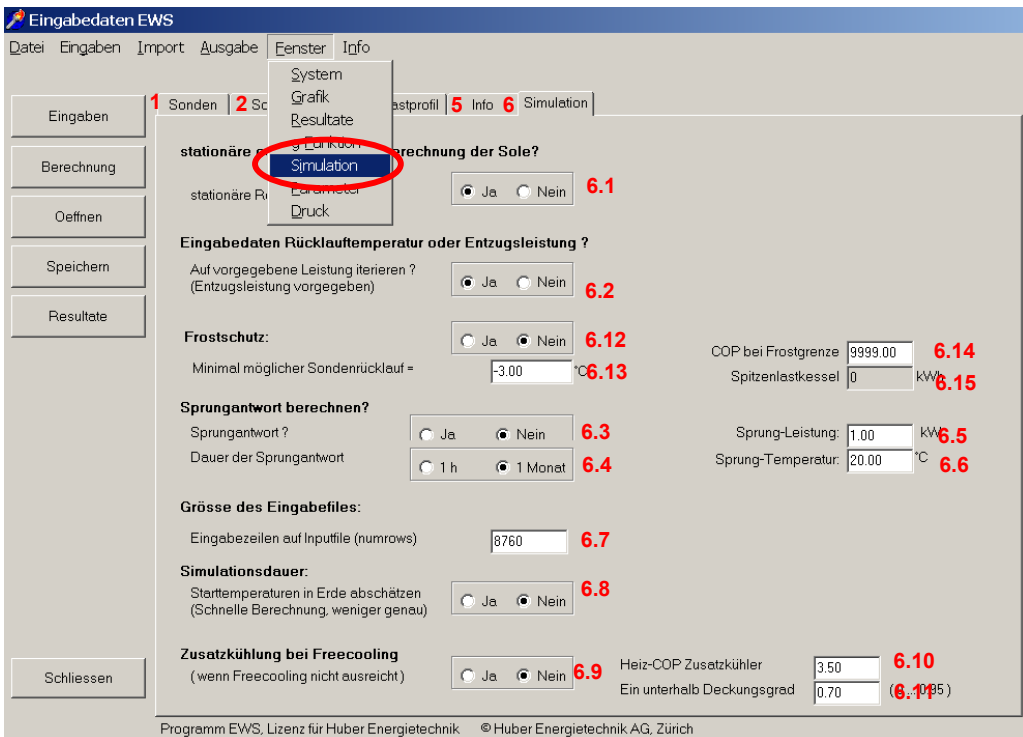

Abb. 3.35: Einblenden des Blattes "Simulation".

Auf dem Blatt "Simulation" können nun die folgenden, speziellen Berechnungen durchgeführt werden:

- Instationäre Berechnung des Sondenfluids (Feld 6.1). In der Default-Einstellung wird das Sondenfluid stationär berechnet (siehe ref. [5], [6] ).
- Eingabe von Entzugsleistungen, die z.B. von einer Wärmepumpe erzwungen werden oder von Sonden-Rücklauftemperaturen (z.B. bei der Sonden-Direktkühlung). Dazu wird die entsprechende Wahl in Feld 6.2 gemacht. In der Default-Einstellung wird die Entzugsleistung mit einer Wärmepumpe erzwungen und das Programm berechnet daraus die notwendigen Quellen- und Sonden-Rücklauftemperaturen. Details dazu sind in Kapitel 4.1 zu finden.
- Berechnung von Sprungantworten (Response-Test, Feld 6.3). Details dazu sind in Kapitel 5.3.3 zu finden.
- Grösse des Eingabefiles (Feld 6.7). In den Default-Einstellungen wird mit 8760 Schritten von 60 Minuten gerechnet. Es ist aber auch möglich, weniger als ein Jahr nachzurechnen und ein entsprechend kleineres Eingabefile zu verarbeiten.

• Starttemperaturen abschätzen (Feld 6.8). Diese Option führt zu etwas kürzeren Rechenzeiten bei langen Simulationszeiten (>10 Jahre), die Resultate sind aber ungenauer. Diese Option sollte nur für schnelle Grobabschätzungen verwendet werden.

#### **3.10.2 Eingabe von Entzugsleistungen oder Sonden-Rücklauftemperaturen**

Wird in Feld 6.2 "nein" angewählt (d.h. die Entzugsleistung wird nicht durch eine Wärmepumpe erzwungen), so wird die Rücklauftemperatur aus Feld 6.6 oder Feld 4.10 als Ausgangslage für die Berechnung genommen und das Programm berechnet daraus die möglichen Entzugsleistungen

#### **3.10.3 Aktive Zusatzkühlung wenn das Sonden-Freecooling nicht ausreicht**

Wird in Feld 6.9 die aktive Zusatzkühlung angewählt, so werden die Erdwärmesonden als Rückkühlung für eine Kältemaschine verwendet, sobald der Deckungsgrad nur mit der Freecooling-Option unter die Grenze von Feld 6.11 fällt. Dabei müssen die Erdsonden zusätzlich die Kompressorleistung der Kältemaschine aufnehmen, die mit dem Heiz-COP (= EER + 1) der Kältemaschine von Feld 6.10 berechnet wird.

#### **3.10.4 Frostschutz (minimale Sondentemperatur) und bivalente Anlagen**

Um Anlagen mit Frostschutzschaltungen und bivalente Anlagen simulieren zu können, wird Feld 6.12 auf "Ja" gesetzt und es wird auf Feld 6.13 eine minimale Sonden-Rücklauftemperatur definiert. Unterschreitet die Sonden-Rücklauftemperatur den Wert in Feld 6.13, so schaltet die Wärmepumpe aus und es erfolgt kein Wärmeentzug aus der Sonde. Um die fehlende Wärme und den notwendigen Bedarf an Zusatzheizung berechnen zu können, muss in Feld 6.14 der COP der Wärmepumpe kurz vor dem Ausschalten angegeben werden. In Feld 6.15 wird nach dem Rechengang ausgegeben, wie gross der Heizwärmebedarf war, der nicht gedeckt werden konnte.

#### **3.10.5 Response - Test**

Um einen Response-Test nachzurechnen, muss in einem ersten Schritt das Blatt "Simulation" eingeblendet werden. Dazu wird zunächst in der Menü-Zeile unter der Rubrik "Fenster" das Blatt "Simulation" angewählt (cf. Abb. 3.35)

Auf dem Blatt "Simulation" kann nun im Feld 6.3 die Sprungantwort angewählt werden. Sobald dies gemacht wurde, werden automatisch verschiedene Default-Einstellungen geändert:

- Sinnvolle Resultate von Sprung-Antwortberechnungen sind nur möglich, wenn das Sondenfluid instationär berechnet wird. Feld 6.1 wird deshalb auf "nein" gesetzt.
- Bei Sprung-Antwortberechnungen muss mit der maximalen Anzahl Erdschichten gerechnet werden. Die Anzahl der horizontalen Schichten im Erdreich (Dimaxi, Feld 3.1) wird deshalb auf 10 gesetzt.
- Die Simulationszeitschritte für die Berechnung der Sole und des Erdreichs werden reduziert. Dazu werden der Zeitschritt-Faktor der Sole (Feld 7.5, "Sicherheit 1") von 4 auf 40 und der Zeitschritt-Faktor der Erde (Feld 7.6, "Sicherheit 2") von 2 auf 20 erhöht.
- Wurde die Dauer der Sprungantwort auf 1 h gesetzt (Feld 6.4), so wird der Zeitschritt der Sonde (Feld 7.4) auf 1 Minute gesetzt.
- Die Grösse des Eingabefiles in Feld 6.7 wird auf die Dauer der Sprungantwort angepasst.

Beim klassischen Response-Test wird dem Erdreich eine konstante Wärmeleistung entzogen oder zugeführt. Diese Leistung ist im Feld 6.5 einzugeben. Dabei ist die Vorzeichen-Konvention zu beachten:

- Positives Vorzeichen: -> Wärmeentzug aus Erdreich
- Negatives Vorzeichen: -> Wärmeeintrag ins Erdreich

Die Sprung-Temperatur (Feld 6.6) wird bei dieser Art des Response-Tests nicht berücksichtigt.

Nicht vergessen werden darf, den richtigen Sondendurchsatz in Feld 2.7 einzustellen.

In Abb. 3.36 ist eine Sprungantwort einer Sonde für die ersten 60 Minuten dargestellt (40mm Doppel-U-Sonde, 150m tief, 0.7 kg/s Durchsatz mit 33% Monoethylenglykol, bei einem Wärmeeintrag von 10 kW). Deutlich sichtbar ist das erste Temperaturmaximum nach 6.5 Minuten (halbe Durchlaufzeit des Sondenfluids), das sich aus dem "Kolbeneffekt" des Sondenfluids ergibt.

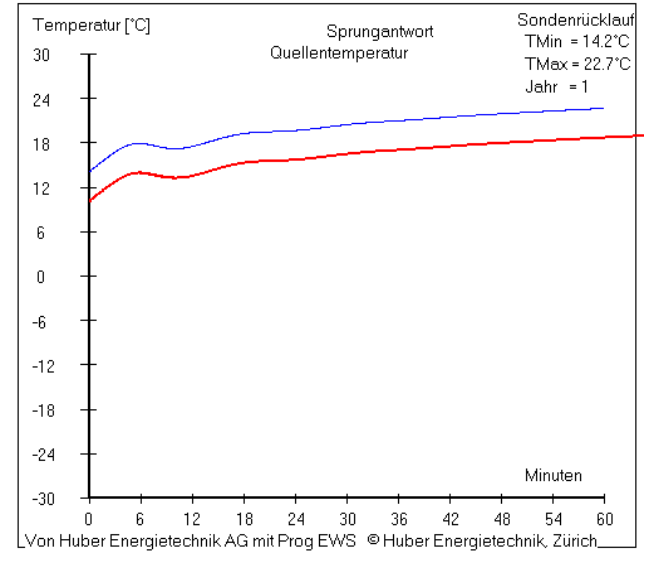

*Abb. 3.36: Beispiel einer Sprungantwort einer Sonde in der ersten Stunde.* 

Es gibt noch eine 2. Variante des Response-Tests, die eher selten angewendet wird. Dabei wird eine konstante Sonden-Rücklauftemperatur in die Erdwärmesonde gebracht und es wird die Quellentemperatur und die Sondenleistung beobachtet. Bei dieser Variante ist das Feld 6.2 ("auf vorgegebene Leistung iterieren?") auf "nein" zu setzen und im Feld 6.6 ist die konstante Sonden-Rücklauftemperatur einzugeben. Bei dieser Variante wird die Sprung-Leistung (Feld 6.5) vom Programm nicht beachtet.

#### **3.11 Blatt "Parameter"**

Um das Blatt "Parameter" einzublenden, wird in der Menü-Zeile unter der Rubrik "Fenster" das Blatt "Parameter" angewählt (cf. Abb. 3.37). Auf dem Blatt "Parameter" können das Simulations-Rechengitter und die Simulations-Zeitschritte sowie das Abbruchkriterium für die Iteration definiert werden. Zudem kann bestimmt werden, ob und wie die Resultate auf ein Ausgabefile geschrieben werden sollen.

Üblicherweise muss der Benutzer dieses Blatt nicht ausfüllen, sondern es kann mit den Default-Werten gerechnet werden.

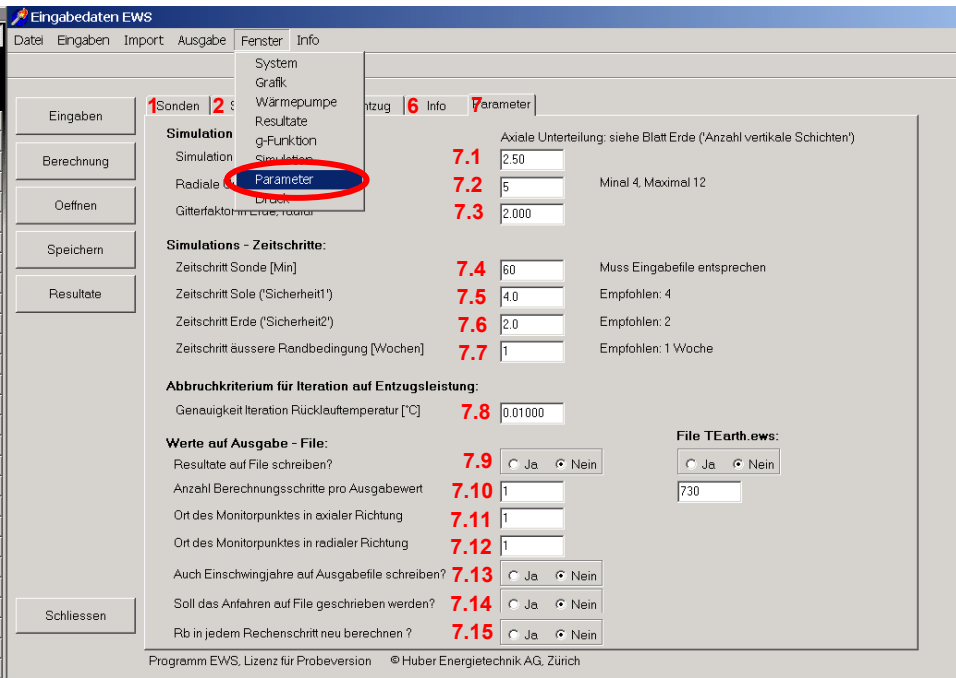

Abb. 3.37: Blatt "Parameter".

Im Feld 7.15 wird definiert, ob der thermische Bohrlochwiderstand  $R<sub>b</sub>$  in jedem Rechenschritt neu berechnet werden soll. Der Bohrlochwiderstand  $R<sub>b</sub>$  (thermischer Widerstand zwischen Bohrloch und Sondenfluid) ist im wesentlichen eine Grösse, die die geometrischen Faktoren der Sondenrohre im Bohrloch und die Stoffwerte der Hinterfüllung und der Sondenrohre enthält. Zusätzlich ist darin aber auch der betriebsabhängige Wärmeübergangskoeffizient  $\alpha$  vom Sondenrohr ins Fluid enthalten. Diese Grösse hängt vom aktuellen Sondendurchsatz ab. Da das Programm EWS die Möglichkeit bietet, mit variablem Sondendurchsatz zu simulieren, kann der Benutzer im Feld 7.15 wählen, ob der Wärmeübergang  $\alpha$  und damit der Bohrlochwiderstandes R<sub>b</sub> in jedem Rechenschritt neue berechnet wird, oder ob  $R<sub>b</sub>$  für die ganze Simulation konstant gehalten wird. Wird das Feld 7.15 auf der Default-Einstellung ("nein") belassen, wird der R<sub>h</sub>-Wert am Anfange der Simulation anhand des Auslegungsmassenstrom (Feld 2.7) berechnet und bleibt während der Simulation konstant. Die Wahl hat einen Einfluss auf die Rechengeschwindigkeit.

#### **3.12 Blatt "Druck"**

Um das Blatt "Druck" einzublenden, wird in der Menü-Zeile unter der Rubrik "Fenster" das Blatt "Druck" oder in der Menü-Zeile unter der Rubrik "Eingaben" die Auswahl "Druckverlust" angewählt (cf. Abb. 3.39). Diese Option ist nur in der Vollversion des Programms zugänglich.

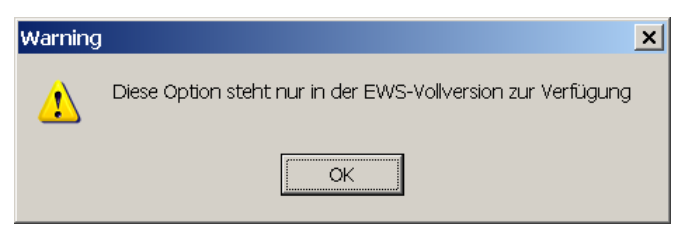

*Abb. 3.38: Fehlermeldung, falls keine Vollversion des Programms Lizenziert ist.* 

Auf dem Blatt "Druck" kann der Druckverlust im Sondenkreislauf berechnet werden und es wird berechnet, ob in der Sonde laminare oder turbulente Strömung herrscht. Eine ausführliche Beschreibung der Rechenmodelle ist in [15] zu finden.

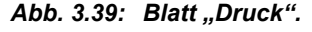

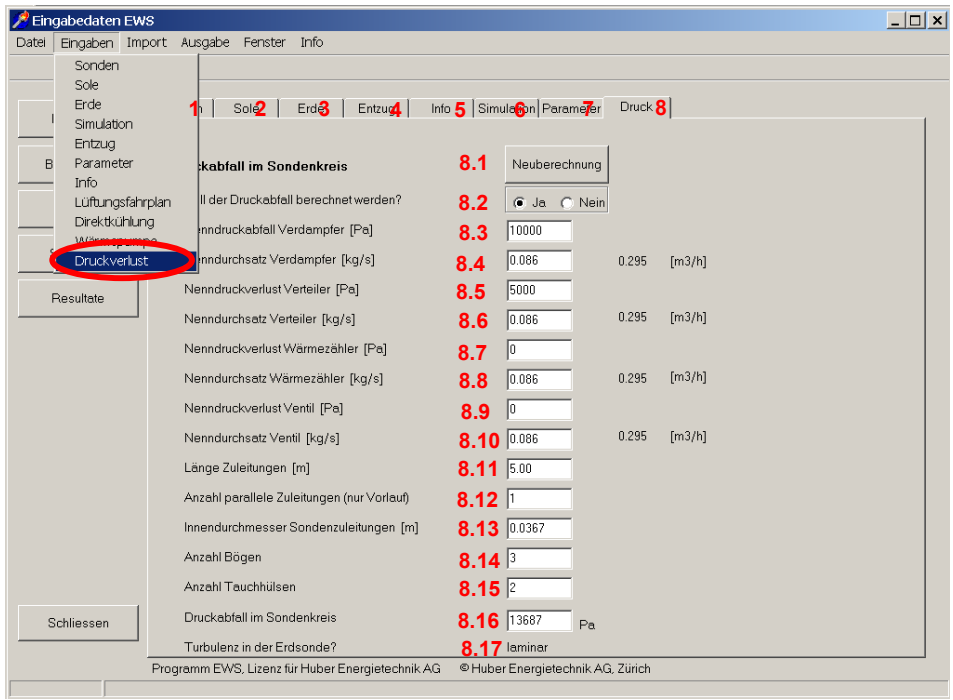

- 8.1 Nach jeder Änderung von Eingaben ist der Button "Neuberechnung" zu drücken, damit die Resultate angepasst werden.
- 8.2 Wird 8.2 auf "Ja" gesetzt, so wird der Druckabfall in der Sonde (ohne Zuleitung) in jedem Stundenschritt neu berechnet und ins Resultatfile geschrieben. Der Wert für den Druckabfall im Resultatfile (Stundenschritte) beinhaltet also nur die Sonde, ohne Zuleitung / Verdampfer etc.
- 8.3-8.10 Angabe von Nenn-Druckabfällen von Einzelkomponenten bei Nenndurchsätzen. Der Nenndurchsatz kann für jede Komponente anders sein. Die Umrechnung auf den effektiven Druckabfall dieser Komponenten erfolgt über den Parabelansatz.
- 8.11 Länge der Sondenzuleitung (in der Regel vom Sondenkopf bis zum Sondenverteiler), für die der Druckabfall berechnet werden soll. Das Programm EWS berechnet den Gesamt-Druckabfall aus dem Druckabfall der Erdsonde plus der Summe der Einzelkomponenten im Sondenkreislauf plus 2 mal der Druckabfall der Sondenzuleitung (Sonden Vor- und Rücklauf).
- 8.12 Anzahl paralleler Sondenzuleitungen für die Druckabfallberechnung der Sondenzuleitung (vom Sondenkopf bis zum Verteiler). Werden z.B. bei einer Doppel-U-Sonde die beiden Sondenrohre einzeln auf den Verteiler geführt, so ist hier 2 einzugeben, werden die beiden Sondenrohre aber am Sondenkopf zusammengefasst, so ist 1 einzugeben. Gleich verhält es sich bei 2 Erdwärmesonden, die auf einen gemeinsamen Verteiler im Haus geführt werden. Werden bei 2 Doppel-U-Sonden die Sondenrohre einzeln auf die Verteiler geführt, so ist 4 einzugeben, werden die Sondenrohre je am Sondenkopf zusammengeführt, so ist 2 einzugeben, befindet sich der Sondenverteiler dicht bei den 2 Erdsonden und wird die Zuleitung vom Verteiler über eine grössere Strecke ins Haus geführt, so ist in diesem Fall 1 einzugeben.
- 8.13 Innendurchmesser der einzelnen Sondenzuleitung (in der Regel vom Sondenkopf bis zum Sondenverteiler). Bei einer Zuleitung DN 40 ist dies in der Regel 0.032 m, bei DN 50 ist es ca. 0.037 m.
- 8.14-8.15 Anzahl Tauchhülsen und Bögen im Sondenkreislauf (Total über ganzen Kreislauf angeben, Bögen in Sondenvor- und Rücklauf zusammenzählen). Der Druckabfall wird mit

$$
\Delta p = \zeta \frac{\rho_{Sole}}{2} v^2
$$
 Gl. 3.3

berechnet, wobei pro Bogen  $\zeta = 2$  und pro Tauchhülsen  $\zeta = 1$  eingesetzt wird.

8.16 Druckabfall für ganzen Sondenkreislauf. Unbedingt beachten: Nach jeder Änderung von Eingaben ist der Button "Neuberechnung" zu drücken, damit die Resultate angepasst werden.

Der Druckverlust ∆p der Rohrströmung in der Erdwärmesonde und der Zuleitung berechnet sich wie folgt:

$$
\Delta p = \xi \frac{2H}{D_i} \frac{\rho_{Sole}}{2} v^2
$$
 Gl. 3.4

Im laminaren Bereich (Re < 2'300) gilt:

$$
\xi = \frac{64}{\text{Re}}
$$
 Gl. 3.5

Im turbulenten Bereich (Re > 2'300) wird der Ansatz von Petukhov verwendet:

$$
\xi = [0.790 \ln(\text{Re}) - 1.64]^{-2}
$$
 Gl. 3.6

Die restlichen Druckverluste werden nach dem Parabelansatz vom Nenndurchsatz auf den effektiven Sondendurchsatz umgerechnet.

8.17 Angabe über Strömungsverhältnisse in der Erdsonde (laminar oder turbulent). Der Umschlagpunkt erfolgt bei Re = 2'300.

## **3.13 Wärmepumpenkenngrössen und Zusatzheizung**

In der Vollversion des Programms EWS können zusätzliche Angaben über die Wärmepumpe sowie über Zusatzheizsysteme berücksichtigt werden. Unter der Rubrik "Fenster" wird das Blatt "Wärmepumpe" angewählt (cf. Abb. 3.40). Daraufhin wird das Blatt "Wärmepumpe" eingeblendet. Das Blatt "Wärmepumpe" kann nicht mit dem Blatt "Lastprofil" kombiniert werden.

| <b>Eingabedaten EWS</b> |        |              |                           |                                                    |          |                       |
|-------------------------|--------|--------------|---------------------------|----------------------------------------------------|----------|-----------------------|
| Datei<br>Eingaben       | Import | Ausgabe      | Fenster                   | Info                                               |          |                       |
| 凸<br>B <sup>E</sup>     |        |              | System<br>Grafik          |                                                    |          |                       |
|                         |        | Sonden<br>g. |                           | Wärmepumpe                                         | hulation | Entzug                |
| Eingaben                |        | Neues La     | Resultate<br>q - Eunktion | (bei 'nein' werden die Daten dus dem Eingabefile ü |          | <b>Inden Werten e</b> |
| Berechnung              |        |              |                           |                                                    |          |                       |

*Abb. 3.40: Aufrufen der Eingabemaske für Angaben über die Wärmepumpe* 

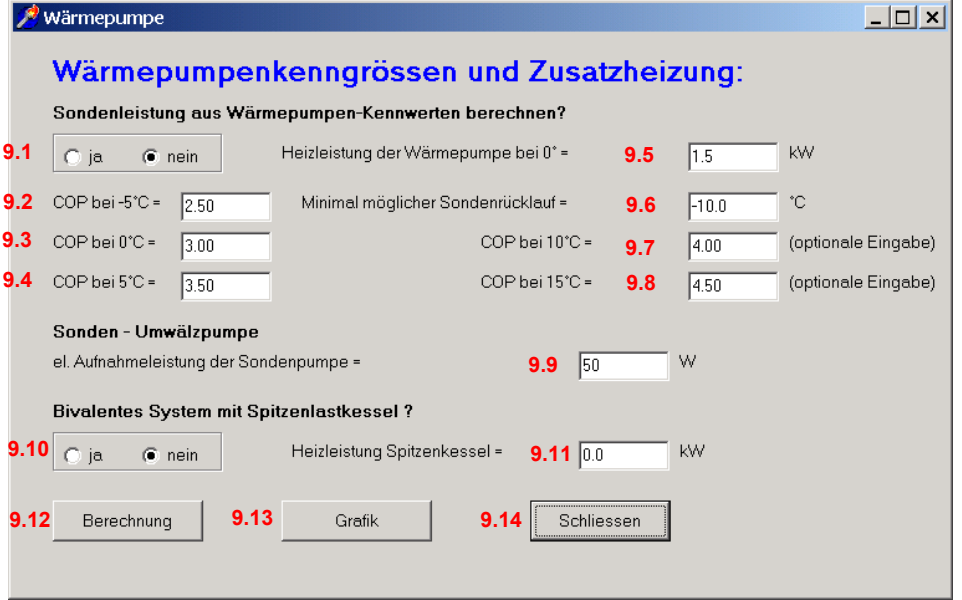

*Abb. 3.41: Eingabemaske "Wärmepumpenkenngrössen und Zusatzheizung".* 

9.1 Wird die Frage "Sondenleistung aus Wärmepumpen-Kennwerten berechnen" mit "ja" beantwortet, werden für die EWS-Berechnung die Angaben aus dieser Eingabemaske verwendet. Das Programm überprüft nun in einem ersten Schritt, ob die Heizleistung der Wärmepumpe in Feld 9.5 mit dem COP bei 0°C Quellentemperatur in Feld 9.3 und der Verdampferleistung (=Entzugsleistung Sonde) in Feld 4.4 übereinstimmen. Ist dies nicht der Fall, so fragt das Programm nach, ob Feld 4.4 angepasst werden soll. Wird das Feld 4.4 nun nicht angepasst, so wird das Feld 9.5 für die weitere Berechnung ignoriert.

Wird Feld 9.1 auf "ja" gesetzt, so werden ausserdem die Entzugsleistungen QSource (Feld 4.4) als Verdampferleistung bei 0°C Quellentemperatur interpretiert. In jedem Rechenschritt wird die effektive Verdampferleistung dem effektiven COP angepasst, wobei das Programm EWS eine konstante Heizleistung (entsprechend der Eingabe in Feld 9.5) annimmt.

- 9.2-9.4, 9.7-9.8 Hier werden die COP's bei verschiedenen Sole-Temperaturen angegeben. Zu beachten ist, dass die Eingaben in Feld 9.7 und 9.8 optional sind. Ist der Wert nicht bekannt, so können diese Felder Null gesetzt werden und das Programm extrapoliert linear.
- 9.9 Hier ist die elektrische Aufnahmeleistung der Sondenumwälzpumpe einzugeben.
- 9.10/9.11 Bei bivalenten Systemen mit einem Spitzenlastkessel kann hier die Heizleistung des Spitzenlastkessels eingegeben werden (Anwendung nur bei Systemsimulation).

## **3.14 Direktkühlung**

In der Vollversion des Programms EWS besteht die Möglichkeit, Angaben über eine Direktkühlung einzubringen. Unter der Rubrik "Fenster" wird das Blatt "System" angewählt (cf. Abb. 3.42). Daraufhin wird das Blatt "Systemdefinition" eingeblendet (cf. Abb. 3.43).

| Eingabedaten EWS  |             |                                      |            |       |      |  |
|-------------------|-------------|--------------------------------------|------------|-------|------|--|
| Eingaben<br>Datei | Import      | Ausgabe                              | Fenster    | Info  |      |  |
|                   | System      |                                      |            |       |      |  |
|                   |             |                                      | Grafik     |       |      |  |
| Eingaben          | Sonden<br>ç | Resultate                            | Wärmepumpe | htzuq | Info |  |
| Berechnung        | Sonden-G    | g-Funktion<br>Simulation<br>Paramter |            |       |      |  |
| Oeffnen           |             |                                      |            |       |      |  |

*Abb. 3.42: Aufrufen der Eingabemaske für eine Direktkühlung.* 

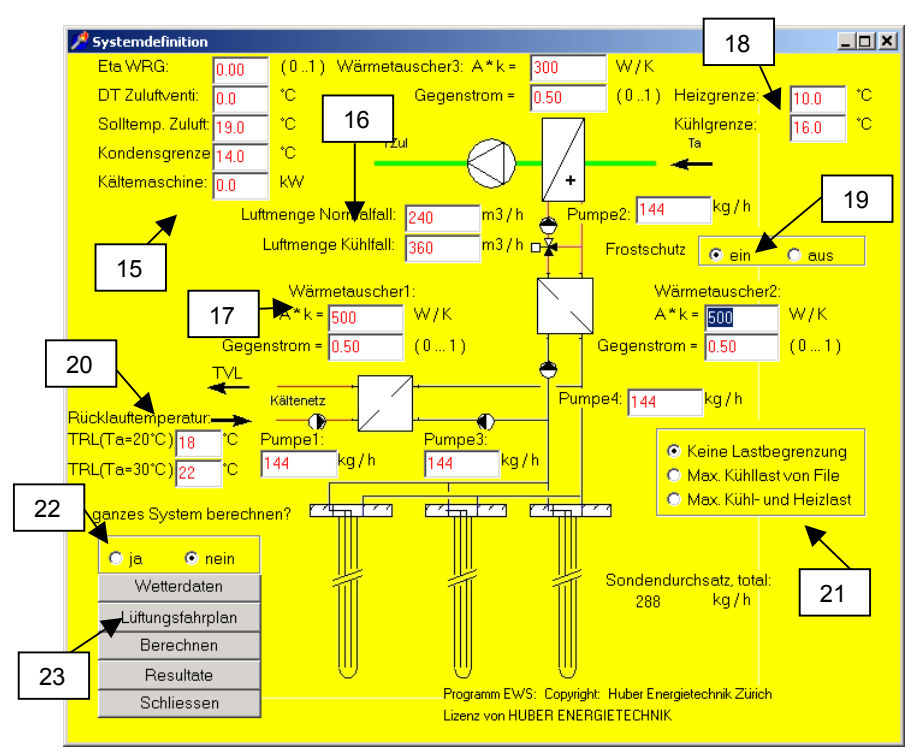

*Abb. 3.43: Eingabemaske "Systemdefinition" für Direktkühlung.* 

- 15. Der Wirkungsgrad der Wärmerückgewinnung WRG, die Temperaturen des Ventilators und der Zuluft, die Kondensationsgrenze und die Leistung der Kältemaschine werden hier eingefügt.
- 16. Die Luftmenge im Normalfall sowie im Kühlfall werden hier eingegeben.
- 17. Hier werden die Kennwerte der verschiedenen Wärmetauscher im System (3 Stück) angegeben. Zudem stehen 4 Pumpen zur Verfügung, deren Massenströme eingefügt werden können.
- 18. Die Heiz- und die Kühlgrenze werden eingefügt.
- 19. Es kann gewählt werden, ob das System über einen Frostschutz verfügt oder nicht.
- 20. Die Rücklauftemperaturen aus dem Kältenetz werden für Aussentemperaturen von 20 °C und 30 °C angegeben.
- 21. Hier kann angegeben werden, ob die Direktkühlung ohne Lastbegrenzung, ob nur die maximale Kühllast oder ob die maximalen Kühl- und Heizlasten basierend auf den Angaben auf Blatt "Entzug" berechnet werden soll. Bei Variantenberechnungen sollte diese Auswahl immer überprüft werden.
- 22. Wird bei Punkt 22 "Ja" ausgewählt, beruhen die Berechnungen auf den Angaben auf dieser Eingabemaske. Bei "Nein" basieren die Berechnungen auf den Angaben des Blattes "Entzug".
- 23. Es kann ein Lüftungsfahrplan definiert werden.

| ab                        | Eta WRG:<br>In nn      |                                  | (0.1) Wärmetauscher3: A*k= | W/K<br>300                                                 | $ \Box$ $\times$                                                                        |            |
|---------------------------|------------------------|----------------------------------|----------------------------|------------------------------------------------------------|-----------------------------------------------------------------------------------------|------------|
|                           | DT Zuluftventi:<br>0.0 | °C                               | Gegenstrom =               | 0.50<br>0.11                                               | Heizgrenze:<br>10.0                                                                     | °C         |
| Einge                     |                        | Lüftungsfahrplan im Programm EWS |                            | 24                                                         |                                                                                         | $\Box$     |
| Bereck<br>Oeff            |                        | Lüftungsfahrplan                 |                            | Relativer Luftvolumenstrom<br>$(1.0)$ = Nennvolumenstrom ) | C Kein Fahrplan verwenden<br>C Fahriplan vom Eingabefile<br>C Fahrplan von diesem Blatt |            |
| Speid                     |                        | <b>Fahrplan 1</b>                | <b>Fahrplan 2</b>          | <b>Fahrplan 3</b>                                          | <b>Fahrplan-Nummer</b>                                                                  |            |
|                           | $0 - 6$ Uhr            | 1.00                             | 1.00                       | 1.00                                                       | <b>Montag</b>                                                                           | Fahrplan 1 |
| Resu                      | $6 - 7$ Uhr            | 1.00                             | 1.00                       | 1.00                                                       | <b>Dienstag</b>                                                                         | Fahrplan 1 |
|                           | $7 - 12$ Uhr           | 1.00                             | 1.00                       | 1.00                                                       | <b>Mittwoch</b>                                                                         | Fahrplan 1 |
|                           | $12 - 13$ Uhr          | 1.00                             | 1.00                       | 1.00                                                       | <b>Donnerstag</b>                                                                       | Fahrplan 1 |
| <b>Rück</b><br><b>TRL</b> | $13 - 14$ Uhr          | 1.00                             | 1.00                       | 1.00                                                       | <b>Freitag</b>                                                                          | Fahrplan 1 |
| <b>TRL</b>                | $14 - 16$ Uhr          | 1.00                             | 1.00                       | 1.00                                                       | <b>Samstag</b>                                                                          | Fahrplan 1 |
|                           | $16 - 18$ Uhr          | 1.00                             | 1.00                       | 1.00                                                       | <b>Sonntag</b>                                                                          | Fahrplan 1 |
| $\mathbf q$               | $18 - 20$ Uhr          | 1.00                             | 1.00                       | 1.00                                                       |                                                                                         |            |
|                           | $20 - 22$ Uhr          | 1.00                             | 1.00                       | 1.00                                                       |                                                                                         |            |
| Schlie                    | $22 - 24$ Uhr          | 1.00                             | 1.00                       | 1.00                                                       |                                                                                         | Schliessen |

*Abb. 3.44: Eingabemaske "Lüftungsfahrplan".* 

24. Das Programm generiert einen Fahrplan, wenn nichts anderes eingegeben wurde. Es kann jedoch auch auf einen Fahrplan verzichtet werden oder der Fahrplan kann selbst definiert werden.

## **4 Berechnung**

## **4.1 Graphische Darstellung von Quellen- und Rücklauftemperatur**

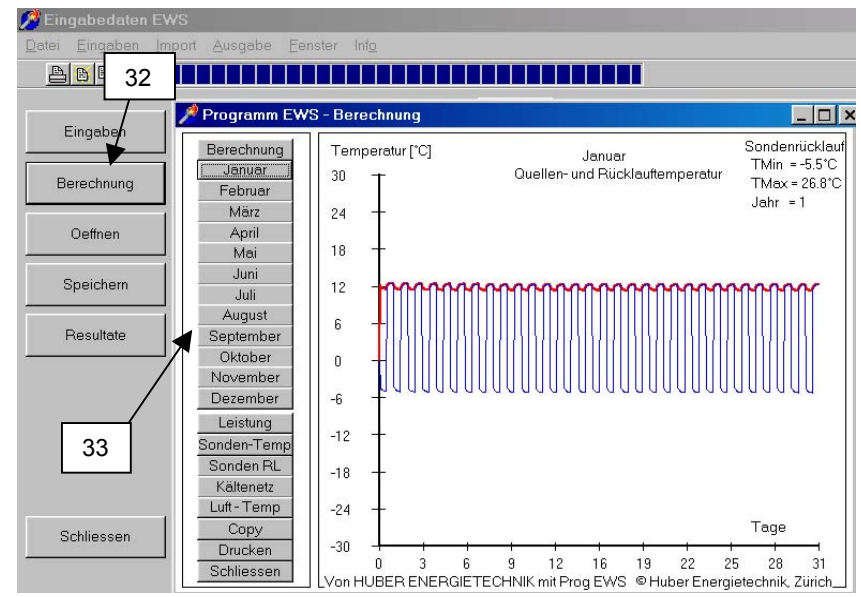

*Abb. 4.1: Graphische Darstellung der Quellen- und Rücklauftemperatur im Monat Januar.* 

32. Sind alle Felder vollständig ausgefüllt, wird durch Anklicken auf den Button "Berechnung" die Simulationsrechnung ausgeführt und graphisch dargestellt.

Die beiden Graphen geben die Quellen- und Rücklauftemperaturen in den entsprechenden Monaten an. Die Angaben zur Minimal- und Maximaltemperatur TMin und TMax geben die beiden Extremwerte während des gesamten Simulationszeitraums an.

33. Die Berechnungen der einzelnen Monate können durch Anklicken des gewünschten Monats betrachtet, ausgedruckt oder kopiert (beispielsweise in ein Word-File) werden.

#### **4.2 Graphische Darstellung der Entzugsleistung**

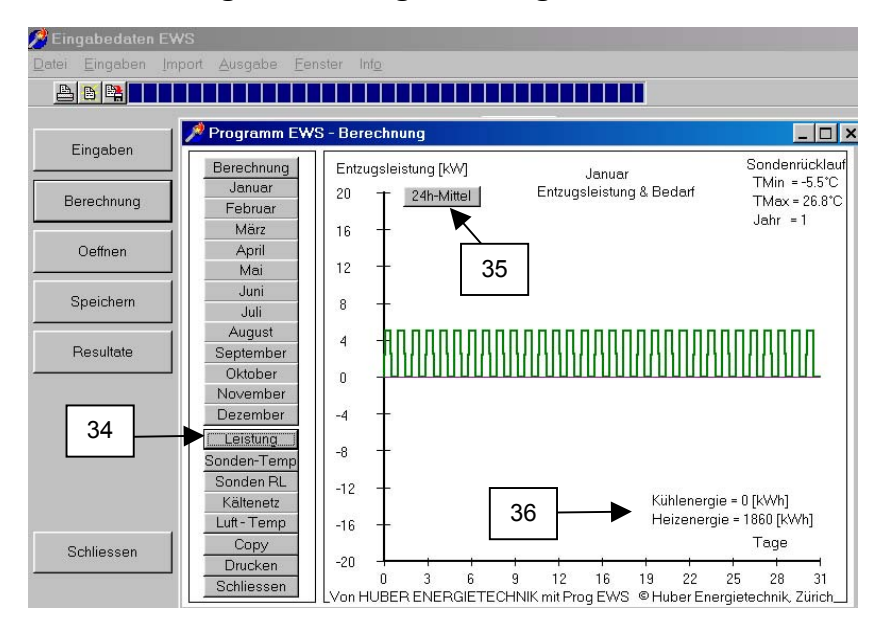

*Abb. 4.2: Graphische Darstellung der Entzugsleistung.* 

- 34. Durch Anklicken des Buttons "Leistung" wird die Leistung der Erdwärmesonde in den Monaten angezeigt. Ist diese Leistung positiv, wird der Sonde Wärme entzogen, im negativen Fall wird der Sonde Wärme zugeführt.
- 35. Durch Anklicken des Buttons "24h-Mittel" wird die gemittelte Leistung über einen Tag angegeben.
- 36. In der Ansicht "Leistung" werden die Kühl- und Heizenergien des gewählten Monats gezeigt. Sämtliche Graphiken aller Monate können ausgedruckt oder beispielsweise in ein Wordfile kopiert werden. Die eingegebenen Werte können gespeichert und durch Anklicken des Buttons "Projekt laden" auf der Startseite wieder aufgerufen werden.

## **4.3 Resultatblatt**

Nach der Berechnung kann anstelle der grafischen Darstellung auch eine Tabelle mit den Resultaten angezeigt werden. Im Menü "Fenster" wird "Resultate" angewählt. Darin zu finden ist eine Übersicht über einzelne Rechenresultat, wie z.B. den Deckungsgrad beim Freecooling.

| Resultate Programm EWS                           |                |           |                                                |                 | $ \Box$ : |
|--------------------------------------------------|----------------|-----------|------------------------------------------------|-----------------|-----------|
| Programm EWS, Lizenz von Huber Energietechnik AG |                |           | <sup>©</sup> Huber Energietechnik, Zürich      | Grafik          |           |
| Fallbeschrieb:                                   |                |           |                                                |                 |           |
| Projekt Erdwaermesonden                          |                |           |                                                | Eingaben ändern |           |
| Programm EWS, Ver 4.0 mit Default-Werten         |                |           |                                                | Neuberechnung   |           |
|                                                  |                |           |                                                | Schliessen      |           |
| Eingabedaten:                                    |                |           | Resultate:                                     |                 |           |
| Wärmeleitfähigkeit Erde =                        | 2.4            | W/mK      | Wärmeeintrag in Erdwärmesonden =               | lo              | KW        |
| Anzahl Erdwärmesonden =                          |                |           | Wärmeentzug aus Erdwärmesonden =               | 2416            | KW        |
| Bohrtiefe der Erdwärmesonden =                   | 20.0           | m         | Jahres-Kühlenergie des Kältenetzes (TABS) =    |                 | <b>KW</b> |
| Sondenabstand =                                  |                | m.        | Kühlbedarf des Gebäudes =                      |                 | <b>KW</b> |
| Sonden-Aussendurchmesser =                       | 32             | mm        | Deckungsbeitrag Kühlung mit Erdsonden =        |                 | $\%$      |
| Entzugsleistung aus Erdwärmesonden =             | 1.0            | <b>kW</b> | Minimale Sondenrücklauftemperatur =            | $-10.6$         | *C        |
| Rückkühlleistung in Erdwärmesonden =             | 1.0            | <b>kW</b> | Maximale Sondenrücklauftemperatur =            | $-0.8$          | °C        |
| Dauerentzug Ende Februar =                       | $\overline{4}$ | Tage      | Maximale Kühlleistung Sonden =                 | lo.o            | KW        |
| Entzugsleistung im Dauerbetrieb =                | 1.0            | <b>kW</b> | Maximale Heizleistung der Sonden =             | 1.0             | <b>KW</b> |
| Max. benötigte Kühlleistung =                    | 0.0            | kW        | mittlere Sondenbelastung Juli / August =       | lo.o            | Wh        |
| Max. benötigte Heizleistung =                    | n <sub>n</sub> | kW        | Anzahl Stunden über der Zuluft-Solltemperatur= | o               | h         |
| Zulufterwärmung im Ventilator =                  | 0.0            | *C        | Kälte aus Kühlmaschine =                       | lo              | <b>kW</b> |
| Wirkungsgrad der WRG der Zuluft =                | 0.00           |           | Wärmeertrag der Wärmerückgewinnung WRG=        | lo.             | KW        |
| el. Leistung der Sondenpumpe =                   |                | W.        | Wärmebedarf total =                            | 2416            | kW        |
| Wärmeleistung der Zusatzheizung =                |                | kW        | Fehlende Wärme der Wärmepumpe =                | I٥              | kW        |
| COP der Wärmepumpe bei -5°C =                    |                |           | - davon gedeckt durch Zusatzheizung =          |                 | kW        |
| COP der Wärmepumpe bei 0°C =                     |                |           | Strombedarf der Wärmepumpe =                   | In              | <b>KW</b> |
| COP der Wärmepumpe bei 5°C =                     |                |           | Strombedarf der Sondenpumpe =                  |                 | kW        |
| COP der Wärmepumpe bei 10°C =                    |                |           | Mittlerer COP der Wärmepumpe =                 | 0.00            |           |
| COP der Wärmepumpe bei 15°C =                    |                |           | Jahresarbeitszahl JAZ der Wärmepumpe =         | 0.00            |           |
| - Jahres - Laufzeit der WP                       | 2416           | h         | Druckabfall Sonde bei Auslegungsbedingung=     | 610             | Pa        |

Abb. 4.3: Blatt "Resultate".

Zu beachten sind die folgenden Punkte:

- Druckabfall wird beim Auslegungsmassenstrom, nur für die Sonde (ohne Zuleitungen und Verdampfer-Druckabfall) ausgegeben. Im Resultat-File können aber auch die Stundenwerte herausgelesen werden. Der Druckabfall des ganzen Sondenkreises und die Angabe über laminare oder turbulente Strömung in der Sonde können aus dem Blatt "Druck" (Kapitel 3.12) herausgelesen werden.
- Wärmebedarf total: Wenn die Last mit dem Blatt "Entzug" (Kapitel 3.8) definiert wurde, enthält dieses Feld die Summe des Wärmeentzugs der Sonde über das letzte Simulationsjahr, wurde die Last mit dem Blatt "Lastprofil" (Kapitel 3.9) definiert, so enthält dieses Feld den Wärmebedarf des Gebäudes.
- Kühlbedarf des Gebäudes wird nur angegeben, wenn die Last mit dem Blatt "Lastprofil" (Kapitel 3.9) definiert wurde.

## **5 ANHANG A: Modellbeschrieb**

Nachfolgend sind Auszüge aus den Modellen im Programm EWS wiedergegeben. Es sind allerdings nur jene Teile dargestellt, die für das Verständnis der Eingabeparameter massgebend sind. Die komplette Modell-Beschreibung ist in [5], [6] und [8] zu finden.

## **5.1 Simulationsbereich**

Da bei Sonden von über 50m Länge die vertikale Wärmeleitung im Sondennahbereich (<3m Abstand von der Sonde) kaum ins Gewicht fällt, verzichten wir in diesem Bereich auf die Berechnung der vertikalen Wärmeleitung. Somit kann die Wärmeleitungsgleichung in Zylinderkoordinaten schichtweise eindimensional gelöst werden. Schichtweise sind so unterschiedliche Stoffwerte möglich, so dass auch die häufig vorkommenden, unterschiedlichen Gesteinsschichten im Erdreich mitberücksichtigt werden können.

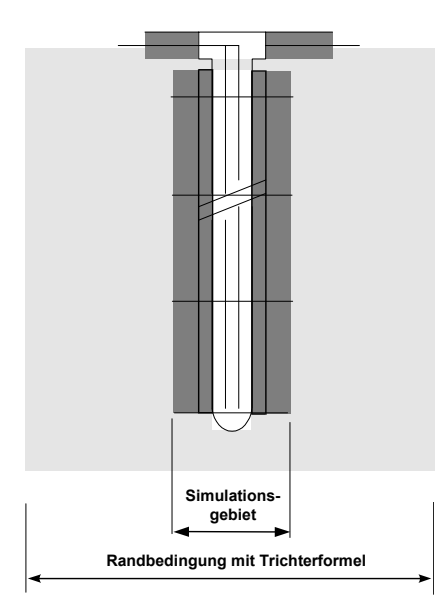

Für die Simulation der Erdreichtemperaturen im Sonden-Nahbereich (1.5 m - 3 m) soll das Crank-Nicholson-Verfahren angewendet werden.

Als innere Randbedingung soll die durchschnittliche Solentemperatur der jeweiligen Schicht genommen werden. Um dem gestellten Anforderungsprofil zu genügen, soll die Sole mit einem expliziten Zeitschrittverfahren dynamisch simuliert werden. Dadurch ist es möglich, auch das Anfahrverhalten der Sonde zu berechnen.

Die äusseren Temperatur-Randbedingungen werden mit den dimensionslosen Temperatur-Sprungantworten (g-functions, 5.3.3) berechnet. Dabei kann zwischen dem Ansatz von Carslaw & Jaeger [1] und von Eskilson [3] ausgewählt werden. Das Problem des nicht konstanten Wärmeentzugs und der

Regeneration der Erde kann elegant durch Superposition von beliebig vielen, zu unterschiedlichen Zeitpunkten beginnenden, konstanten Wärmeentzügen gelöst werden.

Mit dem gewählten Ansatz können intern unterschiedliche Zeitschritte verwendet werden: Die kürzesten Zeitschritte werden bei der dynamischen Berechnung der Sole benötigt, für die Crank-Nicholson-Berechnung im Simulationsgebiet kommt ein grösserer Zeitschritt zur Anwendung. Für die Berechnung der Erde ausserhalb des Simulationsgebietes mit den g-functions reicht gar ein Zeitschritt von einer Woche. Diese unterschiedlichen Zeitschritte sind auch anschaulich einleuchtend: Temperaturstörungen kommen immer von innen (von der Sonde), womit innen auch die kleinsten Zeitschritte nötig sind. Weiter aussen machen sich nur der gemittelte Wärme-Entzug oder -Eintrag bemerkbar. Auf diese Weise gelingt es, ohne einen Verlust an Genauigkeit eine Erdsonde mit wesentlich geringerem Rechenaufwand zu simulieren als mit herkömmlichen Ansätzen.

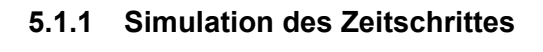

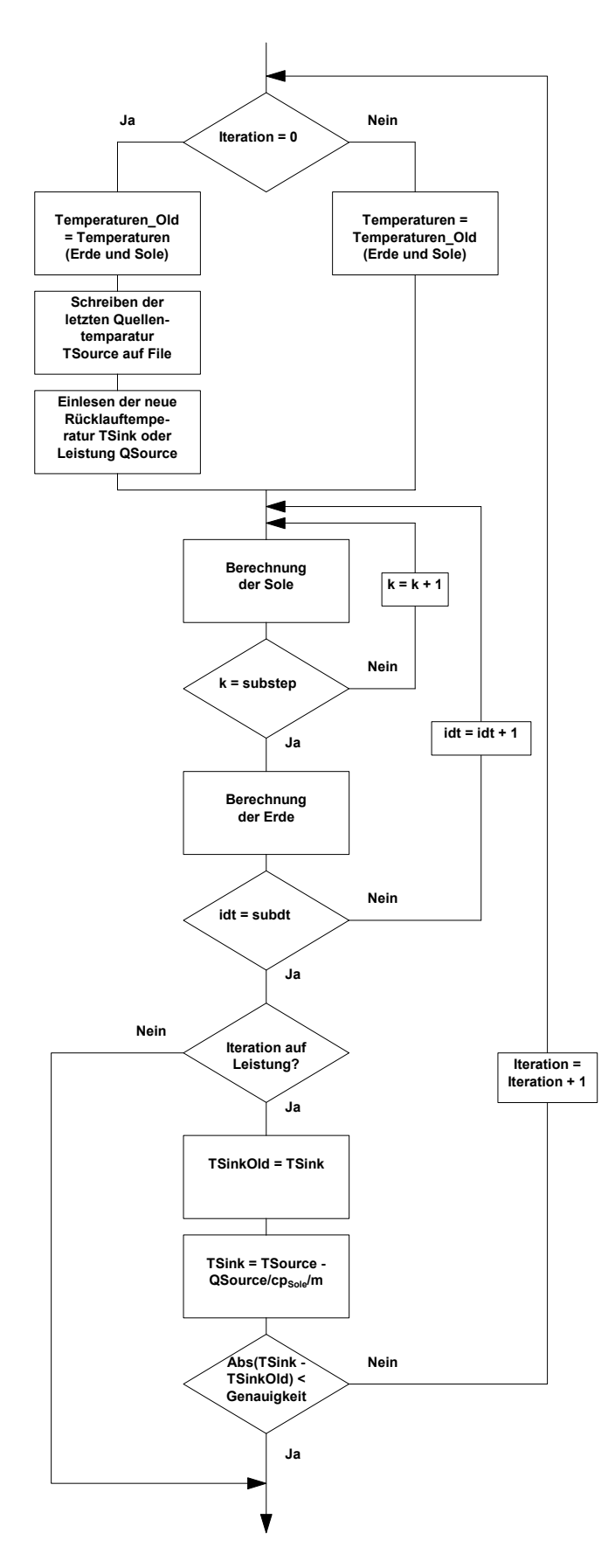

Bei Erdwärmesonden gibt es prinzipiell zwei Betriebsarten:

- 1. Abkühlung der Quellentemperatur TSource mit einer vorgegebenen Entzugsleistung QSource [kW] in einer Wärmepumpe.
- 2. Erwärmung oder Abkühlung der Sonde in einem Prozess auf eine vorgegebene Temperatur TSink (z.B. Einsatz der Erdwärmesonde zur Kühlung eines Gebäudes).

Im Programm EWS sind beide Möglichkeiten vorgesehen. Setzt man den Eingabeparameter *Leistung = true (Feld 6.2 auf "ja" setzen)*, so wird auf diese Entzugsleistung hin iteriert, bei *Leistung = false (Feld 6.2 auf "nein" setzen)* erfolgt keine interne Iteration, sondern es wird bei einer vorgegebenen Rücklauftemperatur TSink die entsprechende Quellentemperatur TSource berechnet.

Die Eingabe der Rücklauftemperatur TSink ist in jedem Fall notwendig, bei *Leistung = true (Feld 6.2 auf "ja" gesetzt)*, dient sie allerdings nur als 1. Schätzwert für die Iteration.

#### **5.2 Rechengitter**

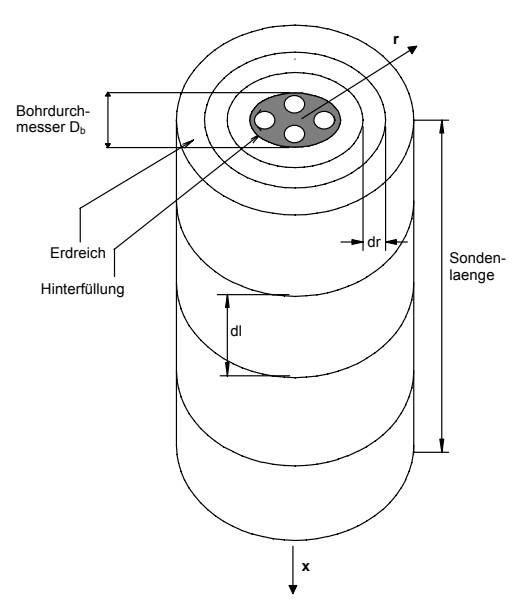

Die Berechnungen werden in einem axialsymmetrischen Rechengitter durchgeführt. In axialer Richtung wird die Erde in gleiche Teile der Länge dl aufgeteilt.

Das Rechengitter in radialer Richtung ist variabel. Es wird durch den Gitterfaktor f definiert:

1 1 − + − <sup>−</sup> <sup>=</sup> *j j j j r r r r Gitterfaktor f* Gl. 5.1

Bei Vorgabe des Simulationsgebietes mit dem grössten Rechenradius  $r_m$  kann das Gitter wie folgt berechnet werden, wobei m die Anzahl Rechenknoten in radialer Richtung darstellt:

*Abb. 5.1 Rechengitter der Sonde.* 

$$
r_0 = \frac{D_i}{2}
$$
GI. 5.2

$$
r_1 = \frac{D_b}{2} = \frac{Bohrdurchmesser}{2}
$$
GI. 5.3

*für* 
$$
j \ge 2
$$
:  $r_j = r_{j-1} + (r_m - r_1) \frac{1 - f}{1 - f^{m-1}} f^{j-2}$  Gl. 5.4

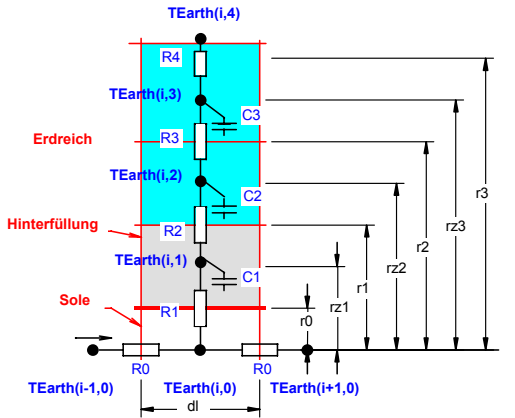

Ein Gitterfaktor von 2 verdoppelt jeweils die Radius-Differenz zwischen zwei Rechenvolumen.

Der für die Bestimmung der thermischen Widerstände wichtige "Massenschwerpunkt" kann wie folgt berechnet werden:

Def: 
$$
rz_j = \sqrt{\frac{(r_j^2 + r_{j-1}^2)}{2}}
$$
 Gl. 5.5

*Abb. 5.2 Rechengitter der Sonde.* 

#### **5.3 Wärmeleitungsgleichung und Sprungantwort g**

#### **5.3.1 Wärmeleitungsgleichung**

Für die nachfolgenden Betrachtungen wird vorausgesetzt, dass der dominante Wärmetransportmechanismus im Erdreich die Wärmeleitung ist, der konvektive Wärmetransport durch Wasserbewegungen im Erdreich also vernachlässigt werden kann. Das Problem der Wärmeleitung im Erdreich um eine Erdwärmesonde ist axialsymmetrisch. In Axialkoordinaten kann die Wärmeleitungsgleichung um eine Erdwärmesonde in radialer Richtung geschrieben werden als

$$
\frac{1}{a} \cdot \frac{\partial T_{Earth}}{\partial t} = \frac{\partial^2 T_{Earth}}{\partial r^2} + \frac{1}{r} \cdot \frac{\partial T_{Earth}}{\partial r}
$$
 Gl. 5.6

wobei die Temperaturleitfähigkeit a definiert ist durch

Def: 
$$
a = \frac{\lambda}{cp_{Earth} \cdot \rho_{Earth}}
$$
GI. 5.7

Die Wärmeleitungsgleichung ist linear, so dass sowohl Einzelsonden, als auch Sondenfelder bei geometrischer Ähnlichkeit ähnliche Temperatur-Sprungantworten aufweisen. Diese Ähnlichkeit bezieht sich auf alle Temperaturen im Erdreich für alle Radien r um die Erdwärmesonden und für alle Zeiten t.

Bei einem Wärmeentzug aus einer Erdwärmesonde entsteht so im Erdreich eine Temperaturabsenkung ∆T<sub>Earth</sub> gegenüber der unbeeinflussten Erdreichtemperatur (=Temperaturtrichter), die sich mit fortlaufendem Entzug radial ausweitet. Diese Temperaturabsenkung ∆T<sub>Earth</sub> kann mit der spezifischen Entzugsleistung *g* und der Wärmeleitfähigkeit λ<sub>Earth</sub> dimensionsbefreit werden:

Def: 
$$
g(r,t) = \frac{\Delta T_{Earth}(r,t) 2\pi \lambda_{Earth}}{\dot{q}}
$$
 Gl. 5.8

#### **5.3.2 Der radiale Temperatur-Trichter**

Im stationären Fall ist der radiale Wärmefluss  $\dot{q}$  im Sonden-Nahbereich konstant und es gilt

$$
\frac{\dot{q}}{2 \cdot \pi \cdot r} = \frac{\partial T_{\text{Earth}}}{\partial r} \cdot \lambda_{\text{Earth}} = \frac{\partial g}{\partial r} \cdot \frac{\dot{q}}{2 \cdot \pi}
$$

Durch Integration von r bis  $r_1$  wird daraus

$$
g(r) = g(r_1) - \ln\left(\frac{r}{r_1}\right)
$$
 Gl. 5.10

Diese Beziehung erlaubt es, mit einer einzigen Sprungantwort g das Temperaturverhalten im ganzen Sonden-Nahbereich abzuschätzen und bei bekannter Sprungantwort g an der Stelle  $r_1$  auf die Sprungantwort g an der Stelle r zu schliessen. Zu beachten ist dabei allerdings, dass für kleine Zeitschritte t die Annahme eines stationären Falles zu grösseren Abweichungen führt.

#### **5.3.3 Dimensionslose Temperatursprungantwort g**

Carslaw & Jaeger [1] haben die Wärmeleitungsgleichung für eine unendliche Linienquelle analytisch gelöst und haben für g die folgenden Beziehung gefunden:

$$
g = \frac{1}{2} \cdot \left[ -\gamma - \ln\left(\frac{r^2}{4 \cdot t \cdot a}\right) - \sum_{n=1}^{\infty} (-1)^n \frac{\left(\frac{r^2}{4 \cdot a \cdot t}\right)^n}{n \cdot n!} \right] \approx \frac{1}{2} \cdot \left[ \ln\left(\frac{4 \cdot t \cdot a}{r^2}\right) - \gamma \right]
$$
GI. 5.11

wobei γ=0.5772.. die Eulerkonstant ist.

Werner, A.; Bigler, R.; Niederhauser, A. et. al. [14] sind durch eine Analogie, abgeleitet aus der Brunnengleichung, auf die identische Lösung gekommen. Im Programm-Modul EWS ist Gl. 5.11 eingebaut und diese kann wahlweise, als Alternative zur g-Funktion von Eskilson, als äussere Randbedingung für das Simulationsgebiet ausgewählt werden.

Da bei einer unendlichen Linienquelle aus Gründen der Symmetrie das Nachströmen von Wärme weder von oben noch von unten möglich ist, führt der Ansatz von Carslaw und Jaeger zu einer stetigen Vergrösserung des Temperaturtrichters, ein Gleichgewichtszustand ist mit diesem Ansatz nicht möglich. Da aber untiefe Erdwärmesonden primär die im Sommer von der Erdoberfläche ins Erdreich gespeicherte Wärme nutzen, wurde an der Universität Lund ein Ansatz für Erdwärmesonden mit der endlichen Sondenlänge H entwickelt.

Nach Claesson und Eskilson [2] besitzen Erdwärmesonden eine Zeitkonstante t., mit der das zeitliche Verhalten des Erdreichs um die Erdwärmesonden dimensionsbefreit werden kann:

$$
t_s = \frac{H^2}{9a}
$$
GI. 5.12

Die dimensionslose Zahl Es von Eskilson

$$
Es = \frac{t}{t_s} = \frac{9a}{H^2} t
$$
 Gl. 5.13

kann somit als dimensionslose Zeit für Sondenfelder und Einzelsonden betrachtet werden. Die Herleitung der Eskilsonzahl Es aus der Wärmeleitungsgleichung Gl. 5.6 ist z.B. bei Loose (2007) zu finden.

Die Kenntnis der Zeitkonstanten ist vor allem bei nicht ausgeglichener jährlicher Entzugsbilanz wesentlich. Bis zum Zeitpunkt Es = 0.1 muss mit einer merklichen Abkühlung bzw. Erwärmung des Erdreiches gerechnet werden. Danach erfolgt nur noch eine sehr geringe Temperaturänderung im Erdreich. Der Gleichgewichtszustand zwischen Wärmeentzug und nachhaltigem Nachfliessen der Wärme ist dann ab ca. Es = 10 erreicht.

Die dimensionslose Temperatursprungantwort g (="g-function") ist nach Eskilson (1987) sowohl für Einzelsonden als auch für Sondenfelder einzig eine Funktion der dimensionslosen Zeit *Es* und des dimensionslosen Sondenabstandes  $r<sub>b</sub>/H$ . Man geht dabei von einem konstanten, spezifischen Wärmeentzug pro Sondenlänge *q* aus.

Für eine Einzelsonde im Bereich 5  $r_1^2/a < t < t_s$  kann die Funktion g bei einem maximalen Fehler von 7 % angenähert werden mit

$$
g(t, r_1) = \ln(\frac{H}{2r_1}) + 0.5 \ln(Es)
$$
 Gl. 5.14

Für Zeiten grösser als t<sub>s</sub> strebt die Einzelsonde dem folgenden Gleichgewichtszustand zu:

$$
g(r_1) = \ln(\frac{H}{2 \cdot r_1})
$$
 Gl. 5.15

In Abb. 5.3 sind als Beispiel die dimensionslosen Temperatur-Sprungantworten g von zwei Erdwärmesonden im Abstand B eingezeichnet. Im Vergleich dazu ist gestrichelt die g-function einer Einzelsonde dargestellt. Weitere Temperatur-Sprungantworten für verschiedene Erdwärmesondenfelder sind in Abb. 5.4 zu finden.

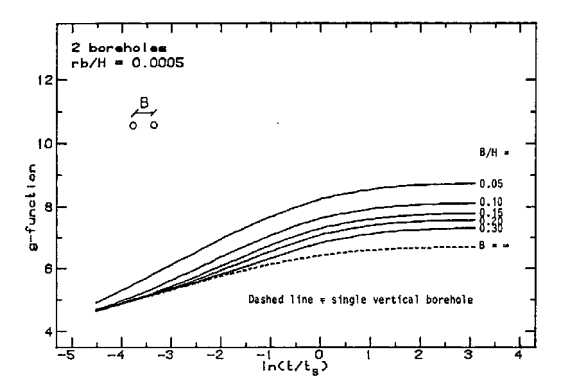

*Abb. 5.3 Dimensionslose Sprungantwort g für 2 Erdwärmesonden mit Abstand B nach [3].* 

#### **5.3.4 Vergleich der Modelle**

In Abb. 5.4 werden die Ansatze von Carslaw & Jaeger für eine unendlich tiefe Erdwärmesonde mit dem Ansatz von Eskilson für je eine 10m, 100m und 500m tiefe Erdwärmesonde verglichen. Bis zum Erreichen der Zeitkonstante t<sub>s</sub> ist zwischen den Modellen keine Abweichung festzustellen.

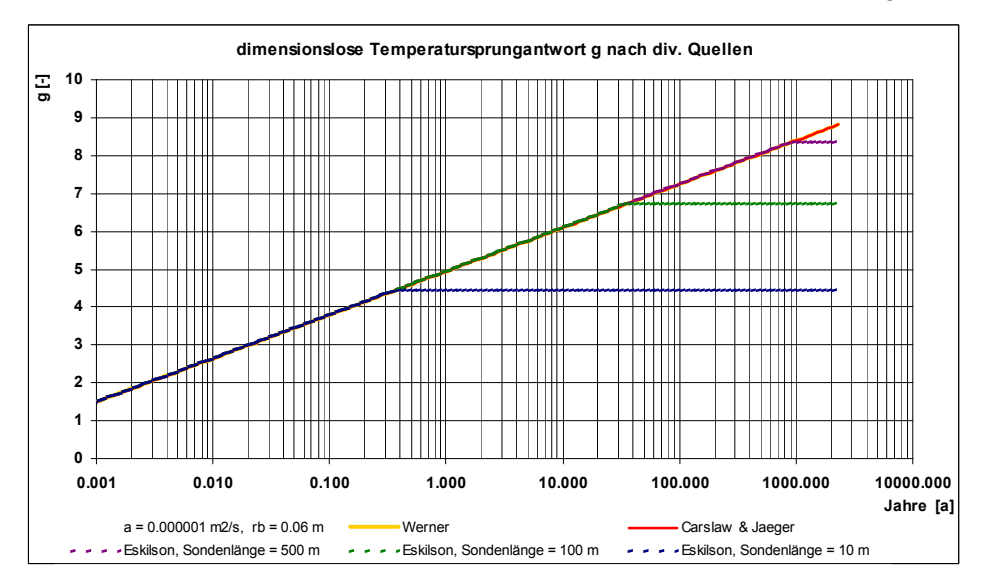

*Abb. 5.4 Dimensionslose Sprungantwort g nach Carslaw & Jaeger [1] und Eskilson [3].* 

#### **5.4 Die Berechnung der g-functions mit dem Superpositionsprinzip**

Die einzelnen Sonden eines Sondenfeldes werden meist von einem Sondenverteiler mit der gleichen Rücklauftemperatur im Sondenfluid bedient. Dies bedeutet, dass alle Erdwärmesonden parallel an die Last angehängt sind. In diesem Fall kann die g-function eines Sondenfeldes angenähert aus der Überlagerung (Superposition) von verschiedenen Einzelsonden berechnet werden. Da im Programm EWS die g-functions lediglich als äussere Randbedingungen für das Simulationsgebiet benutz werden und im Regelfall nur einmal pro Woche neu berechnet werden, brauchen wir uns über den Fehler bei kürzeren Zeitschritten (instationäre Effekte) keine Gedanken zu machen. Mit genügender Genauigkeit kann deshalb die stationäre Gleichung Gl. 5.10 verwendet werden, um den Einfluss des Sondenfeldes auf eine beliebige Sonde x im Sondenfeld abzuschätzen. Anstelle von  $r_1$  wird der Sondenabstand  $A_{xy}$  zwischen der Sonde x und y eingesetzt:

$$
g_{x}(r) = g(r_{1}) - \ln\left(\frac{r}{r_{1}}\right) + \sum_{y=1}^{y=n/x \iff y} g(r_{1}) - \ln\left(\frac{A_{xy}}{r_{1}}\right)
$$
 Gl. 5.16

Bei parallelem Sondenbetrieb kann dann die g-function des ganzen Sondenfeldes als Durchschnittswert der n Einzelsonden berechnet werden mit

$$
g(r) = g(r_1) - \ln\left(\frac{r}{r_1}\right) + \frac{1}{n} \cdot \sum_{x=1}^{x=n} \left[\sum_{y=1}^{y=n/x \iff y} \left(g(r_1) - \ln\left(\frac{A_{xy}}{r_1}\right)\right)\right]
$$
GI. 5.17

#### 5.5 Die Bohrlochtemperatur T<sub>b</sub> und die Fluidtemperatur T<sub>f</sub>

Um die Temperatur im Erdreich zu erhalten, kann nun die Temperatur-Sprungantwort ∆T von der ungestörten Anfangstemperatur  $T_m$  abgezählt werden (Superpositionsprinzip). Die Temperatur am Bohrlochrand  $T_{Earth}(r_1)$  (=Bohrlochtemperatur T<sub>b</sub>) kann aus g und T<sub>m</sub> berechnet werden mit

$$
\mathcal{T}_b(z) = \mathcal{T}_m(z) - \mathcal{R}_g \cdot \dot{q} = \mathcal{T}_m(z) - \frac{\dot{q}}{2 \pi \lambda_{\text{Earth}}} g(t, r_1)
$$
 Gl. 5.18

 $T_m$  ist die mittlere Erdtemperatur im ungestörten Zustand in der Tiefe z. Sie berechnet sich aus der durchschnittlichen Jahres-Erdoberflächentemperatur T<sub>mo</sub> und dem Temperaturgradienten ∆T<sub>Grad.</sub>

Die durchschnittliche Jahres-Erdoberflächentemperatur T<sub>mo</sub> ist gleich der durchschnittlichen Lufttemperatur plus einer mittleren Bodenerwärmung die typisch zwischen 0.8 bis 2°C liegt, der Temperaturgradient ∆T<sub>Grad</sub> schwankt in der Schweiz typischerweise zwischen 0.025 bis 0.045 K/m.

Die über die Bohrtiefe gemittelte Bohrlochtemperatur  $\overline{T_h}$  ist definiert als

$$
\text{Def} \qquad \overline{T_b} = \frac{1}{H} \cdot \int_0^H T_b(z) \cdot dz \tag{S. 5.19}
$$

Für den Fall eines konstanten Wärmeentzugs pro Bohrlänge  $\dot{a}$  kann die über die Tiefe im Bohrloch gemittelte Bohrlochtemperatur  $\overline{T_{b}}$  berechnet werden mit

$$
\overline{T_b} = \overline{T_m} - R_g \cdot \dot{q} = \overline{T_m} - \frac{\dot{q}}{2 \pi \lambda_{\text{Earth}}} g(t, r_1)
$$
 Gl. 5.20

wobei

$$
\overline{T_{\rm m}} = T_{\rm mo} - \Delta T_{\rm Grad} \cdot \frac{H}{2}
$$
GI. 5.21

#### **5.5.1 Die Fluidtemperatur Tf**

Die mittlere Fluidtemperatur  $T_f$  ist definiert als der arithmetische Mittelwert des nach unten und des nach oben strömenden Sondenfluids

Def: 
$$
T_f(z) = \frac{T_{up}(z) + T_{down}(z)}{2}
$$
 Gl. 5.22

Die Fluidtemperatur  $T_f$  ist also eine Funktion der Tiefe z im Bohrloch. Die mittlere Fluidtemperatur  $T<sub>f</sub>$  ist definiert als

$$
\text{Def:} \quad \overline{T_{\rm f}} = \frac{1}{2} \cdot \left( T_{\rm Quelle} + T_{\rm Ricklauf} \right) \tag{S. 5.23}
$$

#### **5.6 Thermische Widerstände Ra und Rb in der Doppel-U-Sonde**

 $\lambda_{\text{Fill}}$ *Abb. 5.5 Bezeichnungen an der Doppel-U-Sonde.* 

Die Exzentrizität b ist mit dem Rohrabstand Bu ("shank spacing") gemäss Abb. 5.5 definiert. Die geometrisch maximal mögliche Exzentrizität b<sub>Max</sub> beträgt:

mit der Exzentrizität b

$$
b_{\text{Max}} = \frac{2 \cdot r_1 - 2 \cdot r_s}{2 \cdot r_1} = 1 - \frac{r_s}{r_1}
$$
GI. 5.25

Die geometrisch minimale Exzentrizität b<sub>Min</sub> (bei einem nicht zentrierten Füllrohr) beträgt:

$$
b_{\text{Min}} = \frac{r_s}{r_1}
$$
 Gl. 5.26

Als reine Stoffgrösse wird der Konduktivitätsparameter  $\sigma$  definiert mit

$$
\sigma = \frac{\lambda_{Fill} - \lambda_{Earth}}{\lambda_{Fill} + \lambda_{Earth}}
$$
 Gl. 5.27

Der interne thermische Bohrlochwiderstand  $R_a$  [Km/W] ist eine charakteristische Grösse für die längenbezogenen, thermischen "Verluste" ∆q<sub>i</sub> [W/m] des heraufströmenden Fluids an das nach unten strömende Fluid und ist unabhängig von der Tiefe im Bohrloch:

$$
\text{Def:} \qquad R_a = \frac{T_{up}(z) - T_{down}(z)}{\Delta q_i(z)} \tag{Gl. 5.28}
$$

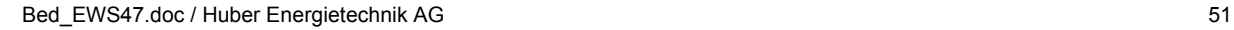

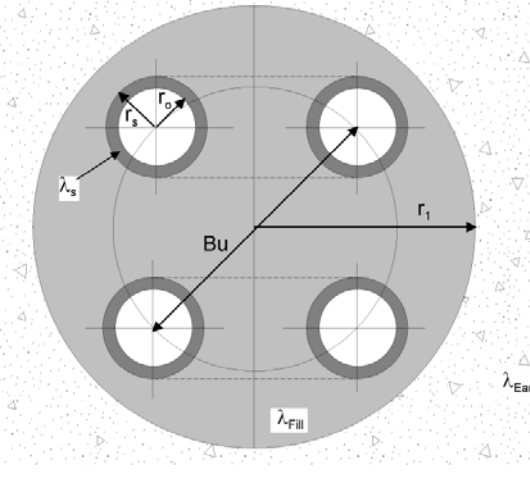

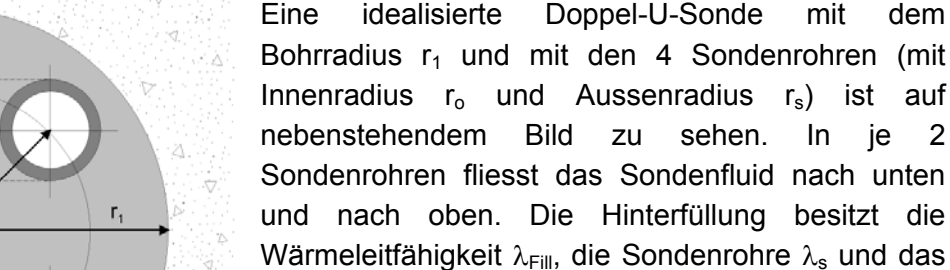

umgebende Erdreich  $\lambda_{\text{Earth}}$ . Die genaue Lage der 4 Sondenrohre in der Bohrung kann definiert werden

 $b = \frac{Bu}{2 \cdot r_1}$  GI. 5.24

Mit der mittleren Fluidtemperatur T<sub>f</sub> in der Sonde und der Bohrlochtemperatur T<sub>b</sub> kann der thermische Bohrlochwiderstand  $R_b$  definiert werden als

Def: 
$$
R_b = \frac{T_b(z) - T_f(z)}{\dot{q}}
$$
 Gl. 5.29

Der Bohrlochwiderstand R<sub>b</sub> ist unabhängig von der Tiefe im Bohrloch und setzt sich zusammen aus dem Bohrloch-Hinterfüllungswiderstand  $R_c$  und dem Wärmeübergangswiderstand  $R_\alpha$  von der Hinterfüllung ans Sondenfluid:

$$
R_b = R_a + R_c
$$
 Gl. 5.30

Bei Doppel-U-Sonden kann der Wärmeübergangswiderstand  $R_{\alpha}$  berechnet werden mit

$$
R_{\alpha} = \frac{1}{8 \cdot \pi \cdot \alpha \cdot r_{o}}
$$
GI. 5.31

#### **5.6.1 Internen Bohrlochwiderstandes Ra nach Hellström [4]**

Nach Hellström [4] (1991, S. 147, Formel 9.149) kann der interne Bohrlochwiderstand R<sub>a</sub> für Doppel-U-Sonden mit symmetrischer Sondenrohr-Anordnung berechnet werden mit

$$
R_{a} = \frac{1}{\pi \cdot \lambda_{\text{Fill}}} \left[ \ln \left( \frac{\sqrt{2} \cdot b \cdot r_{1}}{r_{o}} \right) - \frac{1}{2} \cdot \ln \left( \frac{2 \cdot b \cdot r_{1}}{r_{o}} \right) - \frac{1}{2} \cdot \sigma \cdot \ln \left( \frac{1 - b^{4}}{1 + b^{4}} \right) \right] + \frac{1}{2 \cdot \pi \cdot r_{o} \cdot \alpha} + R_{s}
$$
 Gl. 5.32

wobei R<sub>s</sub> der thermischer Widerstand der Sondenrohr-Wand ist, der berechnet wird mit

$$
R_s = \frac{1}{2 \cdot \pi \cdot \lambda_s} \cdot \ln\left(\frac{r_s}{r_o}\right)
$$
GI. 5.33

## 5.6.2 Bohrlochwiderstandes R<sub>b</sub> nach Hellström [4]

Für eine Doppel-U-Sonde kann nach Hellström [4] (S. 89, Formel 8.69) der Bohrlochwiderstand R<sub>b</sub> berechnet werden mit

$$
R_{b} = \frac{1}{8 \cdot \pi \cdot \lambda_{full}} \cdot \left[\beta + \ln\left(\frac{r_{1}}{r_{0}}\right) + \ln\left(\frac{r_{1}}{Bu}\right) + \sigma \cdot \ln\left(\frac{r_{1}^{4}}{r_{1}^{4} - \frac{Bu^{4}}{16}}\right)\right] - \frac{\frac{r_{0}^{2}}{Bu^{2}} \left[1 - \sigma \cdot \frac{\frac{1}{4}Bu^{4}}{(r_{1}^{4} - \frac{Bu^{4}}{16})}\right]^{2}}{(r_{1}^{4} - \frac{Bu^{4}}{16})}\n\left[\n\frac{1 + \beta}{1 - \beta} + \frac{r_{0}^{2}}{Bu^{2}} \left[1 + \sigma \cdot \frac{Bu^{4} \cdot r_{1}^{4}}{(r_{1}^{4} - \frac{Bu^{4}}{16})^{2}}\right]\n\right]
$$
\nGI. 5.34

und

$$
\beta = 2 \cdot \pi \cdot \lambda_{\text{Fill}} \cdot \left[ R_{\alpha} + R_{\text{w}} \right] = \lambda_{\text{Fill}} \cdot \left[ \frac{1}{r_{\text{o}} \cdot \alpha} + \frac{1}{\lambda_{\text{s}}} \cdot \ln \left( \frac{r_{\text{s}}}{r_{\text{o}}} \right) \right]
$$
 Gl. 5.35

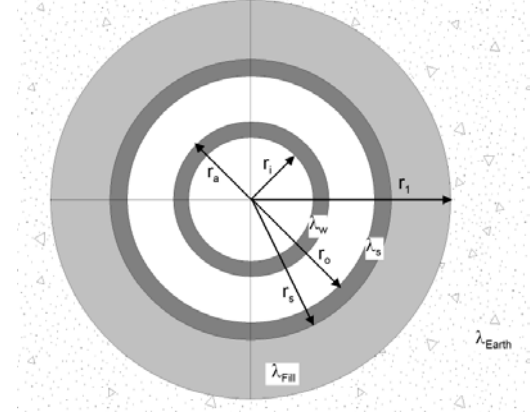

## **5.7 Thermische Widerstände Ra / Rb an der Koaxialsonde**

*Abb. 5.6 Bezeichnungen an der Koaxialsonde.* 

#### *Bezeichnungen an der Koaxialsonde*

Eine idealisierte Koaxialsonde ist in Abb. 5.6 dargestellt. Grau dargestellt ist die Bohrung mit dem Bohrradius  $r_1$ .

Die Hinterfüllung besitzt die Wärmeleitfähigkeit λ<sub>Fill</sub>, das innere Sondenrohr  $\lambda_w$ , das äussere Sondenrohr  $\lambda_s$ und das Erdreich  $\lambda_{\text{Earth}}$ .

 $r_i$  und  $r_a$  sind die inneren und äusseren Radien des inneren Sondenrohres,  $r_0$  und  $r_s$  die inneren und äusseren Radien des äusseren Sondenrohres.

#### **5.7.1 Modellierung des internen Bohrlochwiderstandes Ra**

Auch für Koaxialsonden gilt die Definition für den internen Bohrlochwiderstand R<sub>a</sub> nach Gl. 5.28. Der thermische Widerstand R<sub>a</sub> ist somit die Summe aus dem Wärmeübergangswiderstand vom hinaufströmende Fluid ans Innenrohr, dem thermischen Widerstand des Innenrohrs und dem Wärmeübergangswiderstand vom Innenrohr ans hinabströmenden Fluid:

$$
R_{a} = \left[\frac{1}{2 \cdot \pi \cdot r_{i} \cdot \alpha_{i}} + \frac{1}{2 \cdot \pi \cdot \lambda_{w}} \cdot \ln\left(\frac{r_{a}}{r_{i}}\right) + \frac{1}{2 \cdot \pi \cdot r_{a} \cdot \alpha_{a}}\right]
$$
GI. 5.36

#### 5.7.2 Modellierung des Bohrlochwiderstandes R<sub>b</sub>

Bei der Koaxialsonde ist  $R_b$  definiert als der thermische Widerstand des äusseren Sondenfluids (in der Regel das hinabströmende Fluid) bis an die Wand des Bohrlochs (beim Radius  $r_1$ ):

$$
R_b = \left[ \frac{1}{2 \cdot \pi \cdot r_o \cdot \alpha_o} + \frac{1}{2 \cdot \pi \cdot \lambda_s} \cdot \ln \left( \frac{r_s}{r_o} \right) + \frac{1}{2 \cdot \pi \cdot \lambda_{\text{Fill}}} \cdot \ln \left( \frac{r_1}{r_s} \right) \right]
$$
GI. 5.37

## **5.8 Analytische Erdsondengleichung**

## **5.8.1 Konzept der thermischen Widerstände**

Das Konzept der thermischen Widerstände geht von einem quasi-stationären Zustand aus und postuliert einen linearen Zusammenhang zwischen Temperaturgradient und spez. Wärmeentzug:

$$
T_{Nutter} - T_{Wärmequelle} \equiv \sum R \cdot \dot{q}
$$
 Gl. 5.38

Für Erdwärmesonden können die thermischen Widerstände wie folgt aufgeteilt werden:

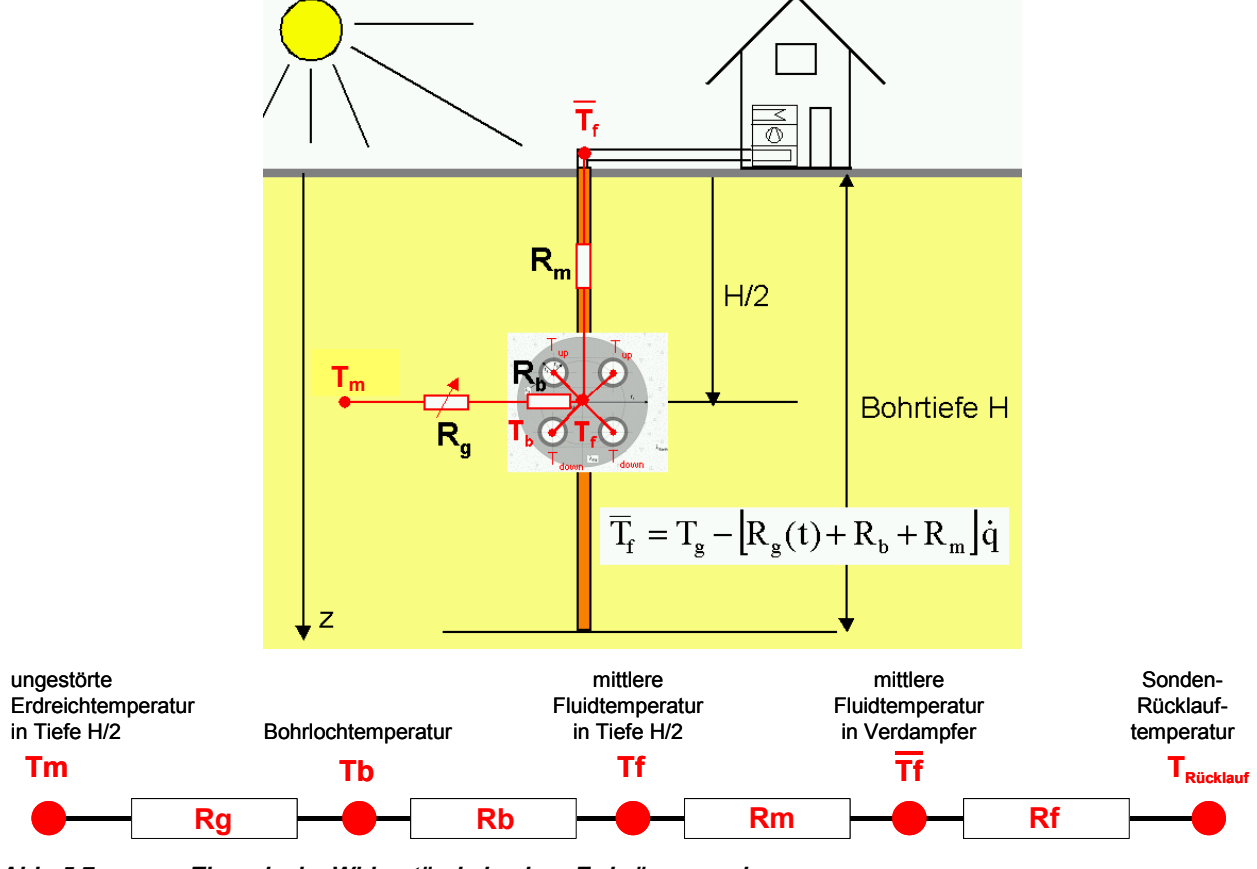

*Abb. 5.7: Thermische Widerstände in einer Erdwärmesonde* 

## **5.8.2 thermische Verbraucherwiderstand Rf**

Die Bilanz über dem Wärmebezüger oder Verdampfer kann wie folgt aufgestellt werden:

$$
\left(T_{\text{Quelle}} - T_{\text{Rücklauf}}\right) \cdot \dot{m} \cdot cp_{\text{Sole}} = \dot{Q}_{\text{Verdampfer}} = \dot{Q}_{\text{Sonde}} = H \cdot \dot{q} \tag{G1.5.39}
$$

Mit Gl. 5.23 kann daraus der *thermische Verbraucherwiderstand Rf* wie folgt definiert werden:

$$
T_{\text{Quelle}} = \overline{T}_f + \frac{H}{2 \cdot \dot{m} \cdot cp_{\text{Sole}}} \dot{q} \equiv \overline{T}_f + R_f \cdot \dot{q}
$$
 Gl. 5.40

$$
T_{Rücklauf} = \overline{T}_f - \frac{H}{2 \cdot \dot{m} \cdot cp_{Sole}} \dot{q} \equiv \overline{T}_f - R_f \cdot \dot{q}
$$
 Gl. 5.41

#### **5.8.3 Thermischer Transportwiderstand Rm**

Im Wärmeentzugsfall liegt die höchste, mittlere Fluid-Temperatur T<sub>f</sub> im Sondenfuss. Beim Transport nach oben verliert das Sondenfluid durch Wärmeabgabe an das hinunterfliessende Fluid und unter Umständen auch oben ans Erdreich wieder ein Teil dieses Temperaturniveaus. Unter der Annahme einer konstanten, spezifischen Entzugsleistung *q*& über die ganze Sondenlänge (für die meisten Sondenbetriebe eine durchaus brauchbare Annahme) erhält man für die Fluidtemperatur in der Sonde die folgende Beziehung (Herleitung in [8]):

$$
T_{up}(z) = T_{mo} + \Delta T_{Grad} \cdot \frac{H}{2} - \left[ \frac{g(t, H)}{2\pi \lambda_{Earth}} + R_b + \frac{1}{R_a} \cdot \frac{\frac{H^2}{3} - z \cdot H + \frac{z^2}{2}}{\dot{m}^2 \cdot cp_{Sole}^2} - \frac{H - z}{2 \cdot \dot{m} \cdot cp_{Sole}} \right] \dot{q}
$$
GI. 5.42

$$
T_{down}(z) = T_{mo} + \Delta T_{Grad} \cdot \frac{H}{2} - \left[ \frac{g(t, H)}{2\pi \lambda_{Earth}} + R_b + \frac{1}{R_a} \cdot \frac{\frac{H^2}{3} - z \cdot H + \frac{z^2}{2}}{\dot{m}^2 \cdot cp_{sole}^2} + \frac{H - z}{2 \cdot \dot{m} \cdot cp_{sole}} \right] \dot{q}
$$
 Gl. 5.43

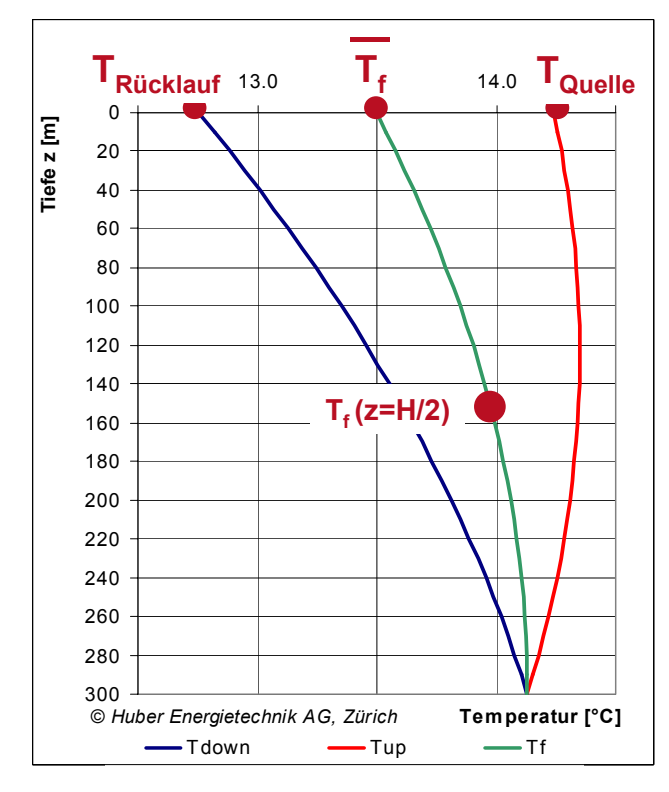

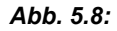

*Abb. 5.8: Temperaturverlauf im Sondenfluid nach [8]* 

Damit kann der *thermische Transportwiderstand Rm* definiert werden als

$$
T_f \left( z = \frac{H}{2} \right) - \overline{T}_f \equiv R_m \cdot \dot{q} = \left( \frac{1}{3 \cdot R_a} \cdot \frac{H^2}{\dot{m}^2 \cdot cp_{Sole}^2} \right) \cdot \dot{q}
$$
GI. 5.44

#### **5.8.4 Wärmewiderstand des Bodens Rg**

Der Wärmewiderstand des Bodens R<sub>g</sub> ergibt sich aus der Temperaturdifferenz der Bohrlochoberfläche  $T_b$  und dem ungestörten Temperaturniveau in der gleichen Tiefe. Mit der Definition der g-functions (Gl. 5.8) ergibt sich die Definitionsgleichung für  $R<sub>0</sub>$ :

$$
T_m - T_b = \Delta T(r = r_b, t) = \frac{\dot{q}}{2\pi\lambda} \cdot g(r_b, t) = R_g \cdot \dot{q}
$$
 Gl. 5.45

Speziell am Wärmewiderstand  $R_q$  ist, dass  $R_q$  eine Funktion der Zeit ist und sich bei konstantem Entzug ständig vergrössert (cf. Kapitel 5.3).

#### **5.8.5 Analytische Erdwärmesondengleichung**

Die analytische Erdwärmesondengleichung erhält man nun durch den Zusammenzug der verschiednen, addierbaren Widerstände an der Erdwärmesonde:

$$
T_{\text{Quelle}} = T_m - \left(R_g + R_b + R_m - R_f\right) \cdot \dot{q}
$$
 Gl. 5.46

$$
T_{Rücklauf} = T_m - \left(R_g + R_b + R_m + R_f\right) \cdot \dot{q}
$$
GI. 5.47

Ersetzt man nun T<sub>m</sub> durch Gl. 5.21, R<sub>g</sub> durch Gl. 5.45, R<sub>m</sub> durch Gl. 5.44 und Rf durch Gl. 5.40, so erhält man die analytische Erdwärmesondengleichung

$$
T_{\text{Quelle}} = T_{\text{mo}} + \Delta T_{\text{Grad}} \cdot \frac{H}{2} - \left[ \frac{g(t, r_1)}{2\pi \lambda_{\text{Earth}}} + R_b + \frac{1}{3} \cdot \frac{1}{R_a} \cdot \frac{H^2}{\dot{m}^2 \cdot cp_{\text{Sole}}^2} - \frac{H}{2 \cdot \dot{m} \cdot cp_{\text{Sole}}} \right] \dot{q} \quad \text{Gl. 5.48}
$$

und

$$
T_{Rücklauf} = T_{mo} + \Delta T_{Grad} \cdot \frac{H}{2} - \left[ \frac{g(t, r_1)}{2\pi \lambda_{Earth}} + R_b + \frac{1}{3} \cdot \frac{1}{R_a} \cdot \frac{H^2}{\dot{m}^2 \cdot cp_{Sole}^2} + \frac{H}{2 \cdot \dot{m} \cdot cp_{Sole}} \right] \dot{q}
$$
 Gl. 5.49

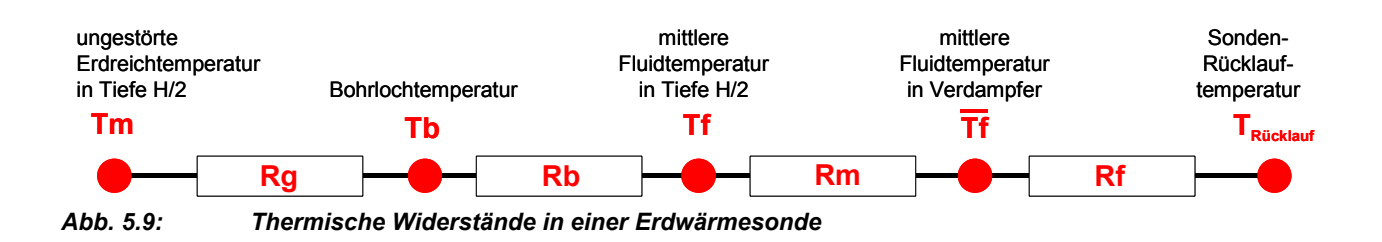

Für Grössenordnungsabschätzung und Plausibilisierung von Rechenergebnissen eignet sich die Erdwärmesondengleichung sehr gut.

## **6 ANHANG B: Eingabe eigener g-functions**

#### **6.1 Beispiel 1: Eingabe einer g-function mittels den Funktionswerten**

Die von Eskilson [3] publizierte g-function von 9 Sonden in quadratischer Anordnung (cf. Abb. 6.1) für B/H = 0.10 soll als eigene g-function eingegeben werden. Die Sondenlänge H sei 100 m.

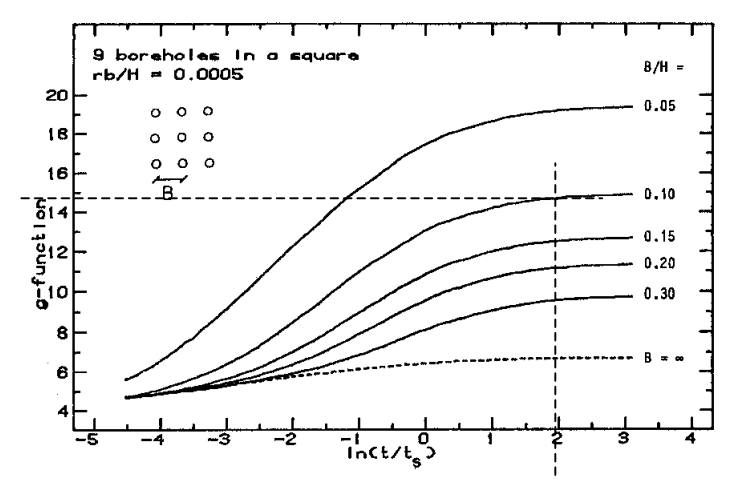

*Abb. 6.1: Beispiel einer publizierten g-function (aus [3]) und Auslesen des Funktionswertes an der Stützstelle ln(t/ts) = 2.* 

Im Feld 1.11 wird der letzte Auswahlpunkt "eigene Eingabe" ausgewählt, dann bei den Feldern 1.10 und 1.13 . ia "angewählt. Die Funktionswerte der g-function an den Stützstellen ln(t/ts) = -4, -2, 0,  $+2$ ,  $+3$  werden grafisch ausgelesen. Es ergibt sich: g[ln(t/ts)=-4)] = 5.09, g[ln(t/ts)=-2)] = 7.00,  $g[ln(t/ts)=0] = 10.86$ ,  $g[ln(t/ts)=+2] = 14.68$ ,  $g[ln(t/ts)=+3] = 14.91$ . Diese Funktionswerte werden eingetragen in die Felder 1.15 bis 1.19. Der Sondenabstand in Feld 1.20 wird so angepasst, dass das B/H-Verhältnis in Feld 1.21 gleich 0.10 wird; d. h. Feld 1.20 muss 10 m betragen (bei einer vorgegebenen Sondenlänge H von 100 m).

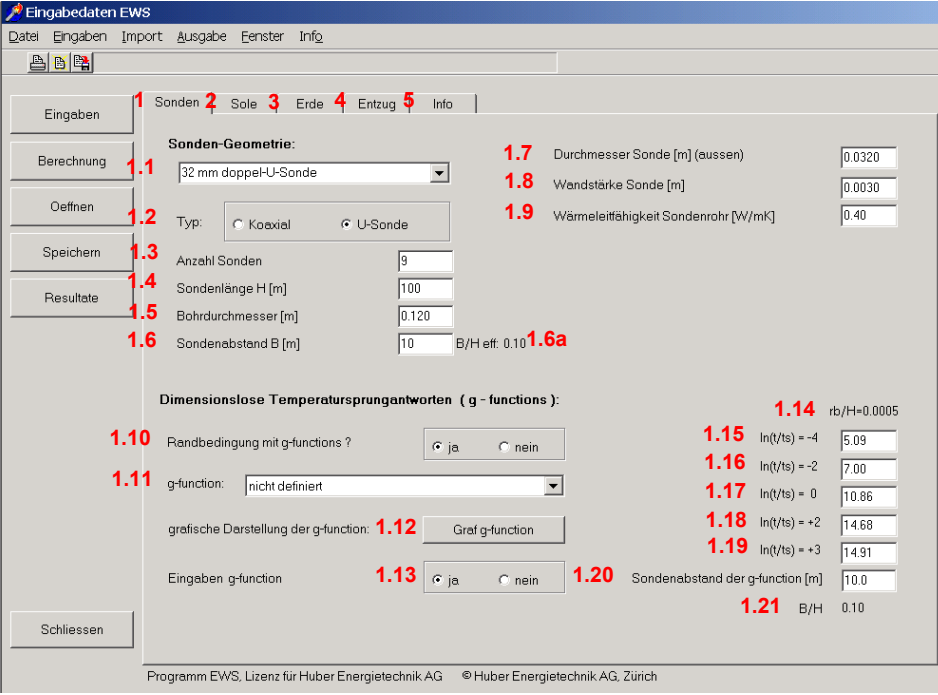

*Abb. 6.2: Blatt "Sonden", Beispiel einer selber eingegebenen g-function für 3 x 3 Sonden in quadratischer Anordnung für B/H = 0.10.* 

Die eingegebene g-function bzw. die vom Programm verwendete Spline-Interpolation kann visuell und quantitativ überprüft werden durch Anwählen des Feldes 1.12. Falls das Verhältnis B/H eff (Feld 1.6a) ungleich dem B/H-Verhältnis der g-function (Feld 1.21) ist, so ist es nötig, vorübergehend das Verhältnis B/H eff (Feld 1.6a) anzupassen auf das B/H-Verhältnis der g-function (Feld 1.21), d.h. der effektive Sondenabstand B (Feld 1.6) muss angepasst werden auf den Wert aus Feld 1.20. (Ansonsten würde durch Anwählen von Feld 1.12 diejenige g-function dargestellt, welche auf das effektive Verhältnis B/H eff extrapoliert ist.) Die grafische Darstellung der eingegebenen g-function ist zu sehen in Abb. 6.3.

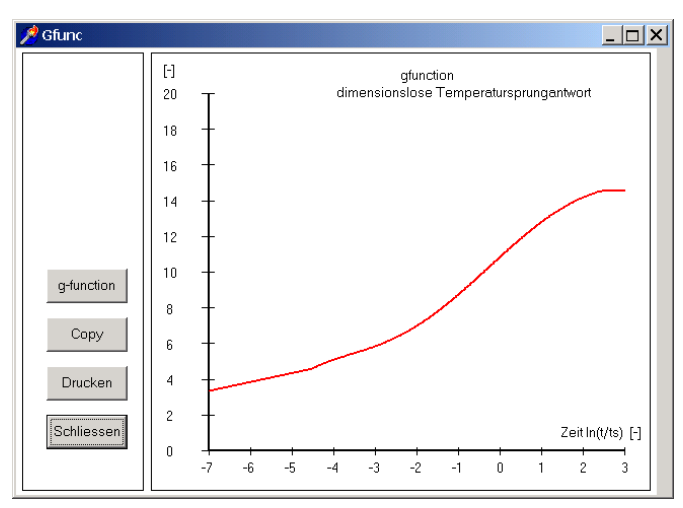

*Abb. 6.3: Darstellung der selber eingegebenen g-function aus Abb. 6.2.* 

Falls nun das effektive Verhältnis B/H eff (Feld 1.6a) von 0.10 abweicht, so wird für die EWS-Berechnung vom Programm eine automatisch extrapolierte g-function verwendet. Diese extrapolierte g-function kann durch Anwählen von Feld 1.12 angezeigt werden. Wenn also im obigen Beispiel der effektive Sondenabstand B 8 m beträgt, wird dieser Wert in Feld 1.6 eingegeben. Das effektive Verhältnis B/H eff ist somit 0.08. Die extrapolierte g-function (erzeugt mittels Feld 1.12) ist in Abb. 6.4 dargestellt.

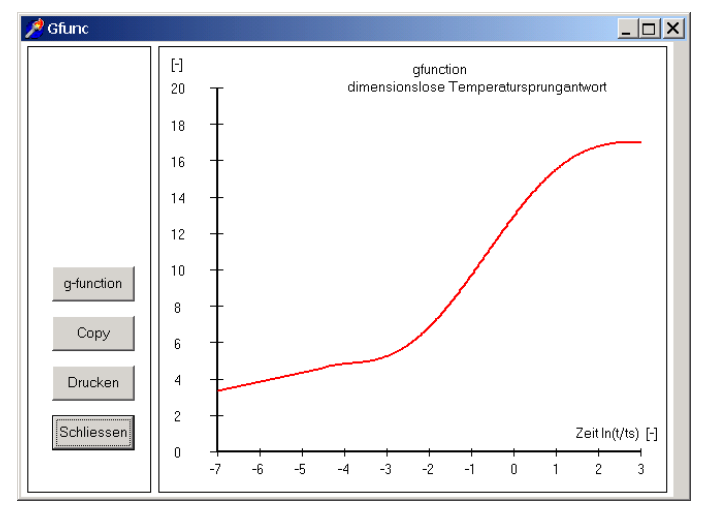

*Abb. 6.4: Darstellung der g-function aus Abb. 6.2 extrapoliert auf B/H eff = 0.08.* 

## **7 Symbolverzeichnis**

## **7.1 Lateinische Symbole**

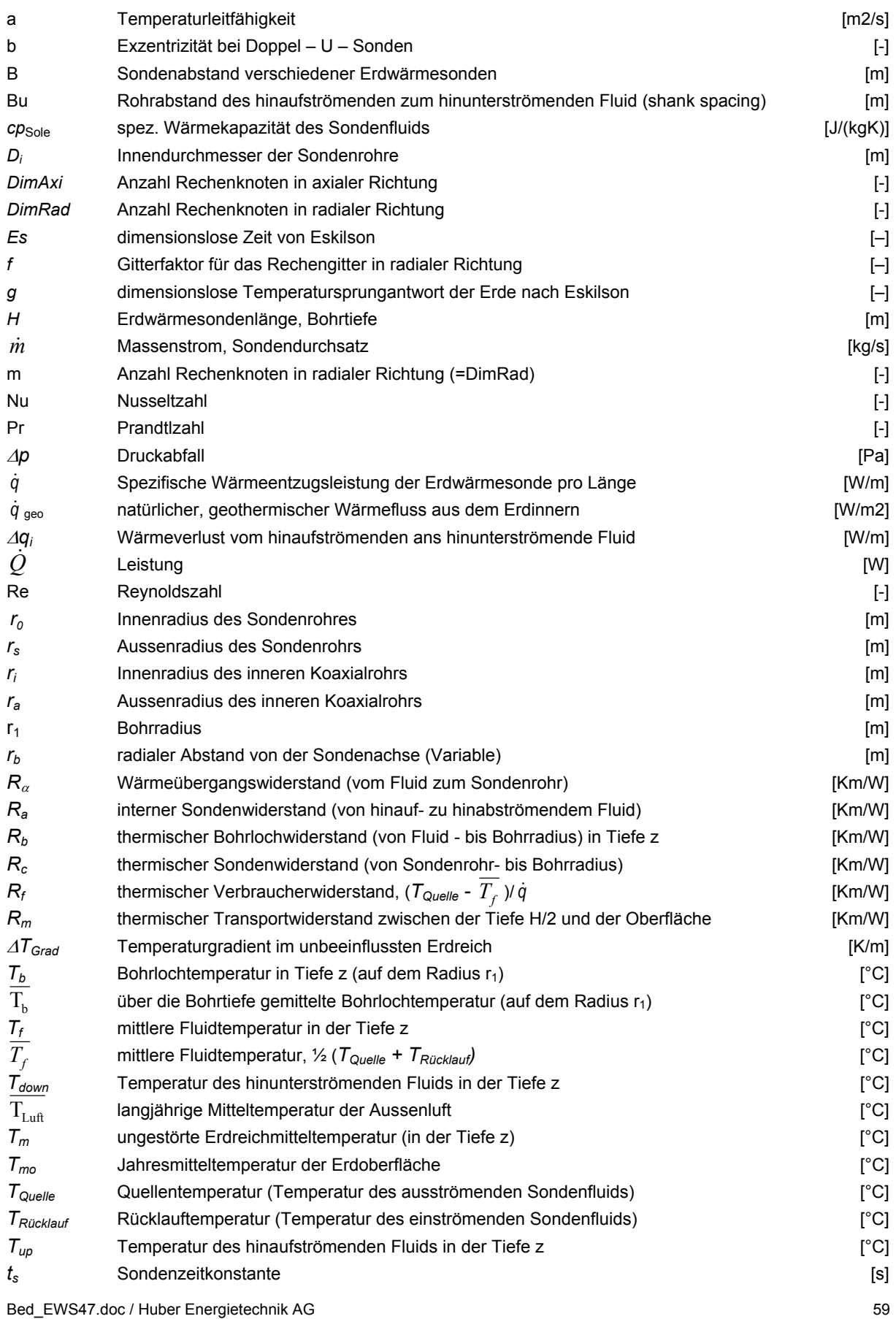

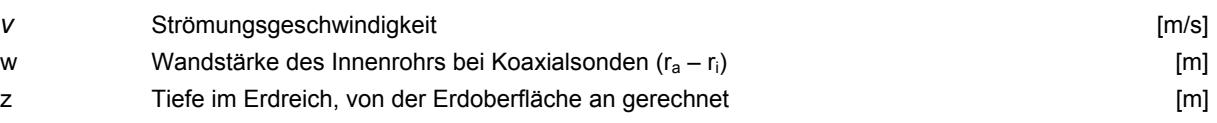

#### **7.2 Griechische Symbole**

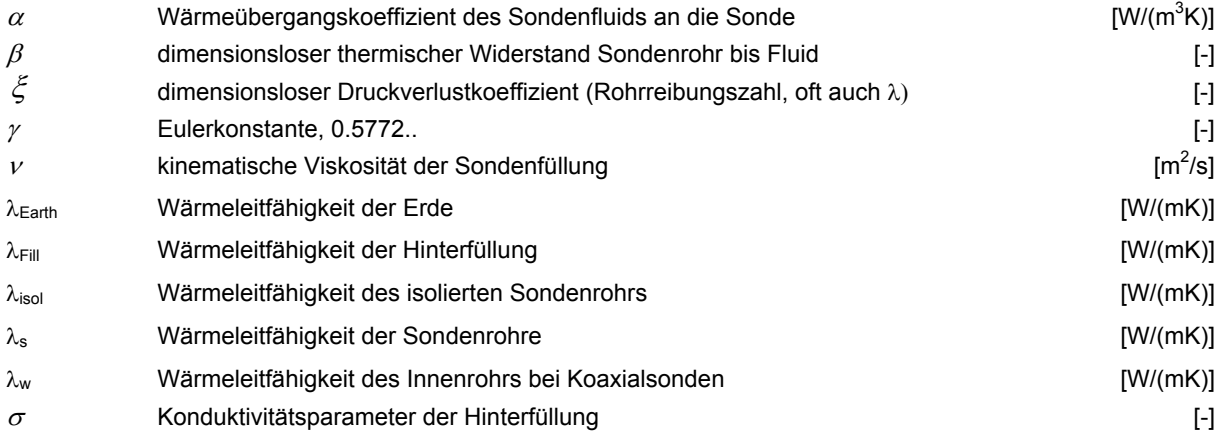

## **8 Literaturverzeichnis**

- [1] Carslaw, H.S.; Jaeger, J.C. (1959): **Conduction of heat in solids.** 2<sup>nd</sup> ed., Oxford Univers. Press, London.
- [2] Claesson, J.; Eskilson, P. (1987): **Conductive Heat Extraction by a Deep Borehole. Analytical Studies.** Dep. of Mathematical Physics, University of Lund.
- [3] Eskilson, P. (1987): **Thermal Analysis of Heat Extraction Boreholes.** Department of Mathematical Physics, Lund Institute of Technology, Lund, Sweden. ISBN 91-7900-298-6
- [4] Hellström, G. (1991): **Ground Heat Storage. Thermal Analyses of Duct Storage Systems. Theory.** Dep. of Mathematical Physics, University of Lund, Sweden. ISBN 91-628-0290-9
- [5] Huber, A.; Schuler, O. (1997): **Berechnungsmodul für Erdwärmesonden.** Forschungsprogramm Umgebungs- und Abwärme, Wärmekraftkopplung. Bundesamt für Energie, Bern.
- [6] Huber, A.; Pahud, D. (1999b): **Erweiterung des Programms EWS für Erdwärmesondenfelder.** Schlussbericht. Bundesamt für Energie (BFE), Bern.
- [7] Huber, A. (1999): **Hydraulische Auslegung von Erdwärmesondenkreisläufen.** Schlussbericht. Bundesamt für Energie (BFE), Bern.
- [8] Huber, A. (2005): **Erdwärmesonden für Direktheizung. Phase 1: Modellbildung und Simulation.** Schlussbericht. Bundesamt für Energie (BFE), Bern.
- [9] Huber, A. (2006): **Rechenmethode WPesti: Modellbeschrieb.** Verein MINERGIE (http://www.minergie.ch), AWEL (http://www.energie.zh.ch), FWS (http://www.fws.ch). Zürich, 31. Mai 2006.
- [10] Huber, A. (2006): **Planung von gekoppelten Kälte- und Wärme-Erzeugungsanlagen mit Erdwärmesonden.** Weiterbildungskurs 235, Hochschule für Technik+Architektur, Luzern
- [11] Leu, W.; Keller, G.; Mégel, Th.; Schärli, U.; Rybach, L. (1999): **Programm SwEWS-99. Berechnungsprogramm für geothermische Eigenschaften der Schweizer Molasse (0-500m).** Schlussbericht. Bundesamt für Energie, Bern.
- [12] Leu, W.; Keller, G.; Matter, A.; Schärli, U.; Rybach, L. (1999): **Geothermische Eigenschaften Schweizer Molassebecken (Tiefenbereich 0-500m).** Bundesamt für Energie, Bern.
- [13] Merker, G. (1987): **Konvektive Wärmeübertragung.** Springer-Verlag.
- [14] Werner, A.; Bigler, R.; Niederhauser, A. et. al. (1996): **Grundlagen für die Nutzung von Wärme aus Boden und Grundwasser im Kanton Bern. Thermoprogramm Erdwärmesonden, Burgdorf.** Schlussbericht. Wasser- und Energiewirtschaftsamt des Kt. Bern (WEA).
- [15] Huber, A.; Ochs, M. (2007): Hydraulische Auslegung von Erdwärmesondenkreisläufen Mit der Software "EWSDruck" Vers. **2.0**. Bundesamt für Energie, Bern.
- [16] Schärli, U.; Rohner, E.; Signorelli, S.; Wagner, R. (2007): **Thermische Leitfähigkeit: Eichung von in-situ Messungen (d.h. "kabellose Temperatursonde") mit Laborbestimmungen als Grundlage für die geothermische Kartierung des Kanton ZH und der umliegenden Kantone.** Bundesamt für Energie, Bern.
- [17] Loose, P. (2007): **Erdwärmenutzung. Versorgungstechnische Planung und Berechnung**. 2. Auflage. C.F. Müller-Verlag. ISBN 978-3-7880-7811-9.
- [18] **Norm SIA 384/6 (2010): Erdwärmesonden**. SIA Zürich.